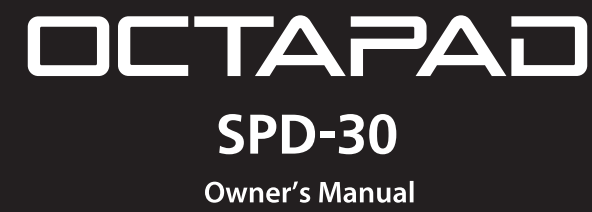

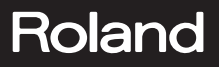

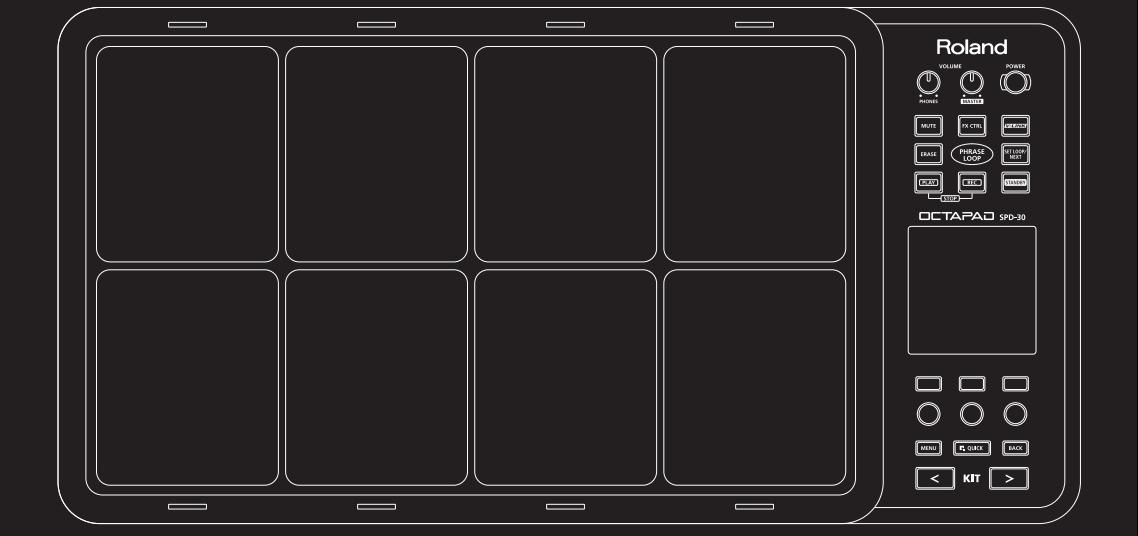

**For the U.K.**

**IMPORTANT:** THE WIRES IN THIS MAINS LEAD ARE COLOURED IN ACCORDANCE WITH THE FOLLOWING CODE.

BLUE: NEUTRAL BROWN: LIVE

As the colours of the wires in the mains lead of this apparatus may not correspond with the coloured markings identifying the terminals in your plug, proceed as follows:

The wire which is coloured BLUE must be connected to the terminal which is marked with the letter N or coloured BLACK. The wire which is coloured BROWN must be connected to the terminal which is marked with the letter L or coloured RED. Under no circumstances must either of the above wires be connected to the earth terminal of a three pin plug.

### The OCTAPAD Legend

 $1985$  was the year that Roland's revolutionary percussion instrument was announced — the "OCTAPAD" (PAD-8). A totally unique percussion instrument, the OCTAPAD allowed one to perform on the 8 pads, and via MIDI, control a drum machine (like the TR-909) or an external MIDI module or sampler. This instrument was immediately adopted by musicians around the world, not only for playing drum or percussion sounds, but also using it to perform all styles of music.

1988 saw the release of the "OCTAPAD II" (PAD-80), which not only maintained the exciting features of the first-generation OCTAPAD, but added many new ones like Layering and pedal control.

 $1990-1998$  was the era when musicians used either of the firstgeneration OCTAPADs. As they did not have an on-board sounds, most of the time they were connected to drum machines, (TR-909, R-8 etc) So In 1990, Roland introduced the SPD-8 which had its own on-board sound source.

In 1993, It was followed by the SPD-11 which not only had more sounds but also built-in effects processing.

And then in 1998, the legendary SPD-20 appeared on the scene. Which featured a major enhancement to its sounds.

So throughout the years, the SPD series continued to evolve. And even though the instrument was called and SPD-8/11/20, most people will referred to it as an OCTAPAD.

 $2010$  marks the comeback of the new OCTAPAD (SPD-30) for the 21st century. While maintaining the basic design of the precedent models, this new OCTAPAD features a large display, a friendly user interface, cutting-edge sounds, effects, USB MIDI and the latest pad sensing technology developed for the V-drums series.

The most exciting and evolutionary step of the new OCTAPAD is its "Phrase Loop function" which allows you to turn your inspiration into sound; meaning you can create your own rhythm loops, and layer your performance on top, all in real time.

That alone enhances the potential of the 8 pads on board, and expands the playable combination of percussion instruments.

The quarter-century legend of the OCTAPAD continues.

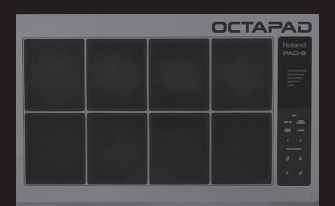

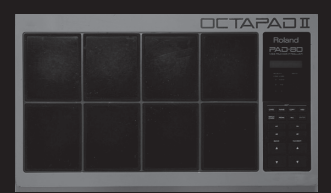

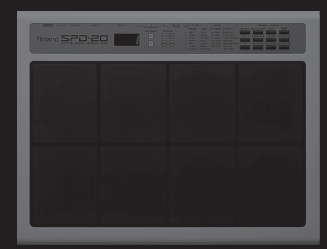

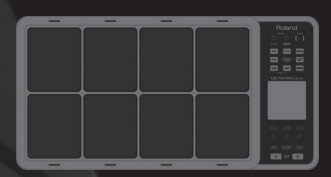

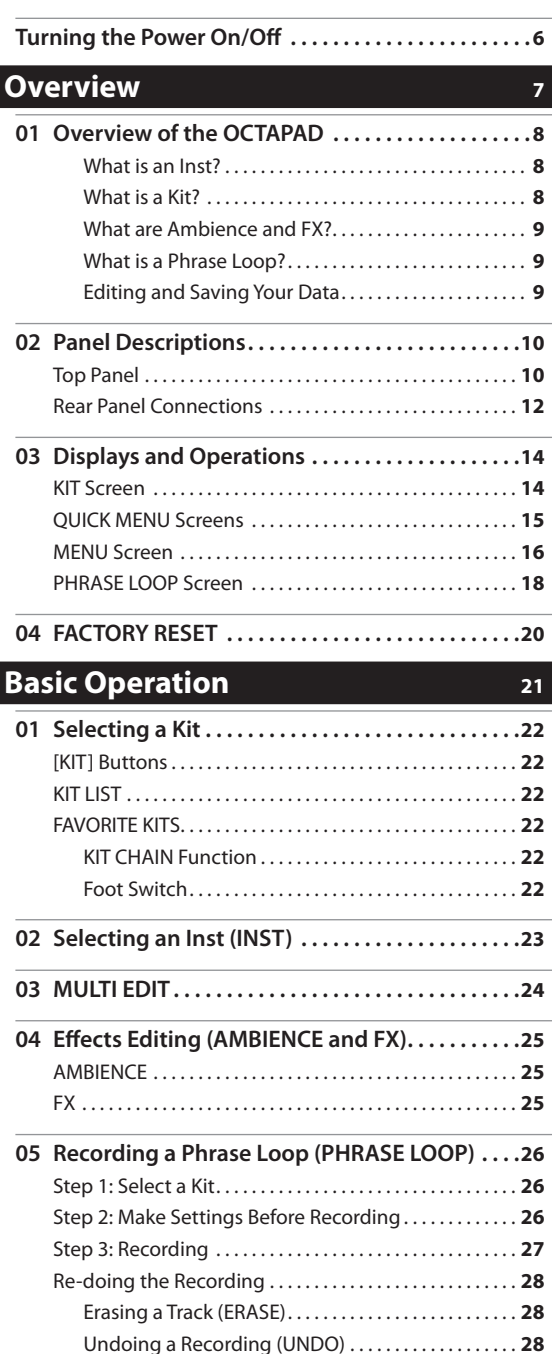

[Clearing the Phrase \(CLEAR PHRASE\). . .](#page-27-0) **28** [Saving the Phrase \(SAVE PHRASE\). . .](#page-27-0) **28** Exiting Phrase Loop Mode.................................. 28

### **Advance [Operation](#page-29-0) 1 (Kit) <sup>30</sup>**

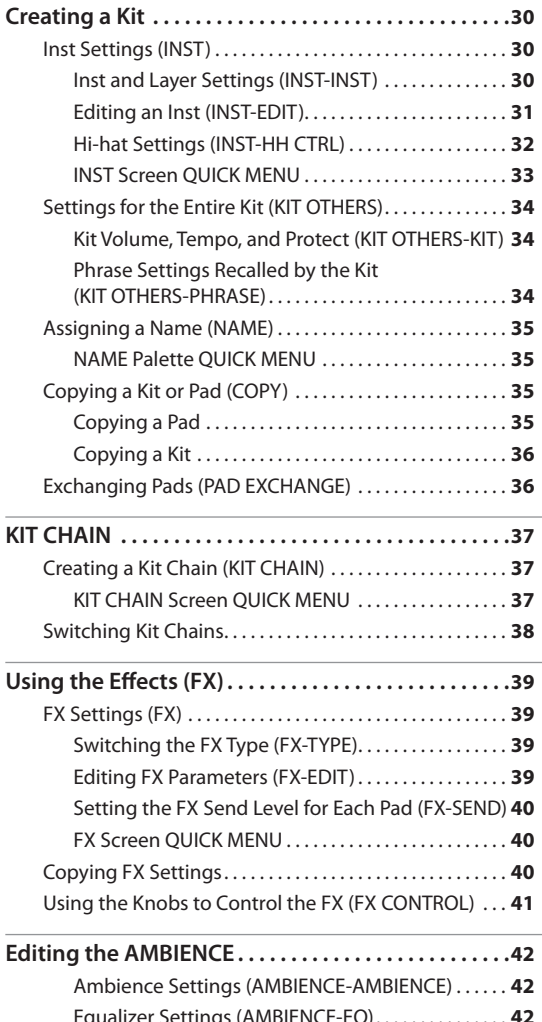

[Equalizer Settings \(AMBIENCE-EQ\). . .](#page-41-0) **42** [Limiter Settings \(AMBIENCE-LIMIT\). . .](#page-41-0) **42**

Copyright © 2010 ROLAND CORPORATION

All rights reserved. No part of this publication may be reproduced in any form without the written permission of ROLAND CORPORATION.

Before using the OCTAPAD, carefully read the sections entitled: ["USING THE UNIT SAFELY" \(p. 72\)](#page-71-0) and ["IMPORTANT NOTES" \(p. 73\).](#page-72-0) These sections provide important information concerning the proper operation of the OCTAPAD. Additionally, in order to feel assured that you have gained a good grasp of every feature provided by your new unit, Owner's Manual should be read in its entirety. The manual should be saved and kept on hand as a convenient reference.

### **Advanced [Operation](#page-42-0) 2 (Phrase Loop) 43**

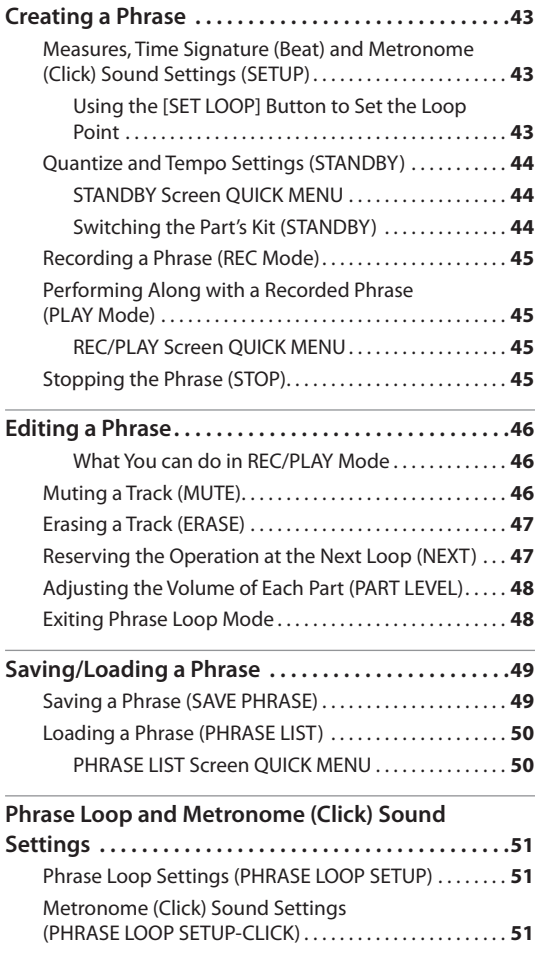

### **Advanced [Operation](#page-51-0) 3 (Other Settings)**

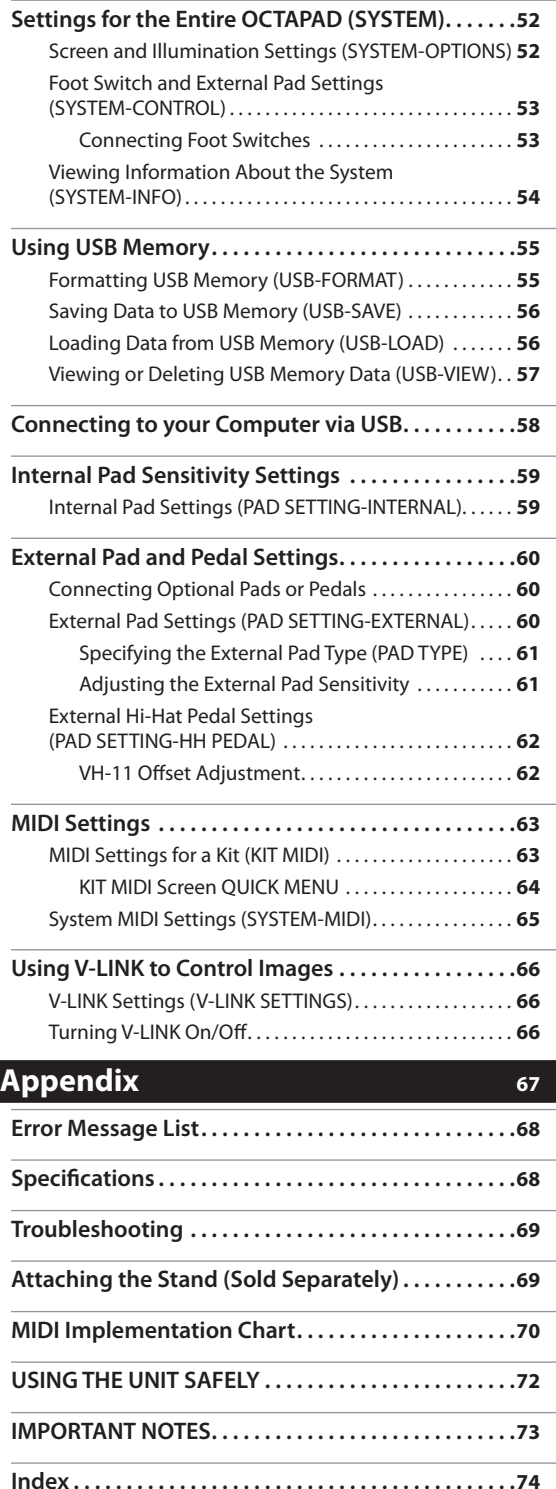

# <span id="page-5-1"></span><span id="page-5-0"></span>Turning the Power On/Off

### **NOTE**

Once the connections have been completed [\(p. 12](#page-11-1)), turn on power to your various devices in the order specified. By turning on devices in the wrong order, you risk causing malfunction and/or damage to amplified speakers (which we'll simply call "speakers") and other devices.

1. **Lower the volume of the OCTAPAD and amplification system.**

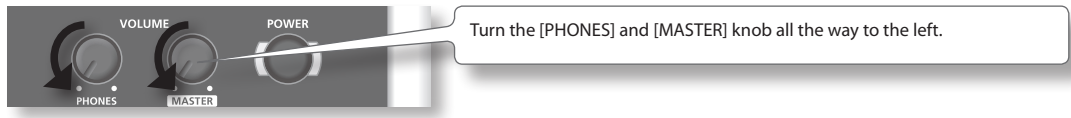

2. **Press the [POWER] button.**

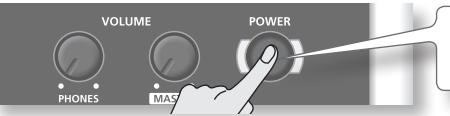

The OCTAPAD is equipped with a protection circuit. A brief interval (a few seconds) after power up is required before the unit will operate normally.

- 3. **Turn on the power of your speakers.**
- 4. **Adjust the volume.**

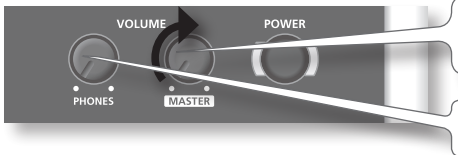

While playing the pads of the OCTAPAD, slowly turn the [MASTER] knob toward the right, and set the volume on the OCTAPAD and speakers.

Use the [PHONES] knob to adjust the volume of the headphones.

### MEMO

Adjust your speaker system so that the volume is appropriate when the [MASTER] knob is approximately at the 3 o'clock position as shown in the illustration. Turn the knob toward the right to increase the volume, or toward the left to decrease it.

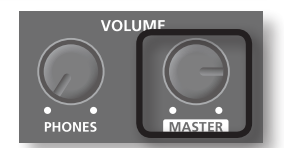

### Turning the Power Off

- 1. **Minimize the volume of the OCTAPAD and your speakers.**
- 2. **Turn off the power of your speakers.**
- 3. **Hold down the [POWER] button until the display indicates "See you!"**

### **Be sure to use the [POWER] button to turn off the power!** NOTE

The OCTAPAD automatically saves data during the power-down process. If power is turned off by unplugging the AC adaptor or power cable, data will NOT be saved, and malfunctions may occur.

# <span id="page-6-0"></span>**Overview**

**Welcome to the world of the OCTAPAD.**

**This chapter provides an overall explanation of the OCTAPAD. Whether you are a beginner or an experienced user of electronic musical equipment, reading this chapter will help you save time and learn to operate the OCTAPAD smoothly.**

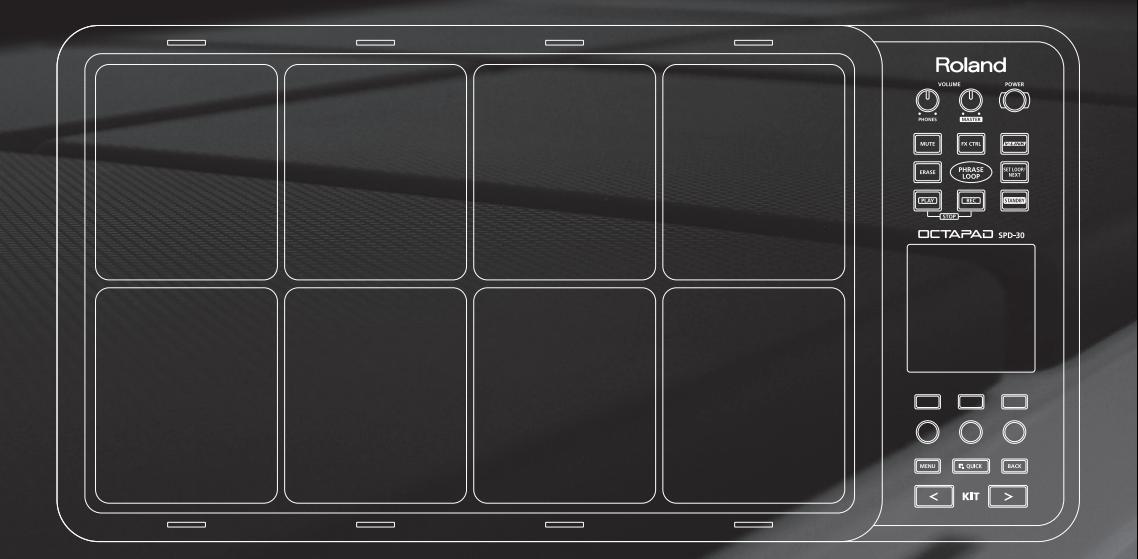

### <span id="page-7-1"></span><span id="page-7-0"></span>What is an Inst?

All the sounds and instruments on board the OCTAPAD are referred to as "INST."

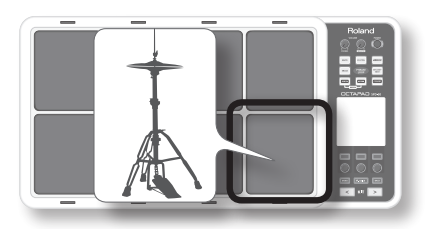

### What is does Layer mean?

Two Insts (Inst A, Inst B) can be assigned to each pad.

["Inst Layer Type" \(p. 30\)](#page-29-1) lets you choose how the Layer function will operate. The layered sounds can be mixed equally, or can be controlled by playing dynamics. With a hi-hat for example, by playing softly you can have the closed hi-hat sound, and when playing harder, the open hi-hat sound [\(p. 33](#page-32-1)). Or you can use a snare drum sound, so when play softly you hear the head sound, and when playing louder you can have a rim shot.

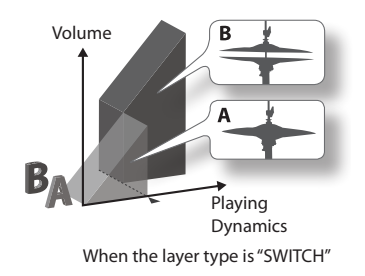

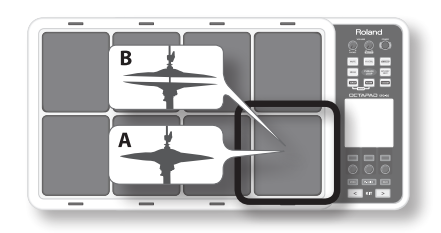

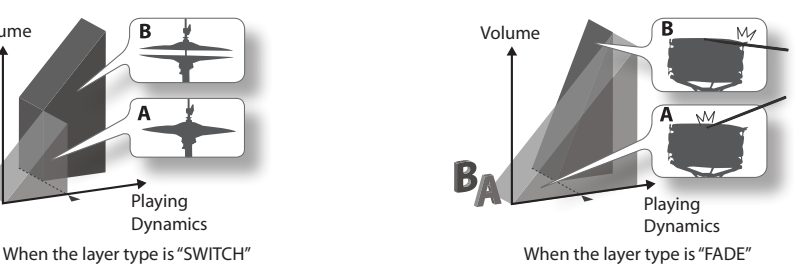

### What is a Kit?

All instruments assigned to the eight pads and four external pads ([p. 60\)](#page-59-1) as well as the effects used, are memorized as a "Kit." You can select kits by pressing the [KIT] buttons (or foot-switches).

In live performance situations, the Kit Chain function allows you to determine the switching order of selected kits. See [p. 37](#page-36-1). Also there is a Favorite function, giving you quick access to your favorite kits. See [p. 22](#page-21-1).

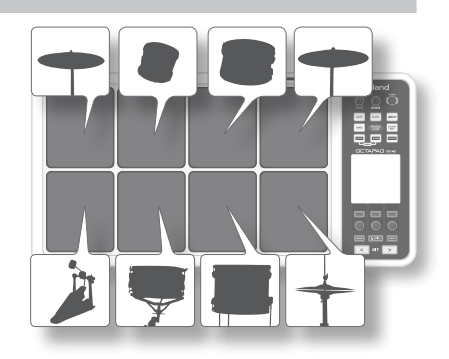

### <span id="page-8-1"></span><span id="page-8-0"></span>What are Ambience and FX?

The "Ambience" selected is a global function, meaning that all kits will use this effect. You can select from various types of rooms and halls.

"FX" is a full blown effects unit that can be used on an individual kit basis.

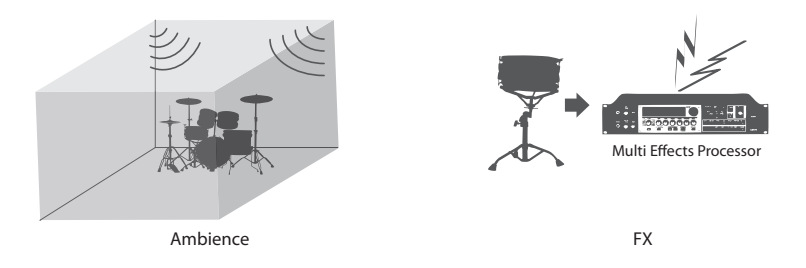

### What is a Phrase Loop?

The Phrase Loop function is a recording feature that allows you to loop record something in real time, and then overdub on top. The potential is very exciting for live performances.

As each phrase has three "parts" it means, for example, that you can record a 16-beat phrase on part 1, some Latin percussion on part 2, and a either record or just perform a melodic percussion kit on top. It's almost like having three OCTAPADs!

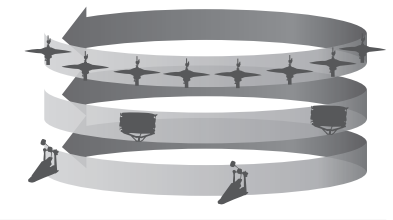

### Editing and Saving Your Data

The OCTAPAD features some powerful editing tools such as tuning, muffling, tone color etc. Also, the FX for each kit can be edited as well. This allows you to really personalize your sound.

All of your edits are automatically saved internally. If you need to, you can restore an individual kit to the factory settings. See ["04 FACTORY RESET" \(p. 20\).](#page-19-1)

You can also use a USB memory (sold separately) to save your data. See [p. 56.](#page-55-1)

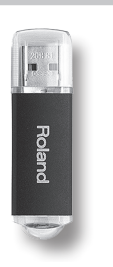

Overview

Overview

# <span id="page-9-0"></span>**Panel Descriptions**

# **Top Panel**

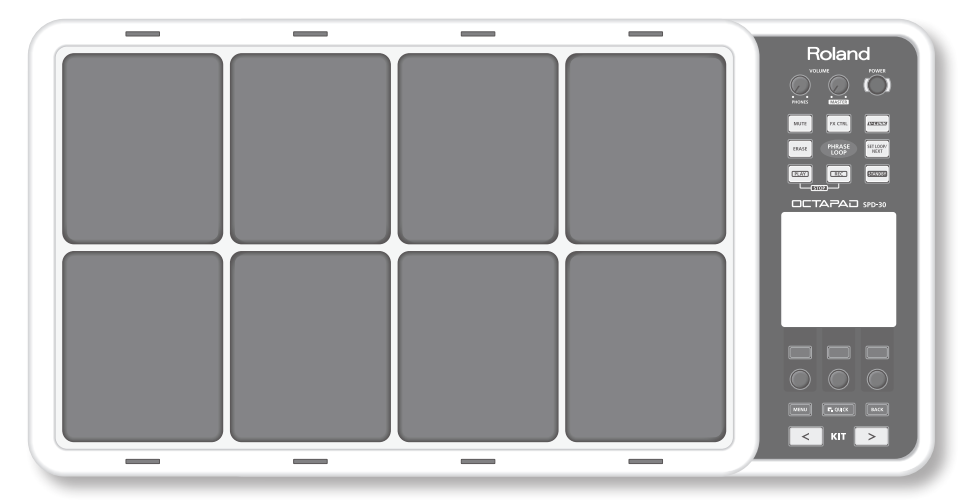

# Display, Buttons & Knobs

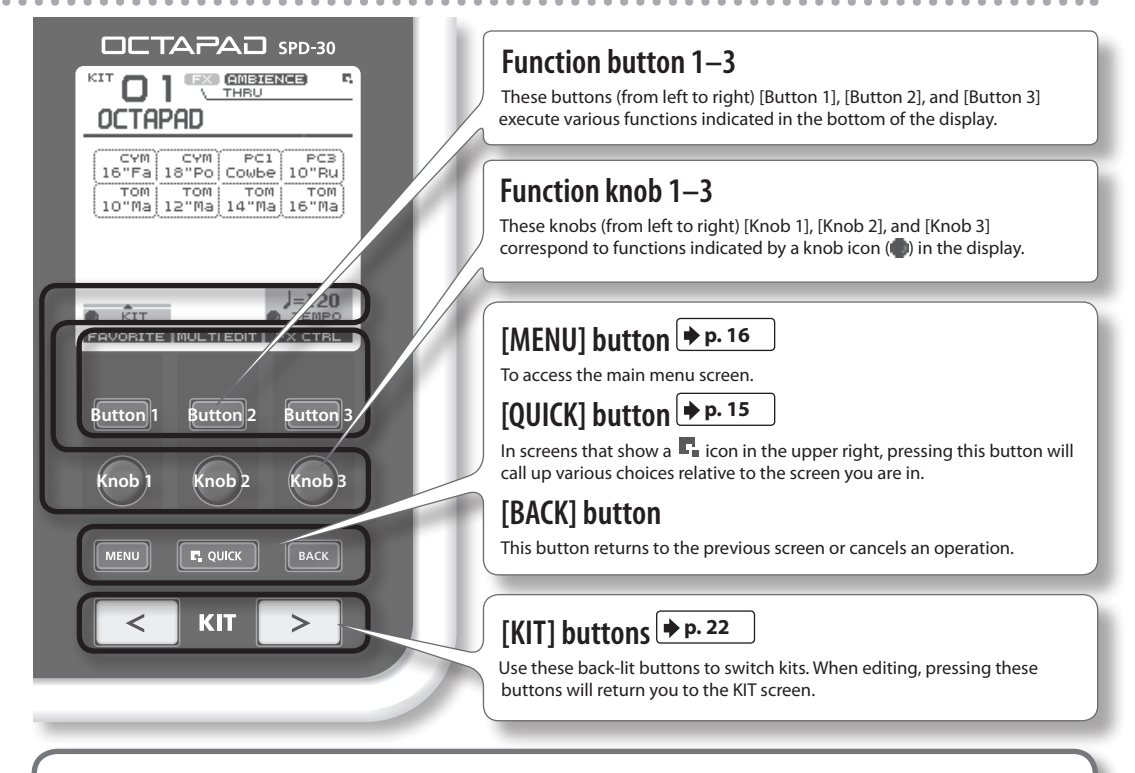

- \* **Be aware that the screen shots shown in this manual will not necessarily match the factory-set content shown in your screen (Kit names, Inst names, and Effect names).**
- \* **You may notice some inconsistency in the contrast of the display; this is not a malfunction. Adjust ["LCD Contrast" \(p. 52\)](#page-51-1) appropriately to minimize the inconsistency in the display's contrast.**

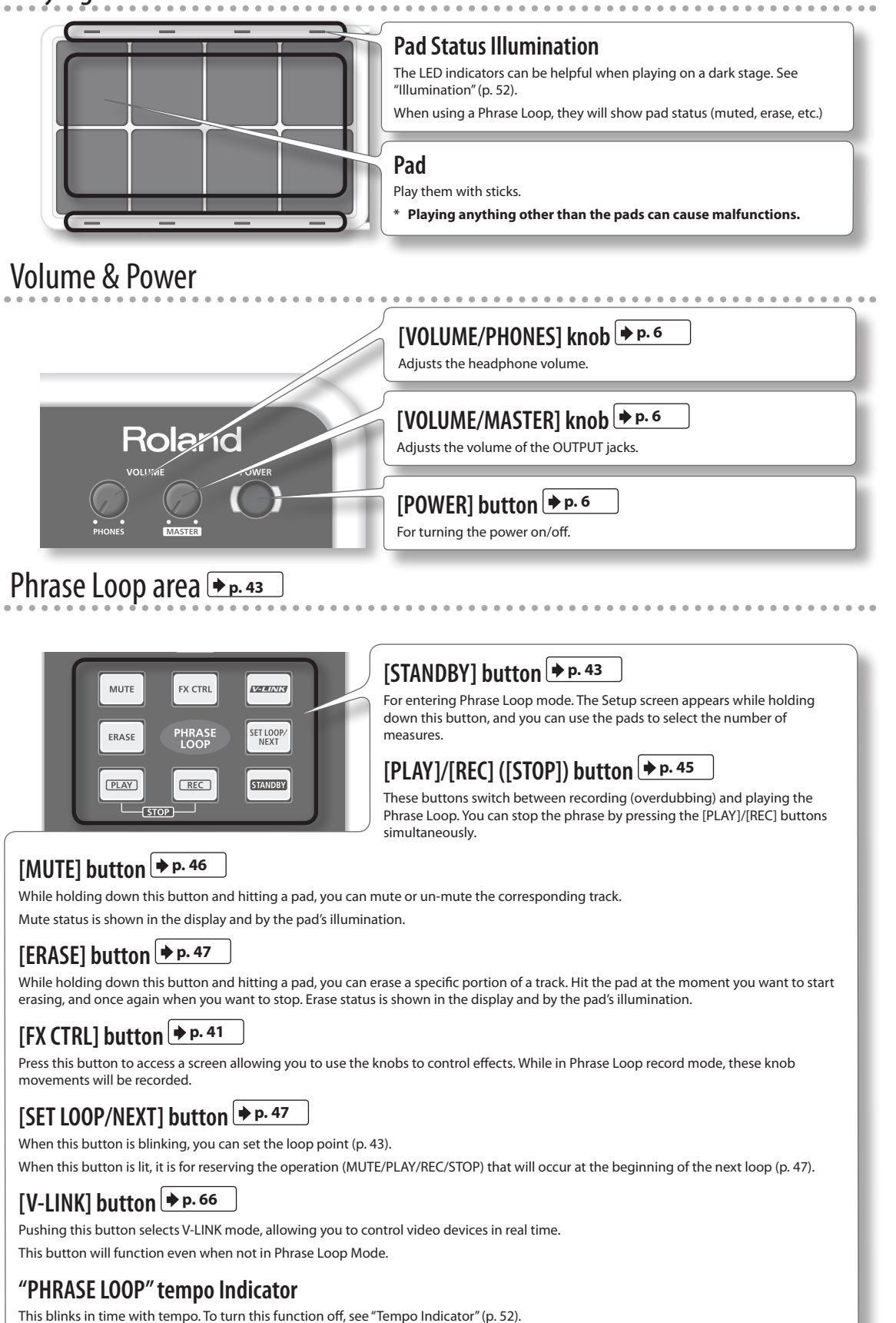

Overview

Overview

# <span id="page-11-1"></span><span id="page-11-0"></span>**Rear Panel Connections**

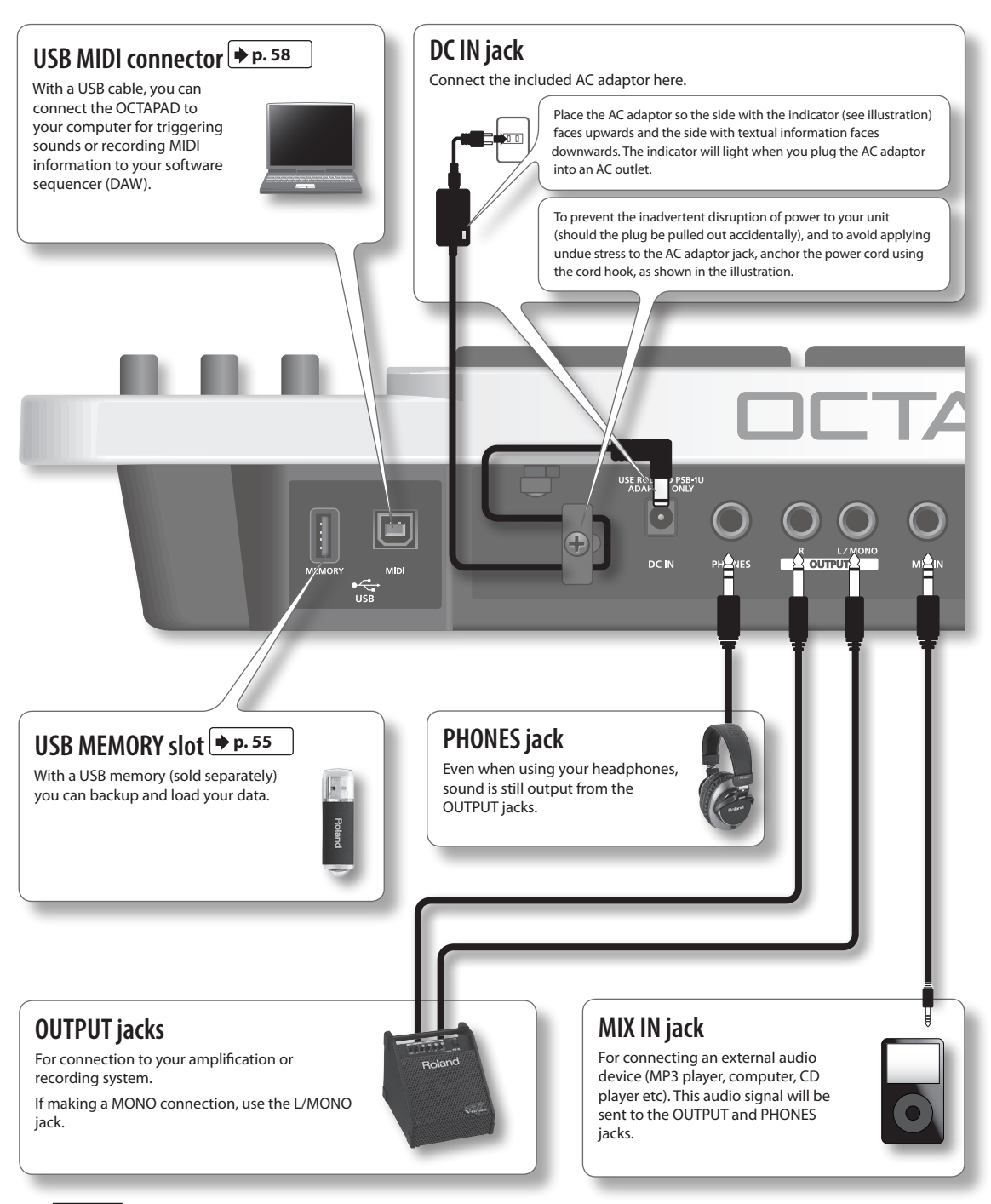

#### **NOTE**

- • To prevent malfunction and/or damage to speakers or other devices, always turn down the volume, and turn off the power on all devices before making any connections.
- • When connection cables with resistors are used, the volume level of equipment connected to the inputs (MIX IN) may be low. If this happens, use connection cables that do not contain resistors.

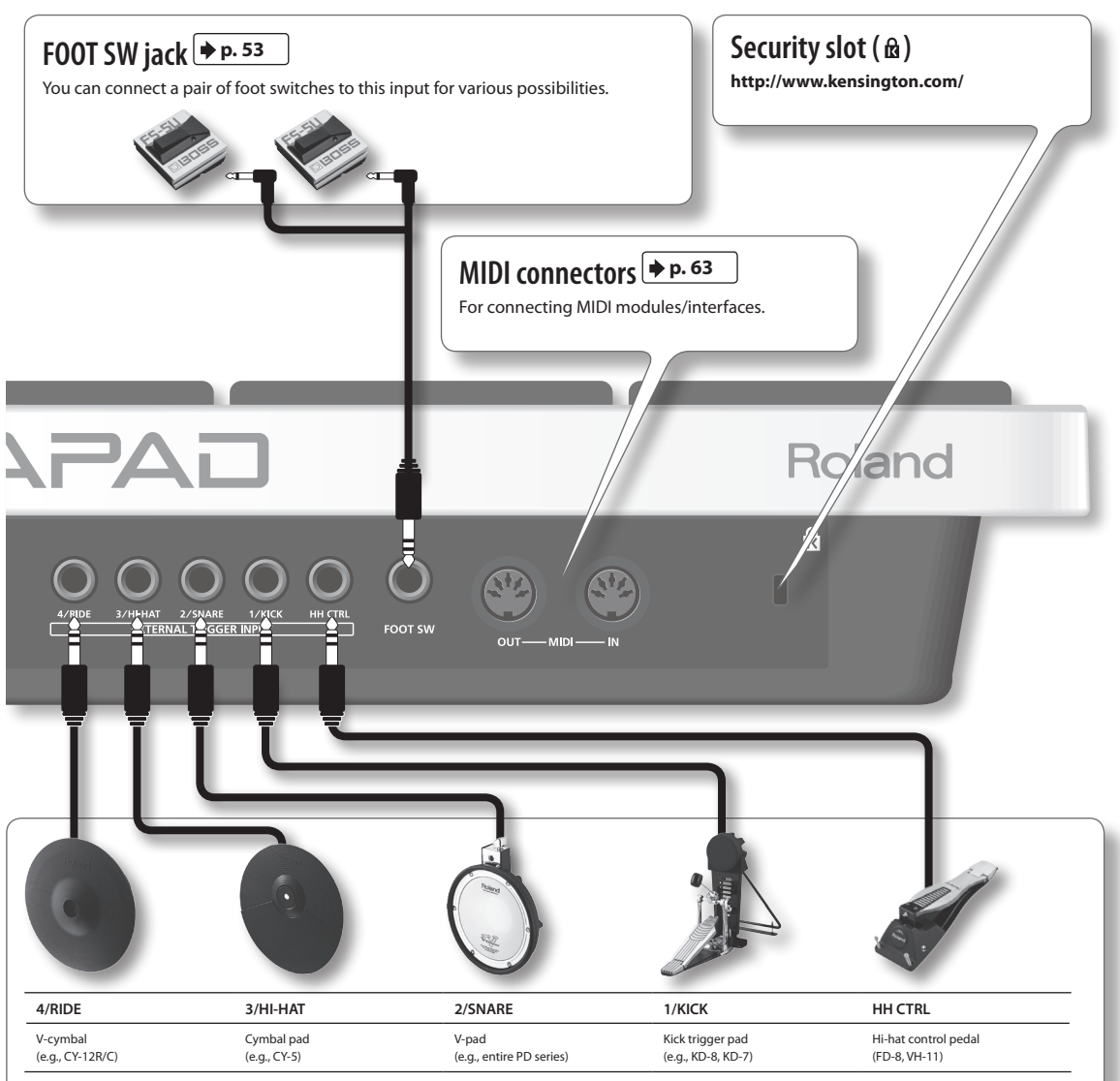

# **EXTERNAL TRIGGER INPUT jacks p. [60](#page-59-1)**

Even though jacks 1–4 have specific indications, you can use them as you like. Make sure you use the respective cables (stereo) for dual trigger pads/cymbals. All these options are for products sold separately.

The HH CTRL jack is for using with compatible controllers such as an FD-8 or VH-11.

### **Connect optional pedals and pads**

You can expand the possibilities of the OCTAPAD by connecting optional pedals and pads. This way you can play with your hands and feet. Here are some examples.

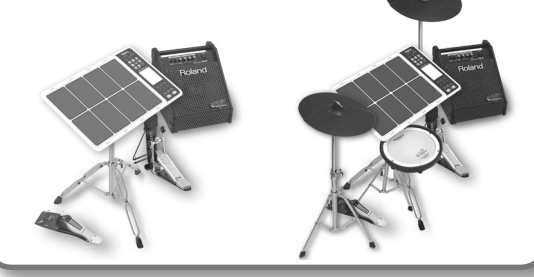

Overview

**Overview** 

**13**

## <span id="page-13-0"></span>**KIT Screen**

The KIT screen is the basic screen that appears after powering up the OCTAPAD. The function buttons and knobs below the screen are used to navigate between screens. Press the [BACK] button to return to the KIT screen.

For details on each screen, refer to the indicated pages  $\rightarrow p$ .

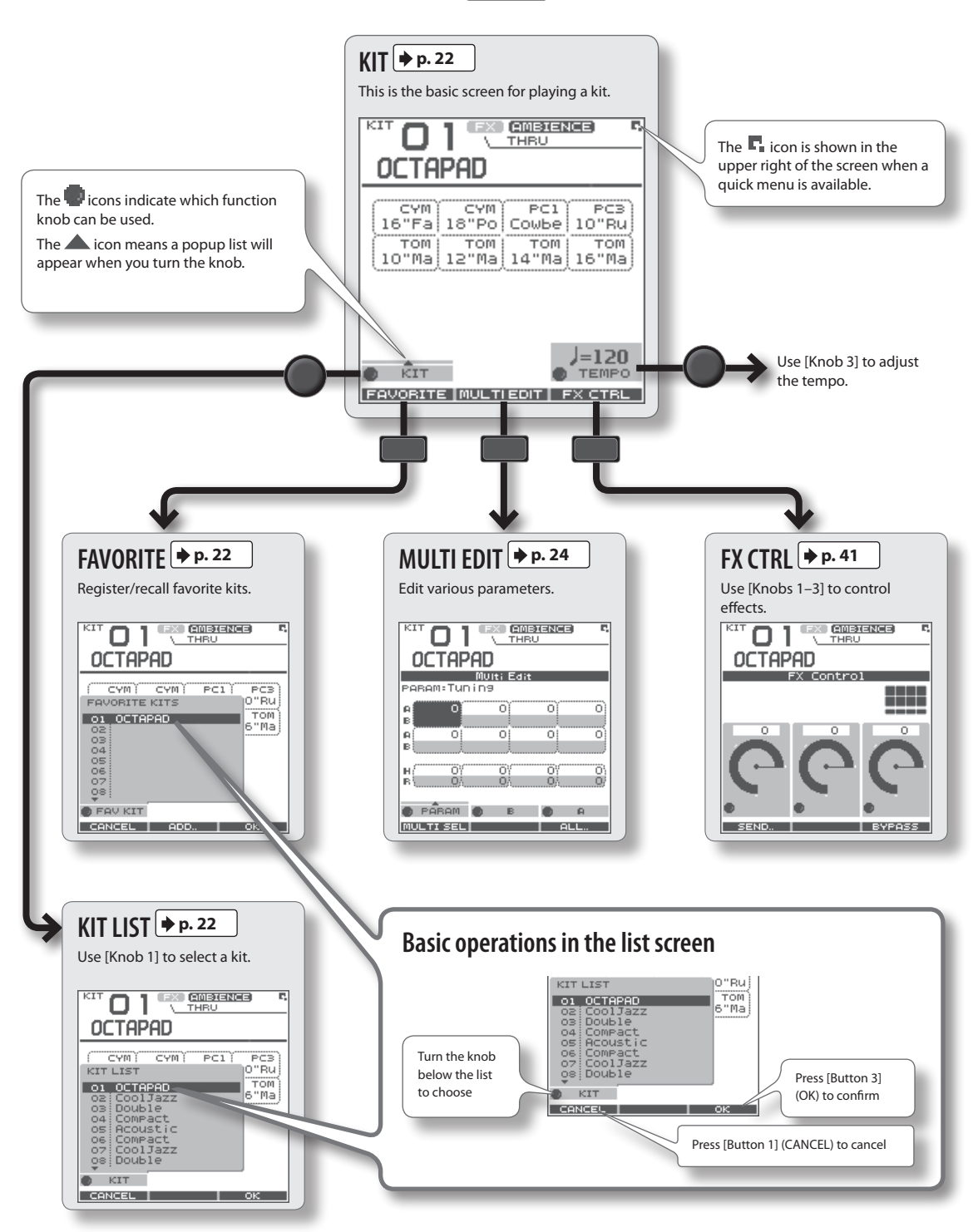

# <span id="page-14-1"></span><span id="page-14-0"></span>**QUICK MENU Screens**

When you see the  $\Gamma$  icon in the upper right of the screen, pressing the [QUICK] button accesses the relative menu. We'll use the Quick Menu that appears in the KIT screen as an example.

In this manual, we'll use "QUICK MENU  $\rightarrow$  Kit Name" to refer to the operation of choosing Kit Name from the QUICK MENU.

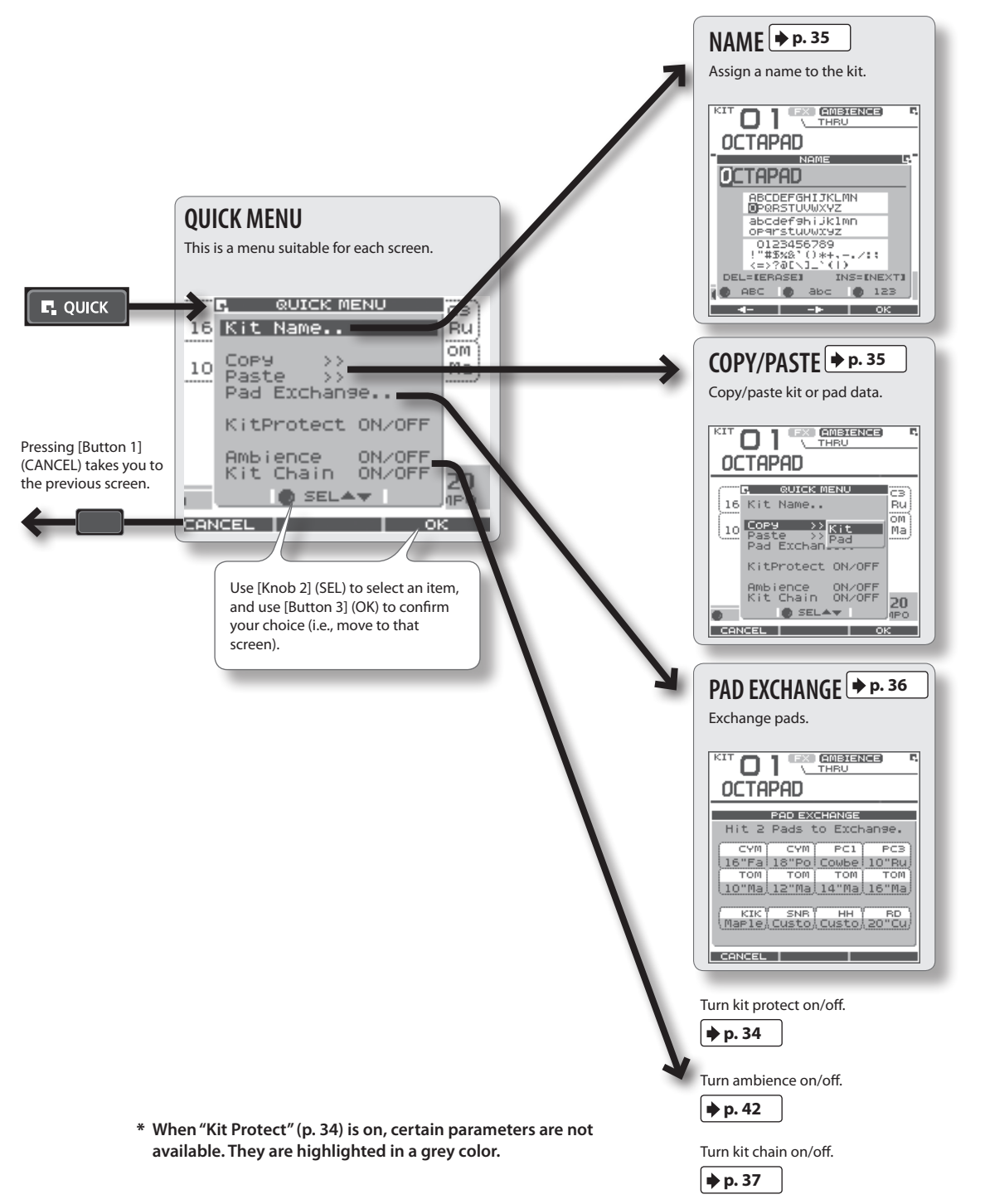

# <span id="page-15-1"></span><span id="page-15-0"></span>**MENU Screen**

Accessible from any screen pressing the [MENU] button takes you to the OCTAPAD's main menu.

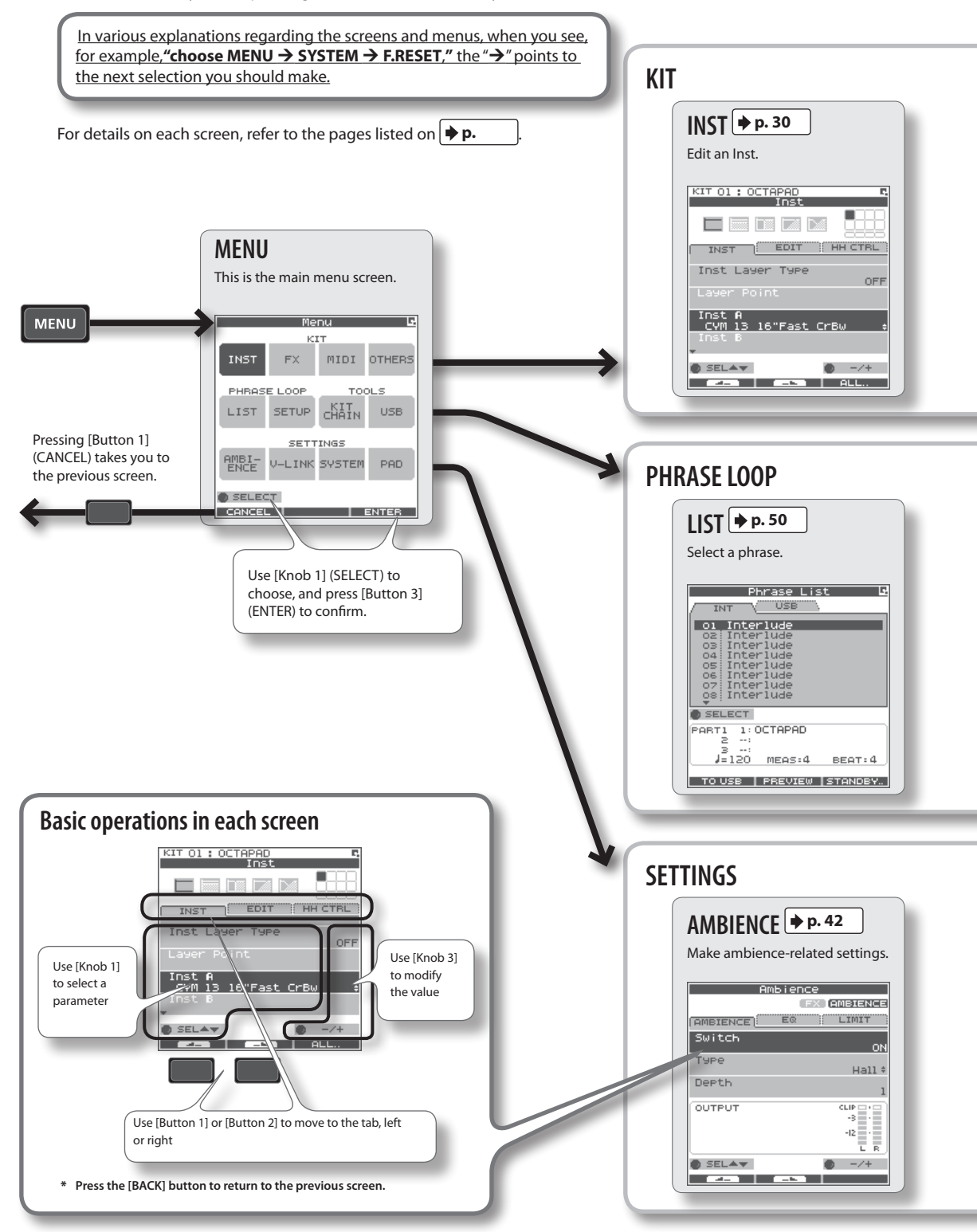

### **MENU screen Quick Menu**

If you press the MENU button and then press the [QUICK] button you will see **"Force Save Data"** in the pop-up window. By pressing [Button 3] (OK) current data will be saved. (Also, The OCTAPAD will save your data automatically during the power-off process).

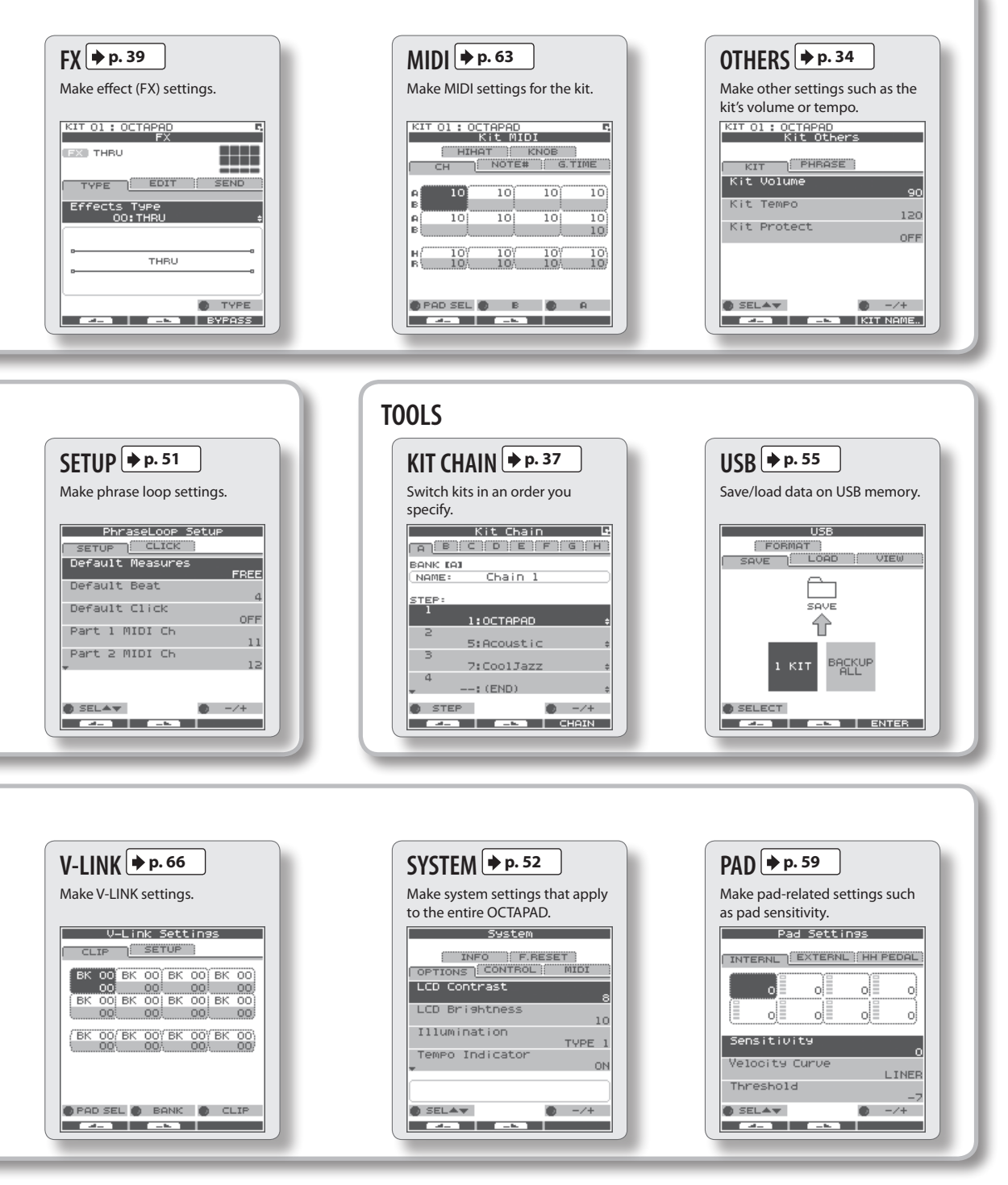

 $\widehat{\Omega}$ 

# <span id="page-17-0"></span>**PHRASE LOOP Screen**

Pressing the [STANDBY] button takes you to a page where you can set parameters of the phrase you are about to create. For details on each screen, refer to the page references shown below  $\phi$ .

If you want to simply learn the operations, refer to ["05 Recording a Phrase Loop \(PHRASE LOOP\)" \(p. 26\)](#page-25-1) in the Basic Operation section.

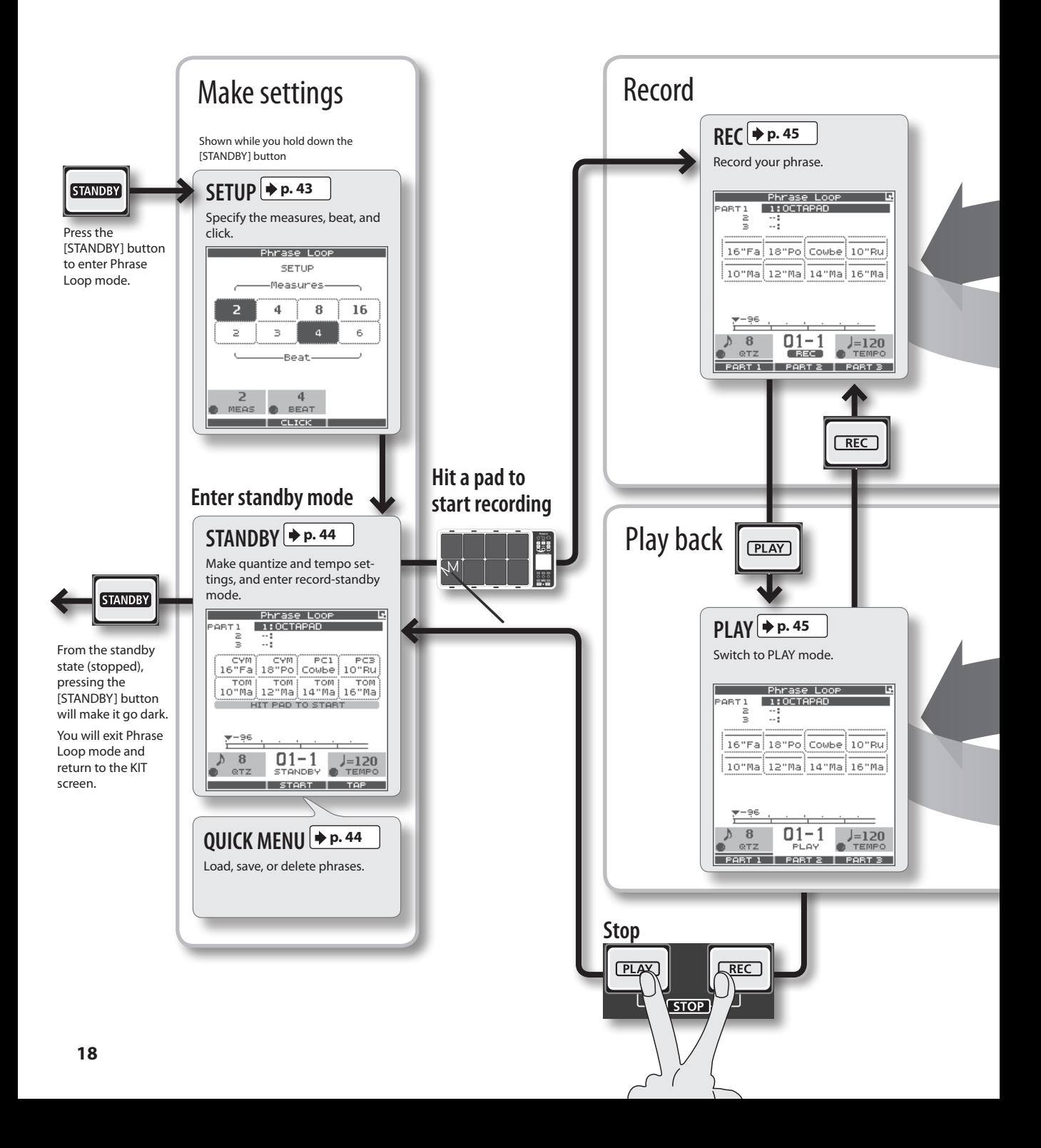

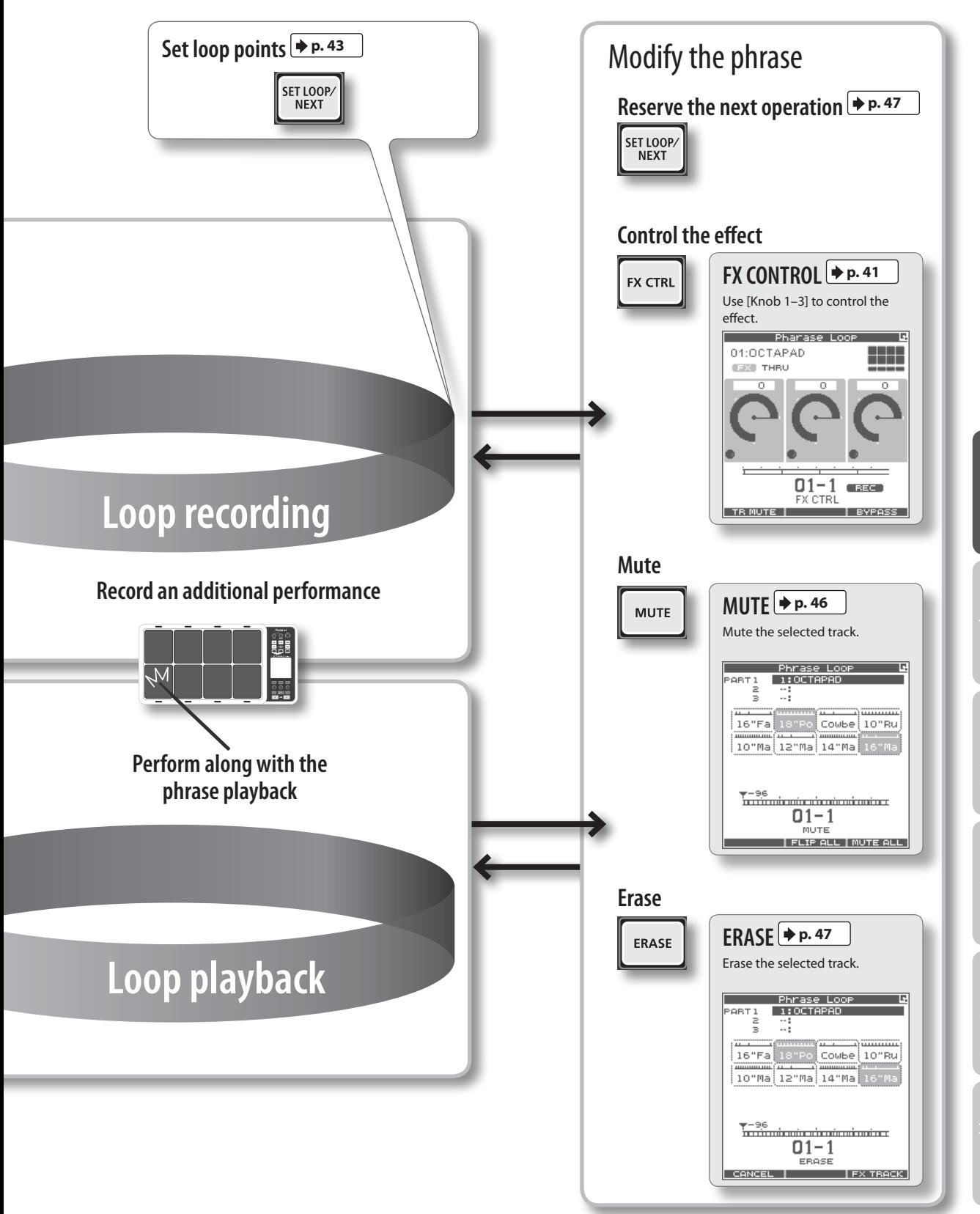

(Other

<span id="page-19-1"></span><span id="page-19-0"></span>The restore function gives you a choice of restoring individual kits or all of them, all phrases, or a full Factory Reset.

#### NOTE

When you perform the Factory Reset operation, the kits and phrase data saved in the OCTAPAD will be initialized. If there's any data you want to keep, be sure to back it up to USB memory as described in ["Saving Data to USB Memory](#page-55-1)  [\(USB-SAVE\)" \(p. 56\).](#page-55-1)

#### 1. Choose MENU  $\rightarrow$  SYSTEM  $\rightarrow$  F.RESET.

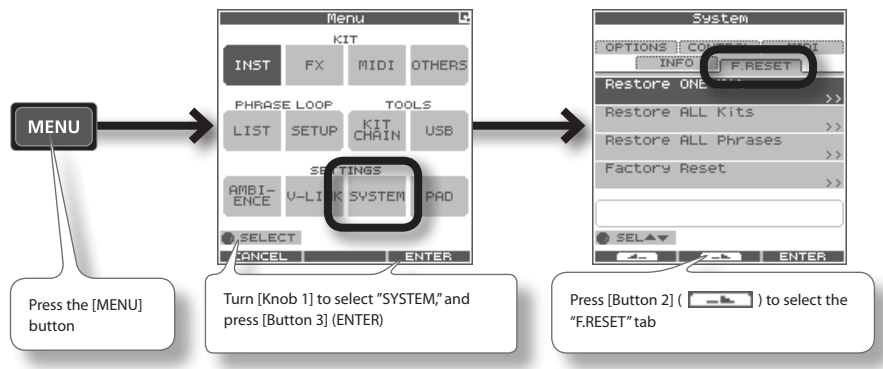

2. **Turn [Knob 1] (SEL) to the reset function and press [Button 3] (ENTER).**

**When** ["Write Protect" \(p. 52\)](#page-51-5) is ON, restore and factory reset functions

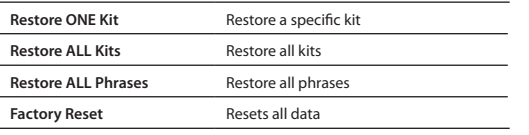

**are not available. They are highlighted in grey.**

OPTIONS CONTROL MIDI **INFO FRESET** Restore ONE Kit Restore ALL Kits Restore ALL Phrases Factory Reset  $O$  SELAY **I** ENTER a sa tan

Suction

3. **Proceed as follows.**

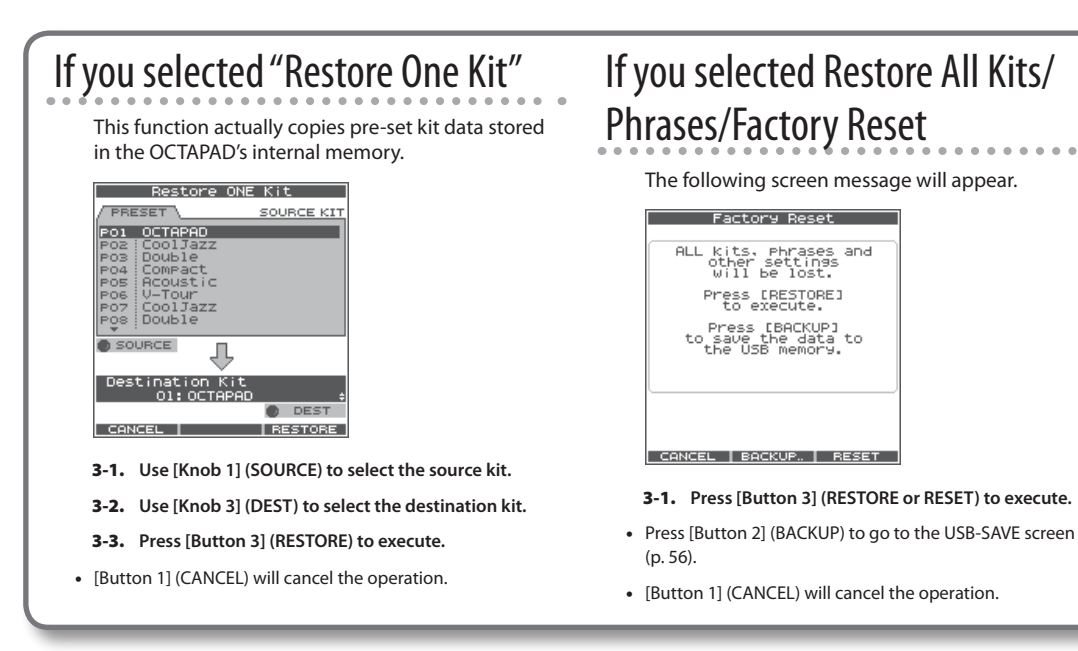

#### 4. **When the confirmation message appears, press [Button 3] (OK).**

The reset will be executed. Never turn off the power during the reset process.

# <span id="page-20-0"></span>**Basic Operation**

**It is important to understand the basic operations and functions of the OCTAPAD before using it. Please read this section fully as you check out the OCTAPAD'S possibilities.**

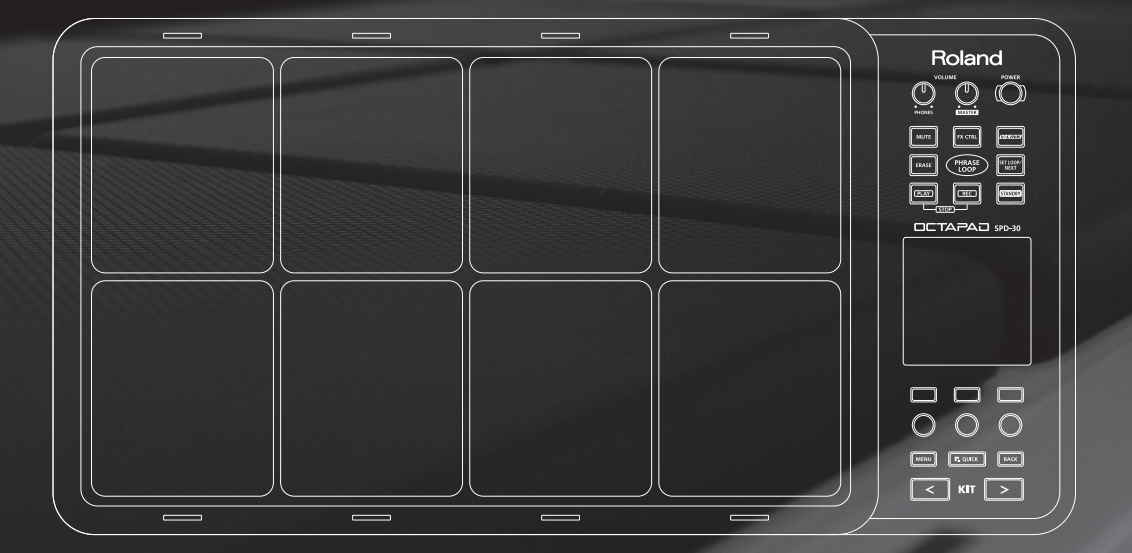

<span id="page-21-0"></span>Select any kit. The kit number and name appear in the KIT screen.

# <span id="page-21-3"></span>Information shown in the KIT screen

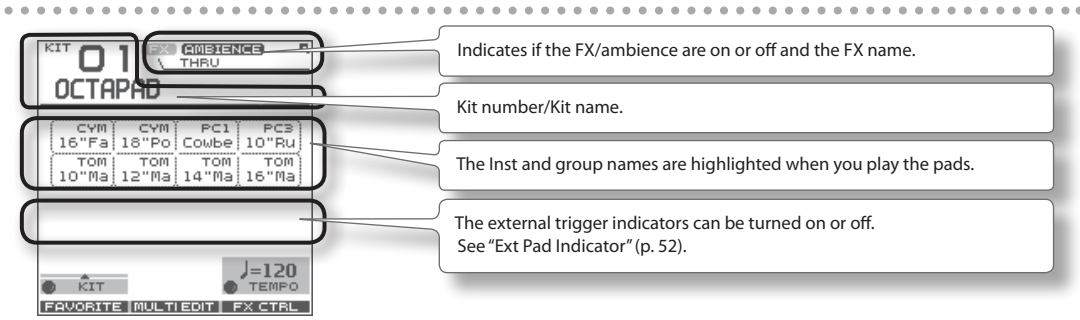

### <span id="page-21-2"></span>**1** Buttons

1. **Use the backlit [KIT] buttons to switch kits.**

The kit will change immediately, or if you are in any edit screen you will return to the current KIT.

By holding down either of the buttons, scrolling speed increases.

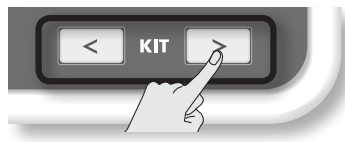

# <span id="page-21-4"></span>**KIT LIST**

1. **In the KIT screen, turn [Knob 1] (KIT).**

The KIT LIST appears. Turn the same [Knob 1] to move the cursor.

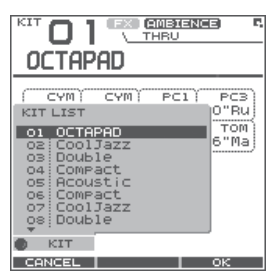

2. **Press [Button 3] (OK) to select.** The kit will switch.

### KIT CHAIN Function

The Kit Chain function allows you specify the order in which kits will switch. Very convenient for live performance.

For details, refer to ["KIT CHAIN" \(p. 37\)](#page-36-1).

## <span id="page-21-1"></span>**FAVORITE KITS**

Here's how to register and recall your favorite kits.

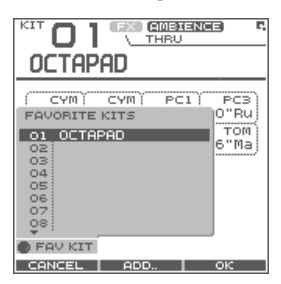

# How to Register a favorite kit

- 1. **In the KIT screen, press [Button 1] (FAVORITE) and the list appears.**
- 2. **Turn [Knob 1] (FAV KIT) to select the destination (10 possibilities).**
- 3. **Press [Button 2] (ADD).**

The "current" Kit you had selected before pressing the FAVORITE button will be assigned to your destination choice.

### How to Recall a favorite kit

- 1. **In the KIT screen, press [Button 1] (FAVORITE) and the list appears.**
- 2. **Use [Knob 1] (FAV KIT) to choose.**
- 3. **Press [Button 3] (OK).**

You'll switch to the kit that is selected in the list.

### Foot Switch

Foot switches can be used to change kits.

- 
- For details, refer to ["Foot Switch and](#page-52-2)  [External Pad Settings \(SYSTEM-CONTROL\)"](#page-52-2)  [\(p. 53\).](#page-52-2)

<span id="page-22-1"></span><span id="page-22-0"></span>Here's how to change or assign an Inst to each pad. More about Insts and Layers is here: ["What is an Inst?" \(p. 8\).](#page-7-1) The changes you make here are saved. You can't modify a kit whose ["Kit Protect" \(p. 34\)](#page-33-1) is on.

#### 1. Choose MENU  $\rightarrow$  INST  $\rightarrow$  INST ([p. 16](#page-15-1)).

The INST screen appears.

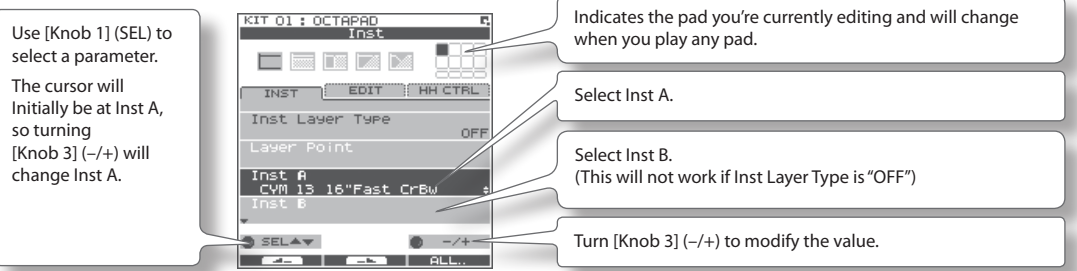

- 2. **Play any pad whose Inst you want to change.**
- 3. **Turn [Knob 3] (–/+) to select an Inst.**

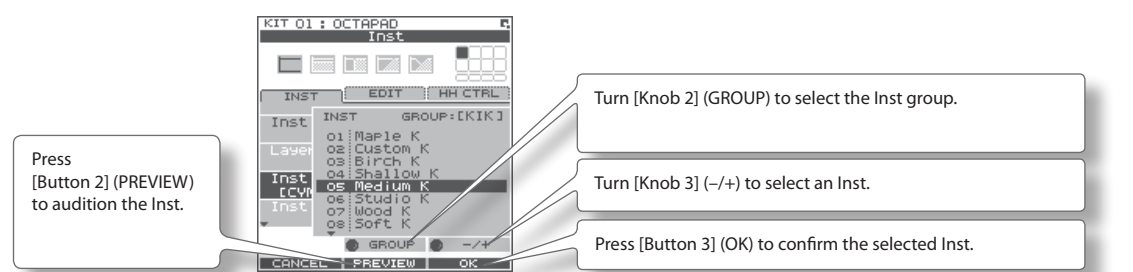

#### List of Inst groups

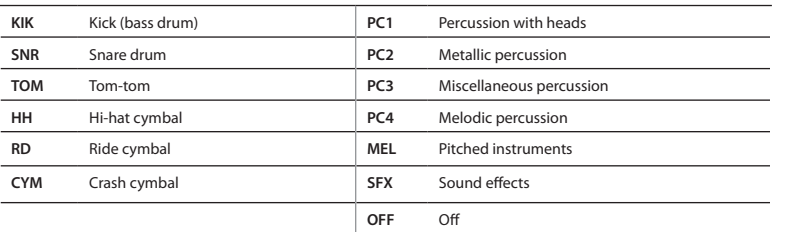

- 4. **Repeat steps 2–3 to select the Inst for other pads.**
- 5. **Press the [BACK] button to return to the KIT screen.**
	- Information on layer and other parameters, can be found here: ["Inst Settings \(INST\)" \(p. 30\)](#page-29-2)
	- You can exchange data between the pads. Refer to ["Exchanging Pads \(PAD EXCHANGE\)" \(p. 36\).](#page-35-1)

# <span id="page-23-1"></span><span id="page-23-0"></span>**MULTI EDIT**

### **What is Multi Edit?**

Pushing the Multi Edit button gives you access to 10 different editing parameters. (See the chart below)

#### 1. **In the KIT screen, press [Button 2] (MULTI EDIT).**

The Multi Edit screen appears.

Here you can see all the relative values assigned to each pad and external trigger input.

The changes you make are saved in the kit. You can't edit a kit whose ["Kit Protect" \(p. 34\)](#page-33-1) is on.

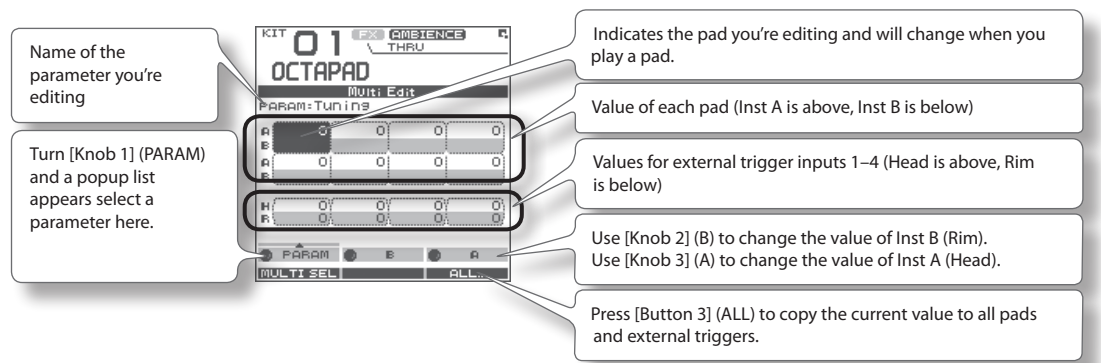

#### 2. **Turn [Knob 1] (PARAM) to select the parameter and press [Button 3] (OK) to confirm your choice.**

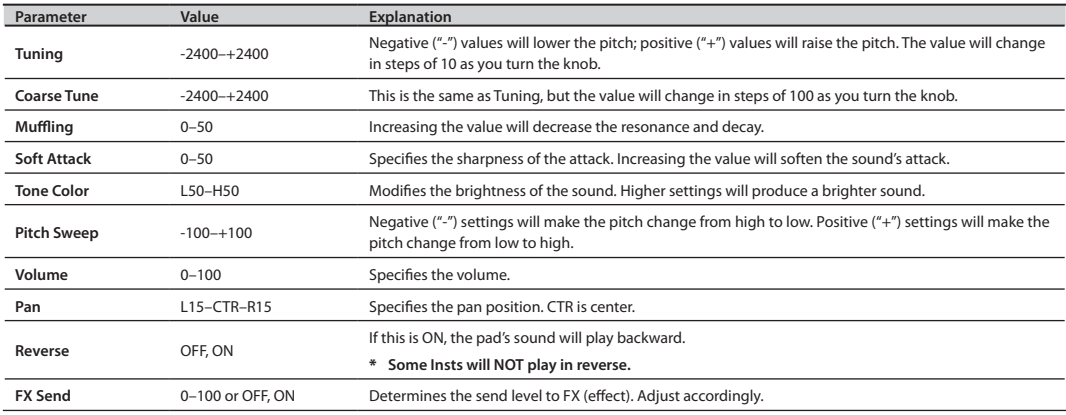

#### 3. **Hit a pad to select it for editing.**

- • If you want to edit multiple pads at the same time, hold down [Button 1] (MULTISEL) and play the desired pads.
- If you hit a pad that is not selected, it will cancel the multi selection. To stay in this multi selection mode, only play the pads you have selected.

#### 4. **Use [Knob 3] (A) or [Knob 2] (B) to edit the value.**

- • [Knob 3] (A) changes the value for Inst A (Head).
- • [Knob 2] (B) changes the value for Inst B (Rim).

#### 5. **Press the [BACK] button to return to the KIT screen.**

If you want to adjust the pad's sensitivity, refer to ["Internal Pad Sensitivity Settings" \(p. 59\).](#page-58-1)

<span id="page-24-0"></span>For an overview of the effects, refer to ["What are Ambience and FX?" \(p. 9\)](#page-8-1).

# **AMBIENCE**

#### **1.** Choose MENU → AMBIENCE → AMBIENCE ([p. 16](#page-15-1)).

The AMBIENCE screen appears. Use [Knob 1] and [Knob 3] to switch ambience on/off or change its type.

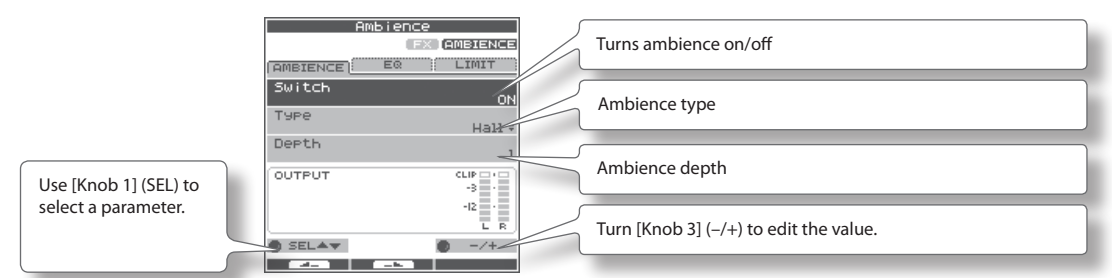

### MEMO

In the KIT screen, you can also turn ambience on/off by using QUICK MENU  $\rightarrow$  Ambience ON/OFF.

### **FX**

### 1. Choose MENU  $\rightarrow$  FX  $\rightarrow$  TYPE [\(p. 16](#page-15-1))

The FX screen appears. Use [Knob 3] to switch the FX type.

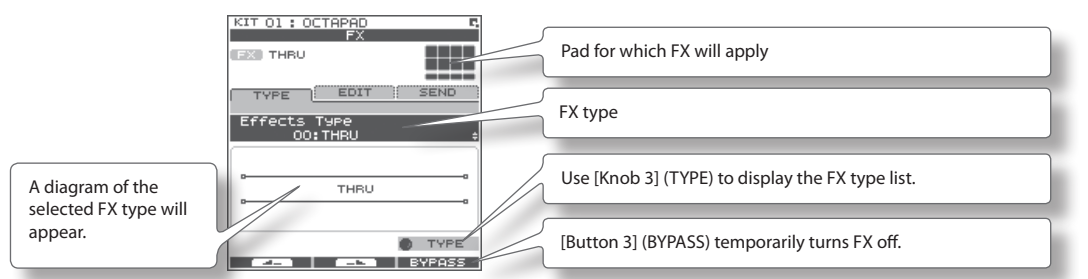

### Using the knobs to control FX

### 1. **Press the [FX CTRL] button.**

The FX CONTROL screen appears. You can use [Knob 1]–[Knob 3] to control the FX parameters. The most suitable parameters for the effect will automatically be assigned to the knobs. Changes you make in the FX CONTROL screen are not saved to the kit.

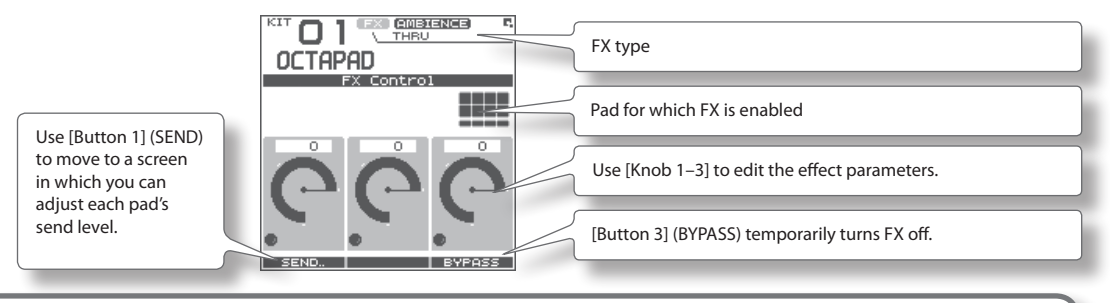

◆ For details on how to edit each parameter, refer to "AMBIENCE" [\(p. 42](#page-41-1)) and "FX" ([p. 39](#page-38-2)).

<span id="page-25-1"></span><span id="page-25-0"></span>To simply explain the Phrase Loop function we will use the basic 8-beat phrase shown below.

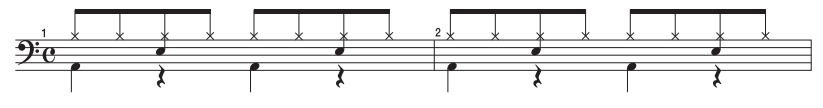

# **Step 1: Select a Kit**

#### 1. **Use the [KIT] buttons to select the acoustic kit "50: Tutorial."**

In kit "50: Tutorial," instruments are assigned to pads as follows. Start by practicing this phrase.

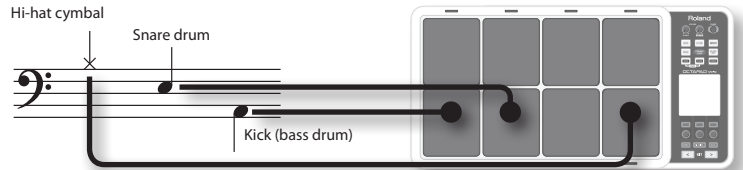

# **Step 2: Make Settings Before Recording**

### Measures, Time Signature (Beat) and Metronome (Click) Sound settings

Hold down the [STANDBY] button and the PHRASE LOOP SETUP screen appears.

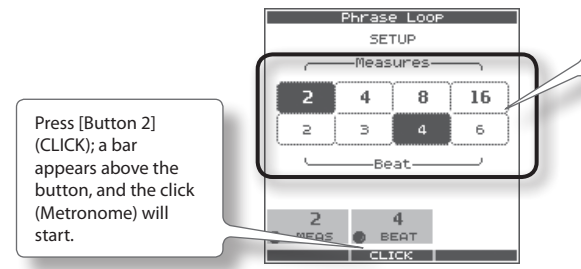

The screen you will see here will indicate, in the top row, the length of the phrase (Measures). The time signature (Beat) is indicated in the lower row.

### 1. Hold down the [STANDBY] button and make your choice by hitting the relative pad or by turning **[Knob 1] (MEAS) or [Knob 2] (BEAT).**

As shown in the illustration, please select (2 measures, 4 beats) for this recording.

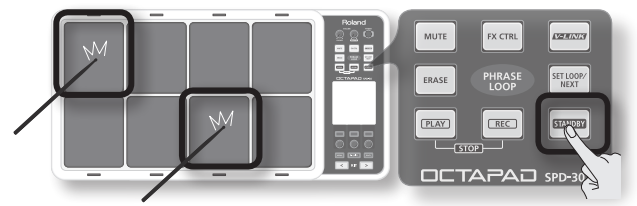

### 2. **Press [Button 2] (CLICK).**

You'll hear the click (Metronome).

#### **MEMO**

- • The click sound can also be turned on/off from the PHRASE LOOP screen by choosing the Quick Menu "Click ON/OFF" command.
- The blinking tempo indicator ( $\frac{1}{1000}$ ) also shows the rhythm. If you don't want to hear a click (such as in a live performance), you can turn off the click sound and record while watching the blinking tempo indicator.
- • As described in ["Metronome \(Click\) Sound Settings \(PHRASE LOOP SETUP-CLICK\)" \(p. 51\),](#page-50-2) you can make settings such as "sounding the click only on the first pass of the loop," changing the type of click sound, or adjusting the click volume.

# <span id="page-26-0"></span>Quantization and tempo settings

### **What is quantization?**

Quantization is a function that automatically corrects the timing of your playing. It only functions during the recording process. By making the appropriate quantization setting, you choose between resolution intervals of 8th notes, 12th note triplets, 16th notes, or 24th note triplets.

\*\*\*\*\*\*\*\*\*\*\*\*\*\*\*\*\*\*\*\*\*\*\*\*

When you take your finger off the [STANDBY] button, it will light and the PHRASE LOOP screen appears.

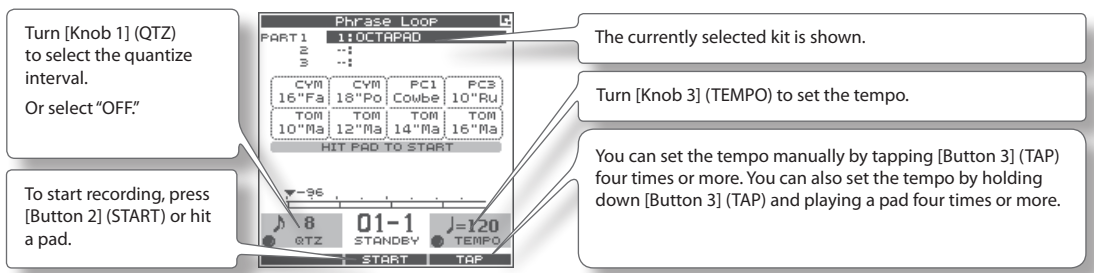

Now make settings for the phrase that you will record (quantize to 8th notes, tempo 100).

### **3.** Turn [Knob 1] (QTZ) to set quantization to " $\frac{1}{2}$  8" (8th notes).

If you're confident that you have precise timing, you can leave this setting "OFF."

#### 4. **Turn [Knob 3] (TEMPO) to set the tempo at "100."**

### **MEMO**

You can also set the tempo of the phrase before entering standby mode, in the kit screen.

# **Step 3: Recording**

Play the pads in rhythm with the click. Recording automatically begins the moment you hit the first pad.

- \* **Recording or playback will not start even if you press the [REC] button or [PLAY] button. These buttons only switch between Record and Play modes. In order to start the phrase, you must either hit a pad or press [Button 2] (START).**
- 1. **Hit the pads to record the phrase.**

Although you are free to record all pads at the same time, you can also record (overdub) each pad individually, for example by starting with the bass drum, then recording the snare drum, and then the hi-hat etc.

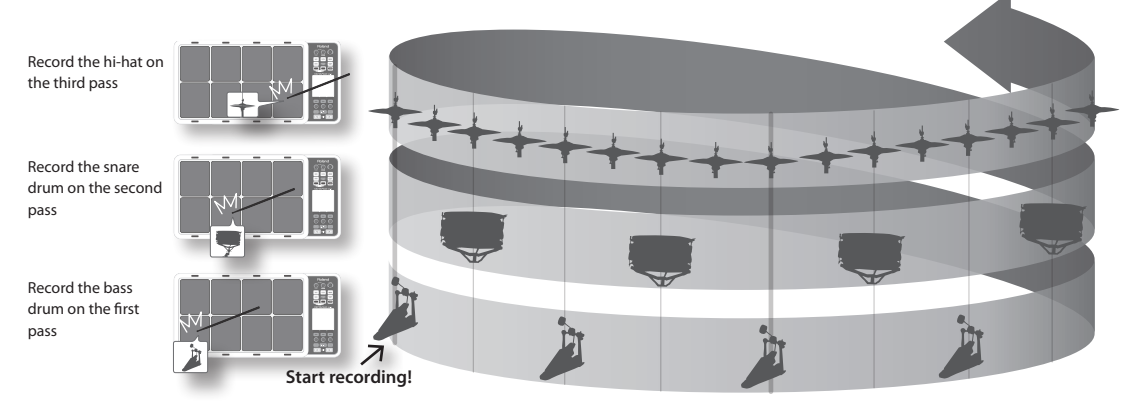

### 2. **When you're finished recording, press the [PLAY] button.**

The [PLAY] button lights, and you're switched to Play mode. The phrase will play only. No recording is possible.

- If you press the [REC] button again, you return to the Record (REC) mode.
- To stop the phrase, hold down the [PLAY] button and press the [REC] button.

# <span id="page-27-0"></span>**Re-doing the Recording**

If you want to re-do the recording, it's easy to use the following methods.

### Erasing a Track (ERASE)

During playback or recording, you can erase just the track of a specific pad.

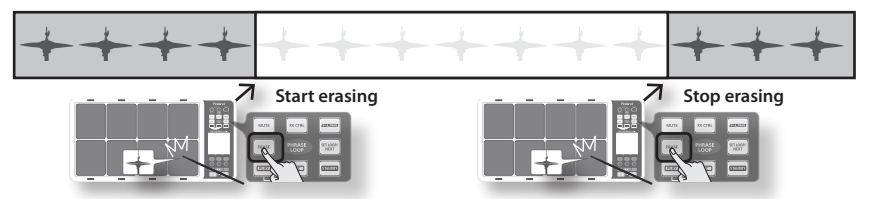

1. Hold down the [ERASE] button, and when you want to start erasing, hit the pad whose track you want **to erase.**

That pad's illumination will blink while its track is being erased.

**2.** Hold down the [ERASE] button, and when you want to stop erasing, hit the pad whose track was being **erased.**

### Undoing a Recording (UNDO)

You can undo the previous recording or erasure. Perform the following step immediately after you've recorded or erased data. You can't undo once you've stopped the phrase.

1. **In the PHRASE LOOP screen (during PLAY or REC), choose the QUICK MENU command Undo REC (or Undo ERASE).**

### Clearing the Phrase (CLEAR PHRASE)

If you want to re-record from scratch, you can clear the phrase.

- 1. **In the PHRASE LOOP screen (while stopped), choose the QUICK MENU command Clear Phrase.**
- 2. **When the confirmation message appears, press [Button 3] (OK).**

### **Saving the Phrase (SAVE PHRASE)**

The recorded phrase will be lost when you exit Phrase Loop mode, select a different phrase, or turn off the power. If you want to keep the phrase, you can save it to internal memory or to USB memory.

1. **In the PHRASE LOOP screen (while stopped), choose the QUICK MENU command Save Phrase.**

When the SAVE PHRASE screen appears, save the phrase as described in the procedure on [p. 49.](#page-48-1)

## **Exiting Phrase Loop Mode**

In the standby condition (while stopped), press the [STANDBY] button to make it go dark; you'll exit Phrase Loop mode and return to the KIT screen.

\* **If you leave the phrase loop mode without saving your data it will be lost. (A reminder will appear in the screen.)**

### **Advanced techniques**

In addition to the Phrase Loop functions explained here, you can mute a specific pad, record knob movements while you use the knobs to control an effect, or reserve the operation that will occur on the next loop.

◆ For details, refer to ["Editing a Phrase" \(p. 46\).](#page-45-2)

# Advance Operation

- **1 Kit . . . . . . . . . . . . . . . . . . . . . . . . . . . . . . . . . . . . . . . . . . . [p. 30](#page-29-3) This chapter explains how to create a kit and use effects.**
- **2 Phrase Loop . . . . . . . . . . . . . . . . . . . . . . . . . . . . . . . . . [p. 43](#page-42-1) This chapter provides a full explanation of the Phrase Loop functionality.**
- **3 Other Settings . . . . . . . . . . . . . . . . . . . . . . . . . . . . . . . [p. 52](#page-52-3) This chapter explains settings such as pad and pedal calibration, and how to connect MIDI and USB equipment.**

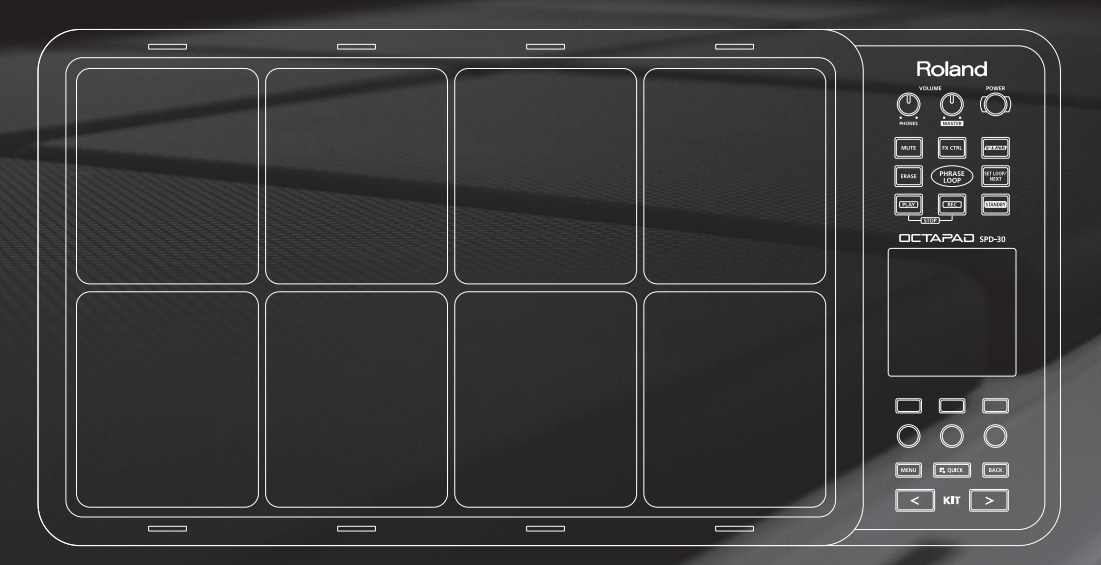

# <span id="page-29-3"></span><span id="page-29-0"></span>Creating a Kit

# <span id="page-29-2"></span>**Inst Settings (INST)**

### Inst and Layer Settings (INST-INST)

For more about Insts and Layers, refer to ["What is an Inst?" \(p. 8\).](#page-7-1) How to access individual Inst parameters for each pad.

#### 1. Choose MENU  $\rightarrow$  INST  $\rightarrow$  INST ([p. 16\)](#page-15-1).

The INST-INST screen appears.

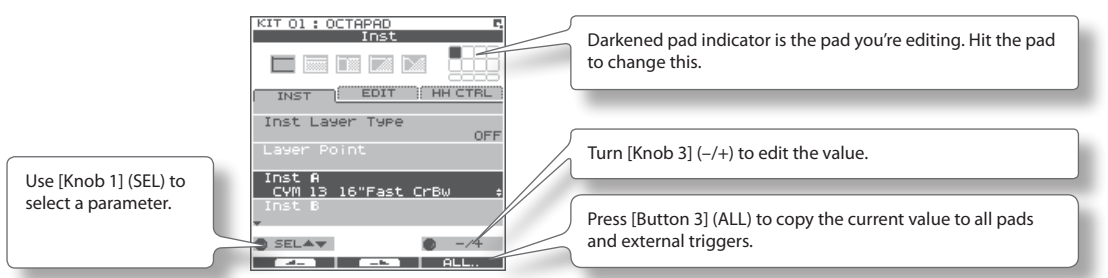

- 2. **Hit the pad that you want to edit; it will be selected.**
- 3. **Turn [Knob 1] (SEL) to select a parameter.**
- 4. **Turn [Knob 3] (–/+) to edit the value.**

<span id="page-29-4"></span><span id="page-29-1"></span>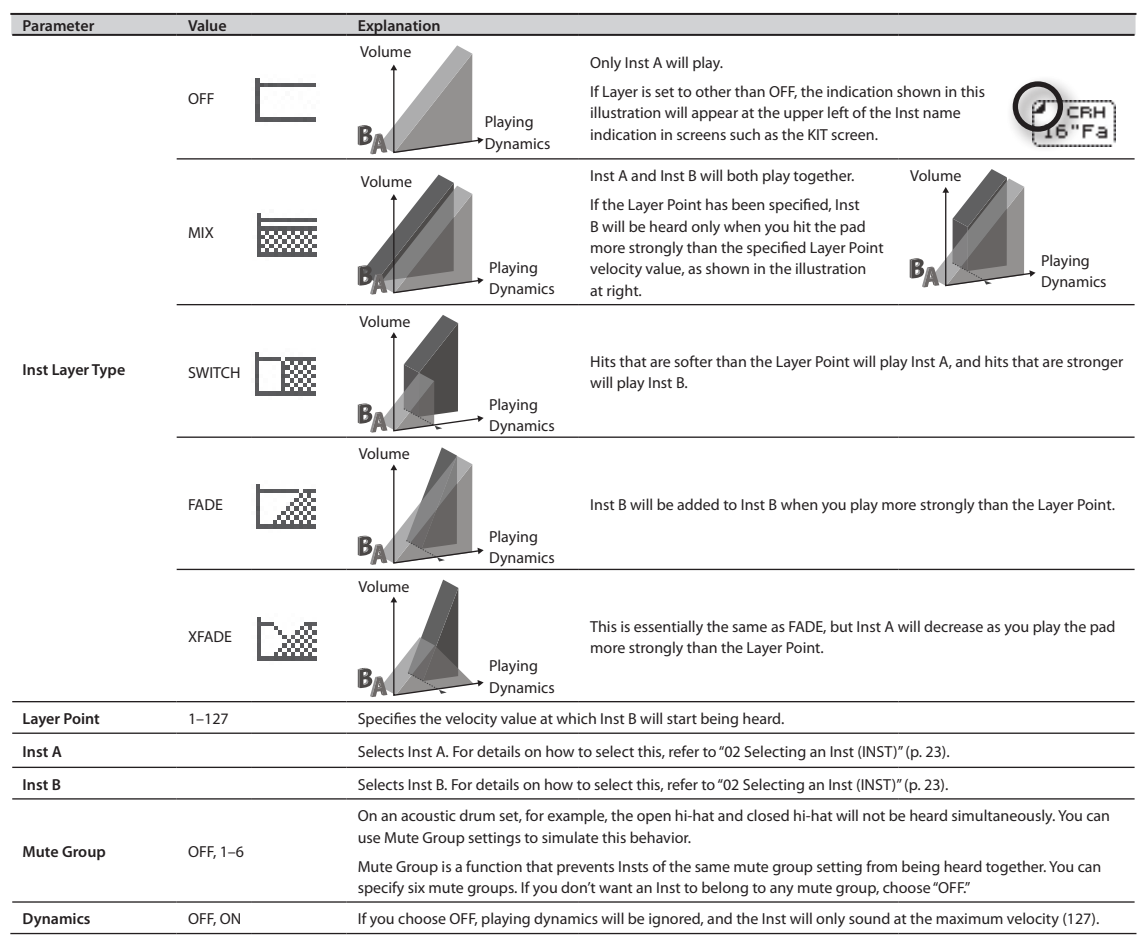

### <span id="page-30-0"></span>**You can't select Inst Layer Type for an external pads**

For external pads ([p. 60\)](#page-59-1), you can only use 2 sounds: Inst Head and Inst Rim. (Dual trigger pad is needed to have head and rim sounds) Refer to the owner's manual of the pad you're using.

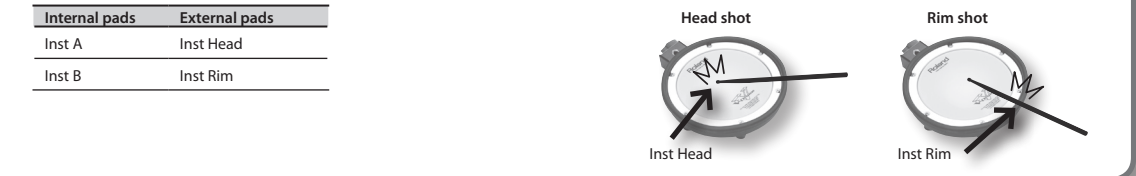

### Editing an Inst (INST-EDIT)

Here's how to access the various editing parameters.

### 1. Choose MENU  $\rightarrow$  INST  $\rightarrow$  EDIT ([p. 16](#page-15-1)).

The INST-EDIT screen appears.

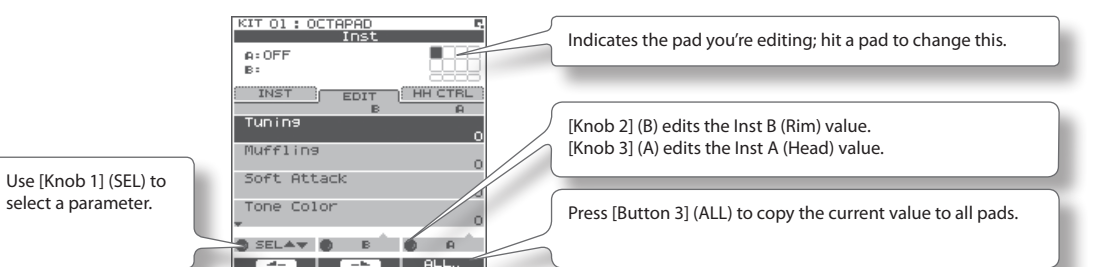

- 2. **Hit the pad that you want to edit; it will be selected.**
- 3. **Turn [Knob 1] (SEL) to select a parameter.**
- 4. **Turn [Knob 3] (A) or [Knob 2] (B) to edit the value.**
	- • [Knob 2] (B) edits the Inst B (Rim) value.
	- • [Knob 3] (A) edits the Inst A (Head) value.

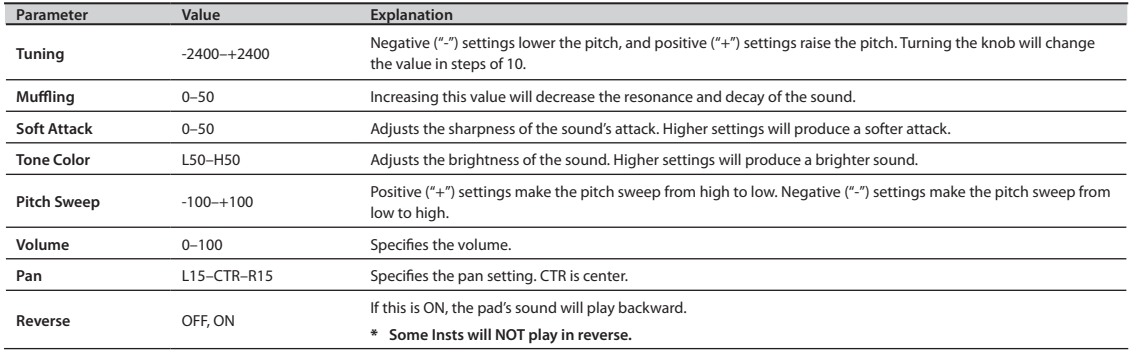

### <span id="page-31-0"></span>Hi-hat Settings (INST-HH CTRL)

Here you can decide how the hi-hat Inst will sound, and choose the Inst to be controlled by a hi-hat control pedal (FD-8: sold separately).

#### 1. Choose MENU  $\rightarrow$  INST  $\rightarrow$  HH CTRL ([p. 16](#page-15-1)).

The INST-HH CTRL screen appears.

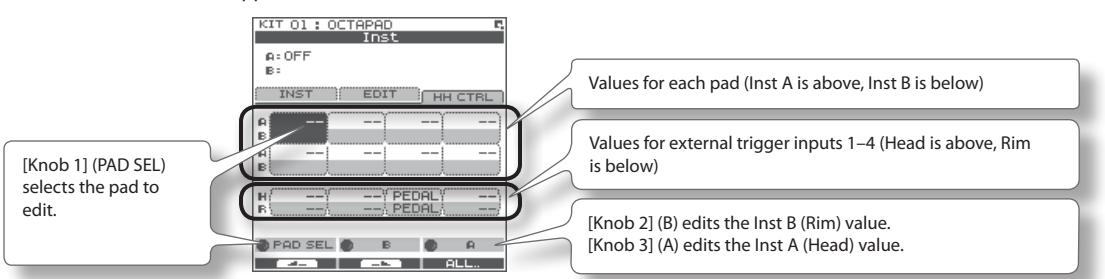

2. **Turn [Knob 1] (PAD SEL) (or hit a pad) to select the pad that you want to edit.**

#### 3. **Turn [Knob 3] (A) or [Knob 2] (B) to edit the value.**

- [Knob 2] (B) edits the Inst B (Rim) value.
- [Knob 3] (A) edits the Ins A (Head) value.

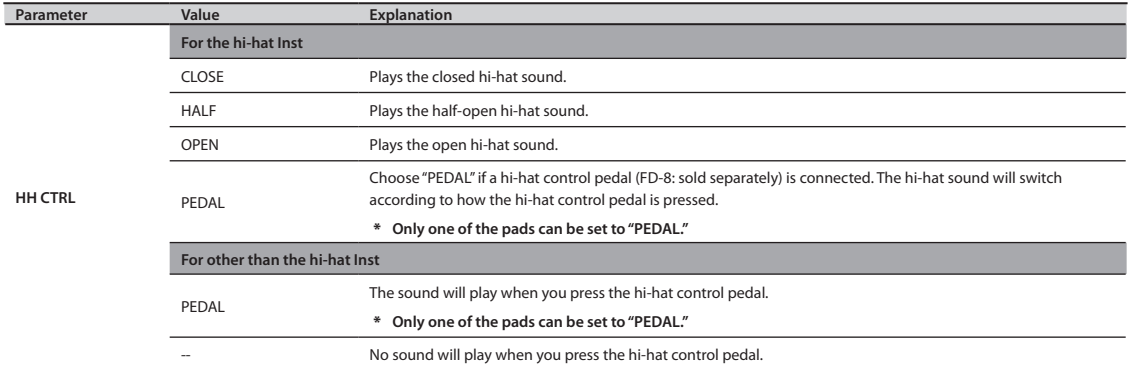

# <span id="page-32-1"></span><span id="page-32-0"></span>HH CTRL setting examples

### **If a hi-hat control pedal is connected**

Choose "PEDAL" for the pad that's assigned to the hi-hat Inst.

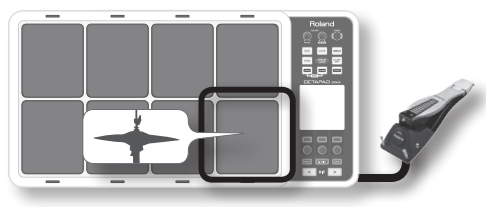

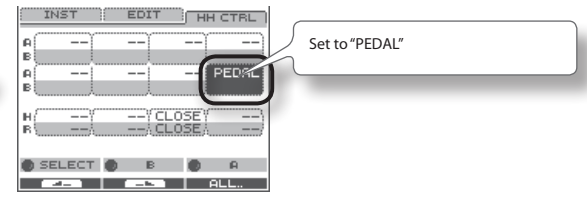

### **If a hi-hat control pedal is not connected**

Make the following settings if you want to assign the closed hi-hat and open hi-hat sounds to two different pads.

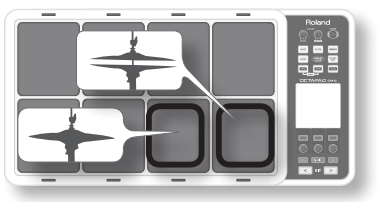

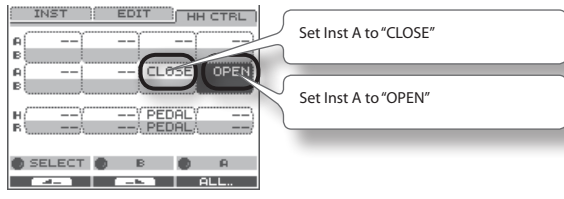

If you want to use one pad to play both the closed hi-hat , and be able to switch to the open hi-hat, choose the same hi-hat Inst for both Inst A and B of a single pad, set ["Inst Layer Type" \(p. 30\)](#page-29-1) to "SWITCH," and set HH CTRL as follows. Use the ["Layer Point" \(p. 30\)](#page-29-4) setting to specify the dynamic level at which the hi-hat will open.

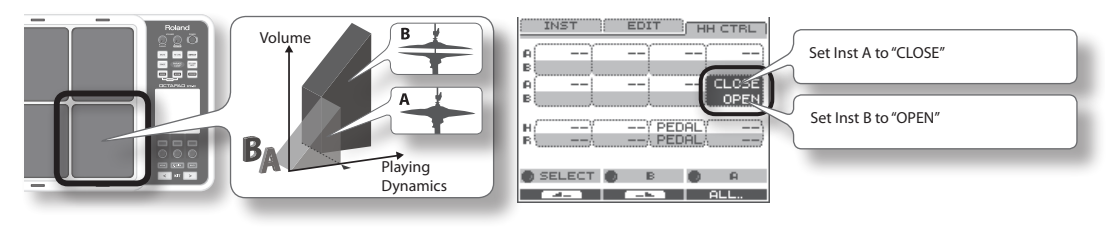

### INST Screen QUICK MENU

From the INST screen, press the [QUICK] button to access the following QUICK MENU.

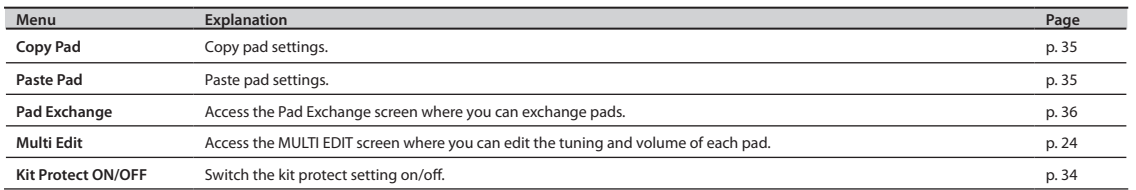

# <span id="page-33-2"></span><span id="page-33-0"></span>**Settings for the Entire Kit (KIT OTHERS)**

### Kit Volume, Tempo, and Protect (KIT OTHERS-KIT)

Here you can edit the kit's volume, tempo, and protect settings.

#### 1. Choose MENU  $\rightarrow$  OTHERS  $\rightarrow$  KIT ([p. 16\)](#page-15-1).

The KIT OTHERS-KIT screen appears.

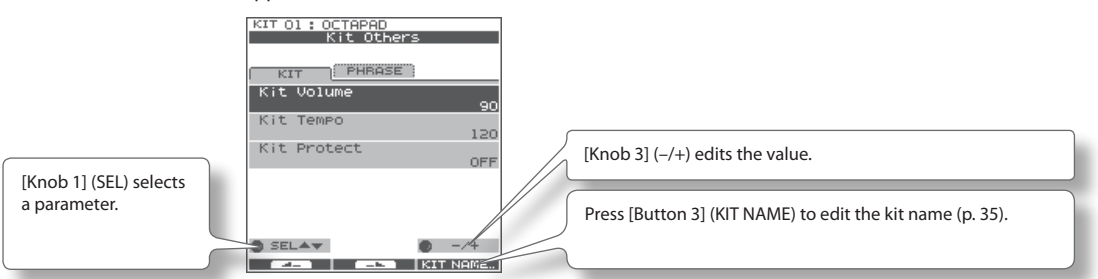

2. **Turn [Knob 1] (SEL) to select a parameter.**

#### 3. **Turn [Knob 3] (–/+) to edit the value.**

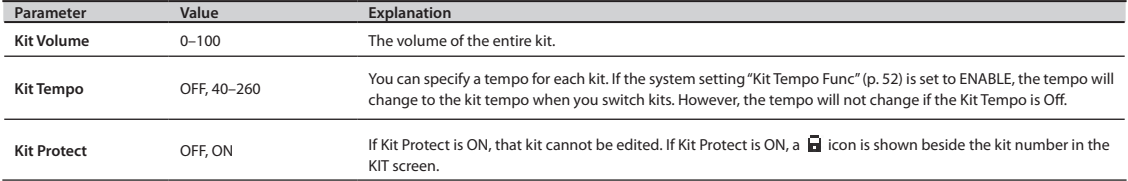

### <span id="page-33-1"></span>Phrase Settings Recalled by the Kit (KIT OTHERS-PHRASE)

You can specify the phrase settings that the kit will recall.

#### 1. Choose MENU  $\rightarrow$  OTHERS  $\rightarrow$  PHRASE ([p. 16](#page-15-1)).

The KIT OTHERS-PHRASE screen appears.

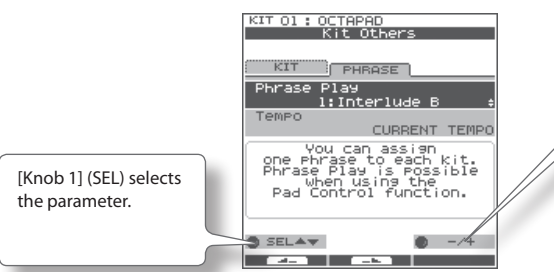

[Knob 3]  $(-/+)$  edits the value.

2. **Turn [Knob 1] (SEL) to select a parameter.**

#### 3. **Turn [Knob 3] (–/+) to edit the value.**

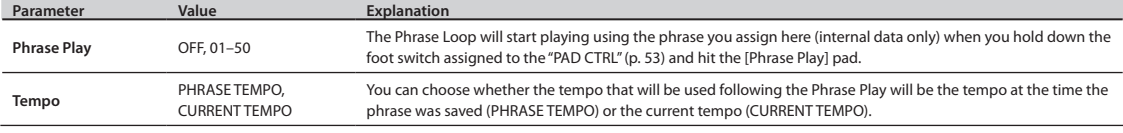

# <span id="page-34-1"></span><span id="page-34-0"></span>**Assigning a Name (NAME)**

Here's how to enter a name for a kit or phrase.

### **1.** From the KIT screen, choose QUICK MENU → Kit Name [\(p. 15\)](#page-14-1).

\* **In some cases the NAME palette may also be displayed from other screens as well.**

The NAME palette will appear. Use the following knobs and buttons to enter a name; when you're finished, press [Button 3] (OK) to confirm it.

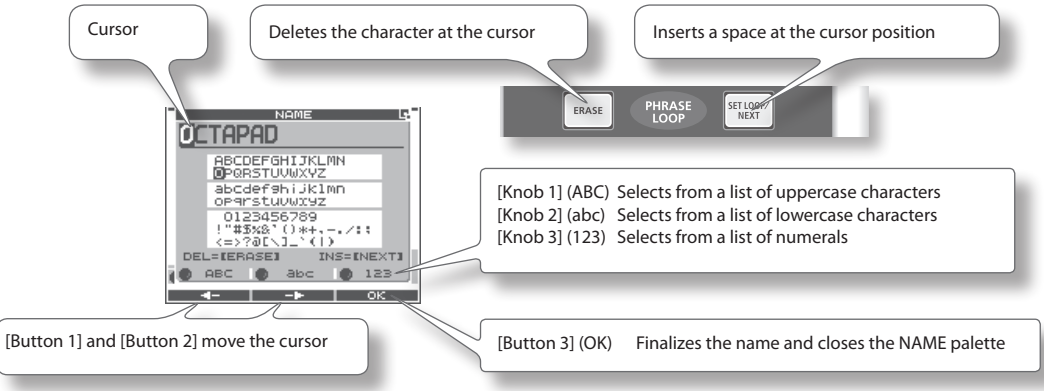

# NAME Palette QUICK MENU

In the NAME palette, pressing the [QUICK] button will access the following QUICK MENU.

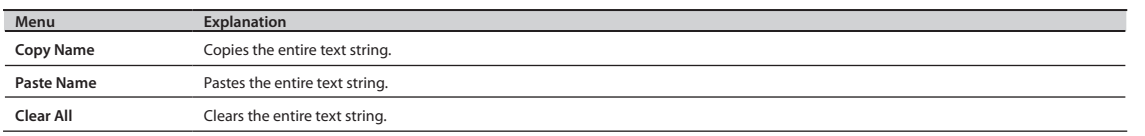

# <span id="page-34-2"></span>**Copying a Kit or Pad (COPY)**

Here's how to copy a kit or pad.

### Copying a Pad

This function will copy the most recently-struck pad, and copy its settings to another pad. You can also copy to other kits.

### 1. From the KIT screen, choose QUICK MENU  $\rightarrow$  Copy  $\rightarrow$  Pad ([p. 15](#page-14-1)). Alternatively, from the INST screen, choose QUICK MENU → Copy Pad.

With the cursor located at the menu (don't press [Button 3] (OK) yet), the copy-source pad's illumination will blink. If desired, you can change pads by striking a different pad.

2. **Press [Button 3] (OK) to copy the pad.**

If you want to paste to a different kit, select the paste-destination kit.

**3.** From the KIT screen, choose QUICK MENU → Paste → Pad. **Alternatively, from the INST screen, choose QUICK MENU → Paste Pad.** 

With the cursor located at the menu (don't press [Button 3] (OK) yet), the copy-destination pad's illumination will blink. If desired, you can change pads by striking the desired pad.

4. **Press [Button 3] (OK) to paste the pad settings.**

### <span id="page-35-0"></span>Copying a Kit

Here's how to copy the currently selected kit.

- 1. **Select the copy-source kit.**
- **2. From the KIT screen, choose QUICK MENU**  $\rightarrow$  Copy  $\rightarrow$  Kit [\(p. 15\)](#page-14-1).
- 3. **Press [Button 3] (OK) to copy the kit.**
- 4. **Select the copy-destination kit.**
- **5.** From the KIT screen, choose QUICK MENU → Paste → Kit.
- 6. **Press [Button 3] (OK).**

A confirmation screen appears.

7. **Press [Button 3] (OK) to paste the kit.**

# <span id="page-35-1"></span>**Exchanging Pads (PAD EXCHANGE)**

Here's how to exchange the settings of two pads. You can also exchange pads between kits.

**1.** From the KIT screen (or the INST screen, etc.), choose QUICK MENU → Pad Exchange [\(p. 15](#page-14-1)).

The PAD EXCHANGE screen appears.

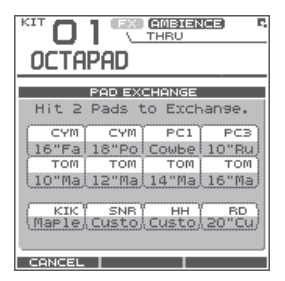

### 2. **Hit the first pad to select it.**

The selected pad will be shown in the screen, and the selected pad's illumination will blink. If you want to exchange pads across kits, use the [KIT] buttons to select the desired kit. If you decide to cancel the procedure, press [Button 1] (CANCEL).

#### 3. **Hit the pad to be exchanged.**

The pad settings will be exchanged.
<span id="page-36-0"></span>The Kit Chain function lets you decide a specific order in which kits will be switched. This makes it very easy, during live performances, to switch kits in your desired order. You can use the [KIT] buttons or a foot switch (sold separately) to do the switching.

You can create eight Kit Chain Banks (A–H) with 20 kits in each chain.

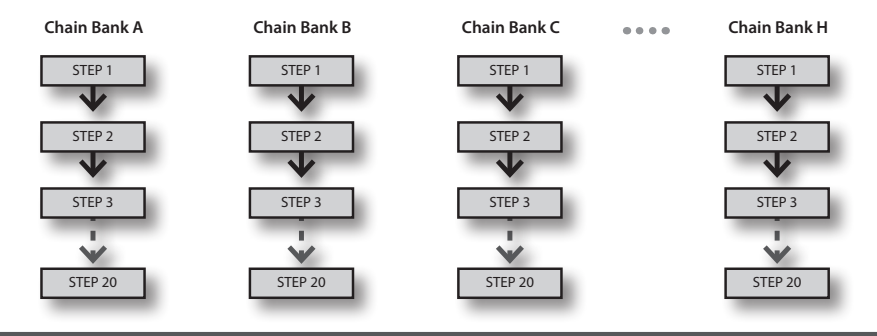

# **Creating a Kit Chain (KIT CHAIN)**

Here's how to create a kit chain.

### 1. Choose MENU  $\rightarrow$  Kit Chain [\(p. 16](#page-15-0)).

The KIT CHAIN screen appears. Use the following knobs and buttons to create your kit chain.

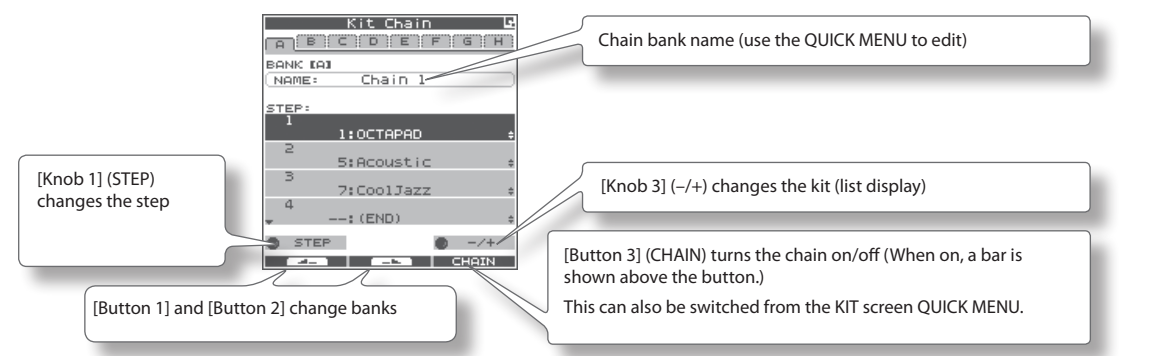

### KIT CHAIN Screen QUICK MENU

From the KIT CHAIN screen, press the [QUICK] button to access the following QUICK MENU.

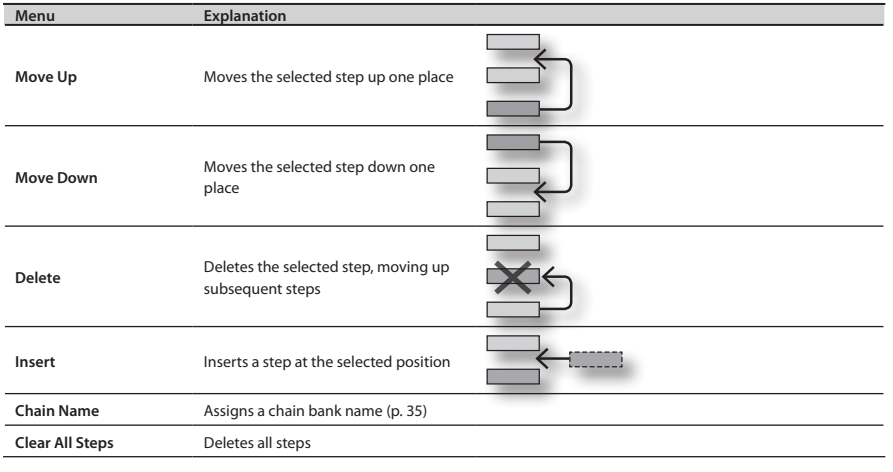

# **Switching Kit Chains**

From the KIT screen, choose QUICK MENU  $\rightarrow$  Kit Chain ON/OFF to turn Kit Chain on/off.

If Kit Chain is on,the CHAIN icon appears in the display. You can use the knobs, [KIT] buttons, or foot switch to move in the order you have decided. You can also switch between the Chain Banks.

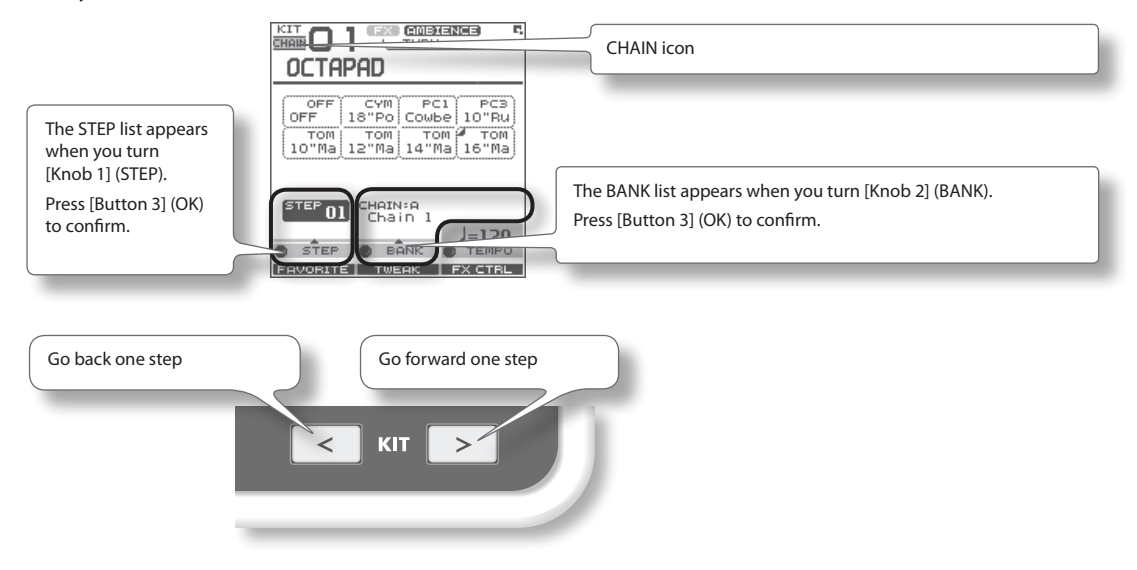

The onboard effects processor, "FX" , has 30 different effects to choose from.

# **FX Settings (FX)**

# Switching the FX Type (FX-TYPE)

Here's how to switch the FX type.

### 1. Choose MENU  $\rightarrow$  FX  $\rightarrow$  TYPE [\(p. 16\)](#page-15-0).

The FX-TYPE screen appears.

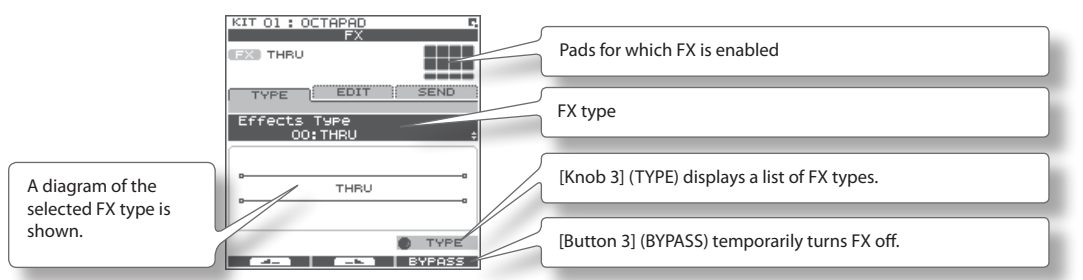

2. **Turn [Knob 3] (–/+) to select an FX type.**

### 3. **Press [Button 3] (OK) to confirm.**

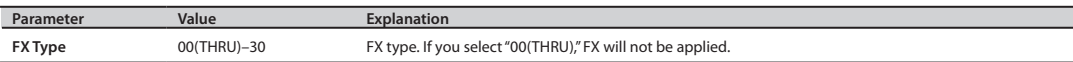

### Editing FX Parameters (FX-EDIT)

Here's how to edit the parameters of each FX.

### 1. Choose MENU  $\rightarrow$  FX  $\rightarrow$  EDIT ([p. 16](#page-15-0)).

The FX-EDIT screen appears.

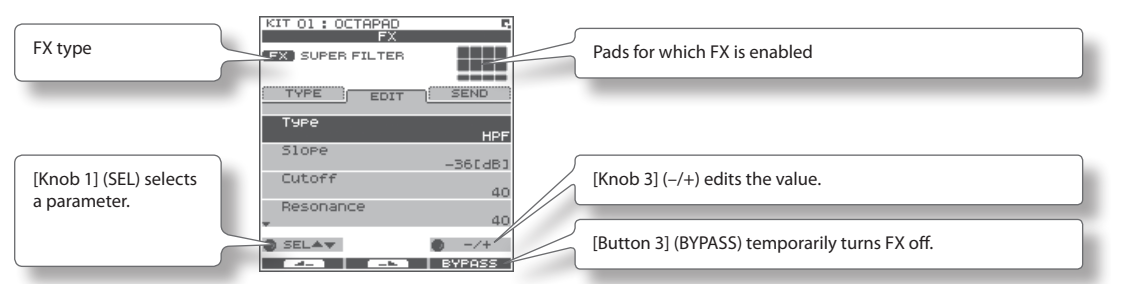

- 2. **Turn [Knob 1] (SEL) to select a parameter.**
- 3. **Turn [Knob 3] (–/+) to edit the value.**
	- • The parameters will differ depending on the FX.
	- Parameters for which the following icons are shown can be controlled using the knobs in the FX CONTROL screen [\(p. 41](#page-40-0)).

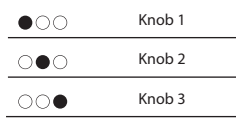

# <span id="page-39-1"></span>Setting the FX Send Level for Each Pad (FX-SEND)

Each pad has its own individual effects send level.

### 1. Choose MENU  $\rightarrow$  FX  $\rightarrow$  SEND ([p. 16](#page-15-0)).

The FX-SEND screen appears.

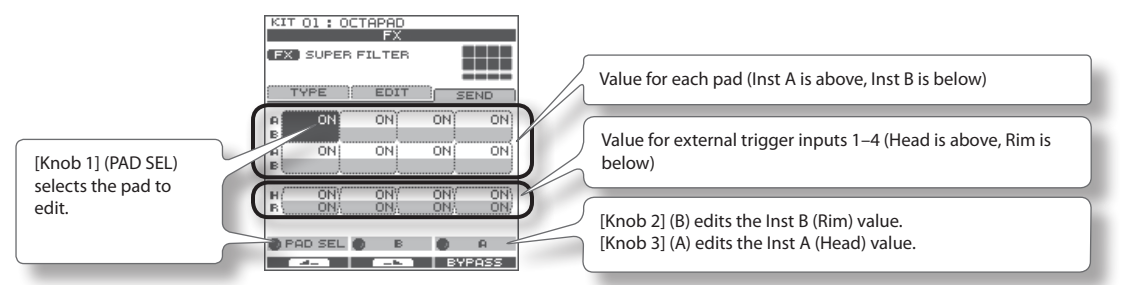

2. **Turn [Knob 1] (PADSEL) (or hit a pad) to select the pad whose settings you want to edit.**

### 3. **Turn [Knob 3] (A) or [Knob 2] (B) to edit the value.**

- [Knob 2] (B) edits the Inst B (Rim) value.
- [Knob 3] (A) edits the Inst A (Head) value.

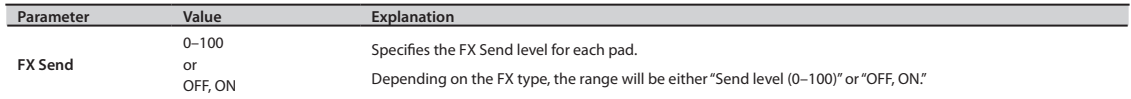

### FX Screen QUICK MENU

From the FX screen, press the [QUICK] button to access the following QUICK MENU.

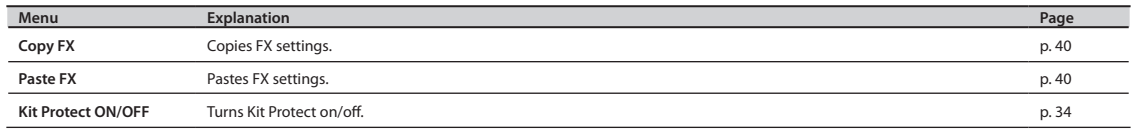

### MEMO

SEND Screen QUICK MENU

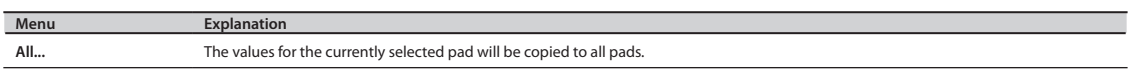

# <span id="page-39-0"></span>**Copying FX Settings**

The currently selected FX settings can be copied to a different kit.

- 1. From the FX screen, choose QUICK MENU  $\rightarrow$  Copy FX.
- 2. **Press [Button 3] (OK) to copy the FX settings.**
- 3. **Select the copy-destination kit.**
- **4.** From the FX screen, choose QUICK MENU → Paste FX.
- 5. **Press [Button 3] (OK) to paste the FX settings.**

# <span id="page-40-0"></span>**Using the Knobs to Control the FX (FX CONTROL)**

You can use [Knob 1]–[Knob 3] to control FX parameters. For each FX, the most suitable parameters are automatically assigned to the three knobs.

Changes you make in the FX CONTROL screen are not saved to the kit.

### 1. **Press the [FX CTRL] button.**

The FX CONTROL screen appears.

### MEMO

You can also access the FX CONTROL screen from the KIT screen by pressing [Button 3] (FX CTRL).

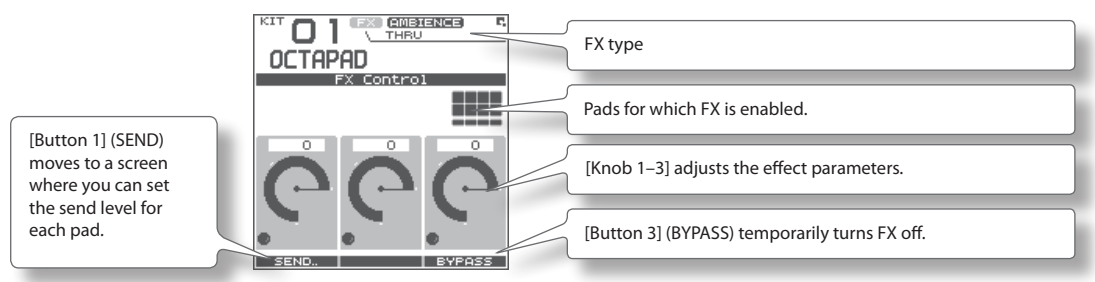

### MEMO

When you're recording a phrase loop (REC mode), knob movements are recorded on the phrase's FX track. [Button 1] operates as TR MUTE; the FX track will be muted when you turn it on.

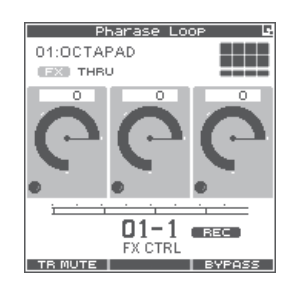

# Adjusting the FX send level for each pad (FX CONTROL-FX SEND)

The FX SEND (FX send level) screen is also accessible from the FX CONTROL screen.

- 1. **Press the [FX CTRL] button.**
- 2. **Then press [Button 1] (SEND) to enter the FX SEND (FX send level) screen.**

Operations are as mentioned above [p. 40.](#page-39-1)

Remember that any changes made via this page will NOT be saved to the kit. Movements or adjustments to send levels while in Rec mode of the phrase loop will NOT be recorded into the phrase.

This section explains how to adjust the overall sound of the entire OCTAPAD. You can use a choice of Ambiences plus an Equalizer and Limiter. As these effects are applied to the entire OCTAPAD, they will not change when you switch kits.

## Ambience Settings (AMBIENCE-AMBIENCE)

Here's how to make Ambience settings. You can make adjustments as appropriate for the environment in which you're playing the drums.

### 1. Choose MENU  $\rightarrow$  AMBIENCE  $\rightarrow$  AMBIENCE ([p. 16\)](#page-15-0).

The AMBIENCE-AMBIENCE screen appears.

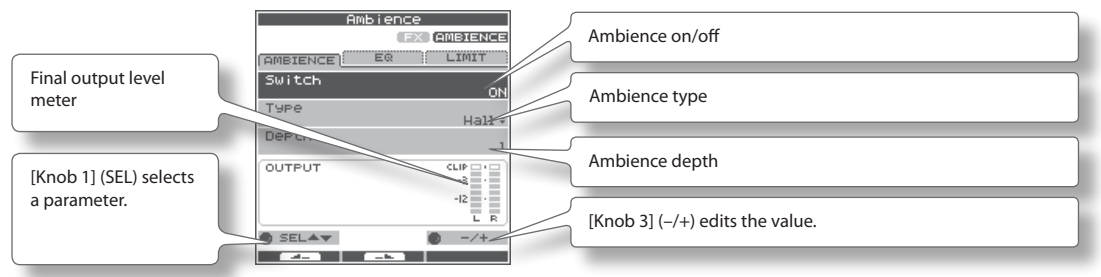

### 2. **Turn [Knob 1] (SEL) to select a parameter.**

### 3. **Turn [Knob 3] (–/+) to edit the parameter.**

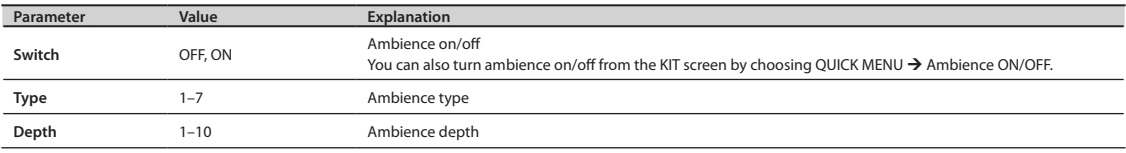

## Equalizer Settings (AMBIENCE-EQ)

Here's how to make Equalizer settings that adjust the tonal character of the low, middle and high frequency ranges.

### 1. Choose MENU  $\rightarrow$  AMBIENCE  $\rightarrow$  EQ ([p. 16](#page-15-0)).

The AMBIENCE-EQ screen appears. The editing procedure is the same as for Ambience.

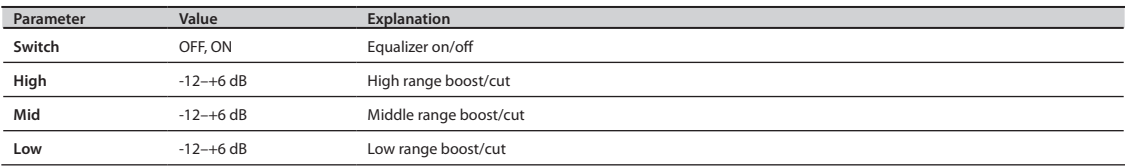

### Limiter Settings (AMBIENCE-LIMIT)

Here's how to make Limiter settings that compress sounds that are louder than a specified volume level, thus making the volume more consistent.

### 1. Choose MENU  $\rightarrow$  AMBIENCE  $\rightarrow$  LIMIT ([p. 16\)](#page-15-0).

The AMBIENCE-LIMIT screen appears. The editing procedure is the same as for Ambience.

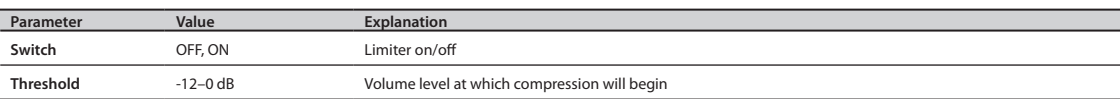

For an overview of Phrase Loop, refer to ["What is a Phrase Loop?" \(p. 9\).](#page-8-0)

# <span id="page-42-0"></span>**Measures, Time Signature (Beat) and Metronome (Click) Sound Settings (SETUP)**

Hold down the [STANDBY] button; the PHRASE LOOP SETUP screen appears.

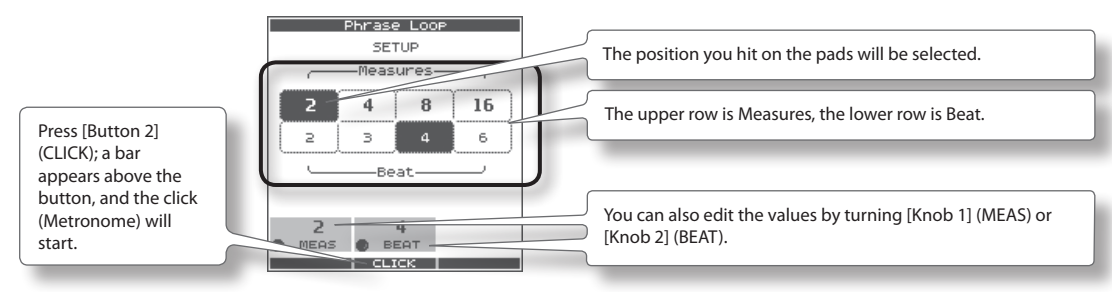

For details on operation, refer to ["Measures, Time Signature \(Beat\) and Metronome \(Click\) Sound settings" \(p. 26\).](#page-25-0)

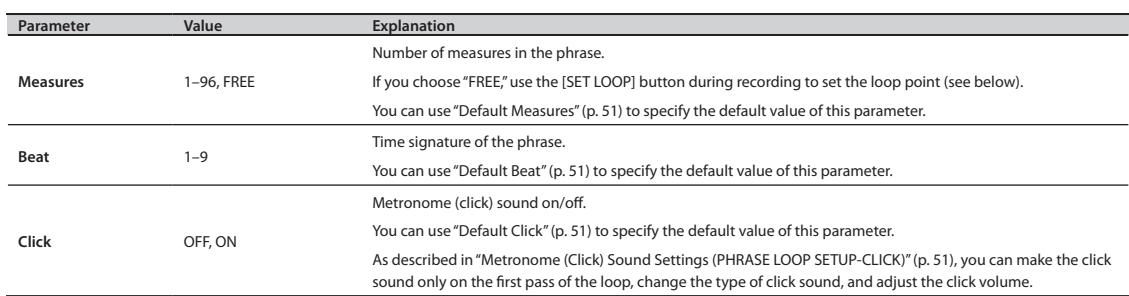

# <span id="page-42-1"></span>Using the [SET LOOP] Button to Set the Loop Point

If the STANDBY screen's Measures parameter is set to "FREE," you can use the [SET LOOP] button to set the loop point during recording.

If Measures is set to "FREE," the [SET LOOP] button will blink during recording (or during playback). When you've entered the measure at which you want to loop, press the [SET LOOP] button; the end of that measure will be set as the loop point.

You can't set the loop point in the middle of a measure.

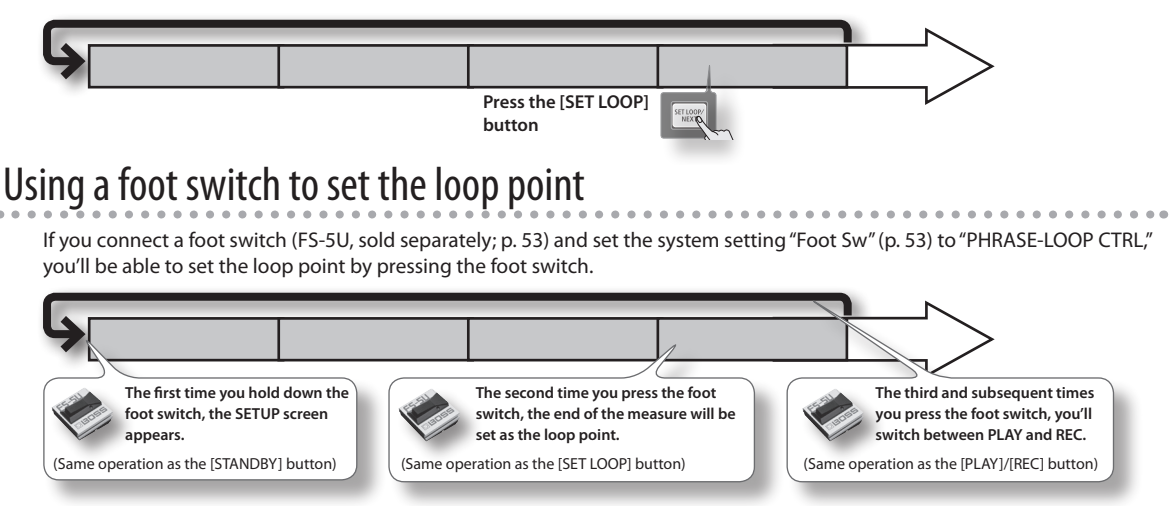

# <span id="page-43-1"></span>**Quantize and Tempo Settings (STANDBY)**

Press the [STANDBY] button; the [STANDBY] button will light, and the PHRASE LOOP STANDBY screen appears.

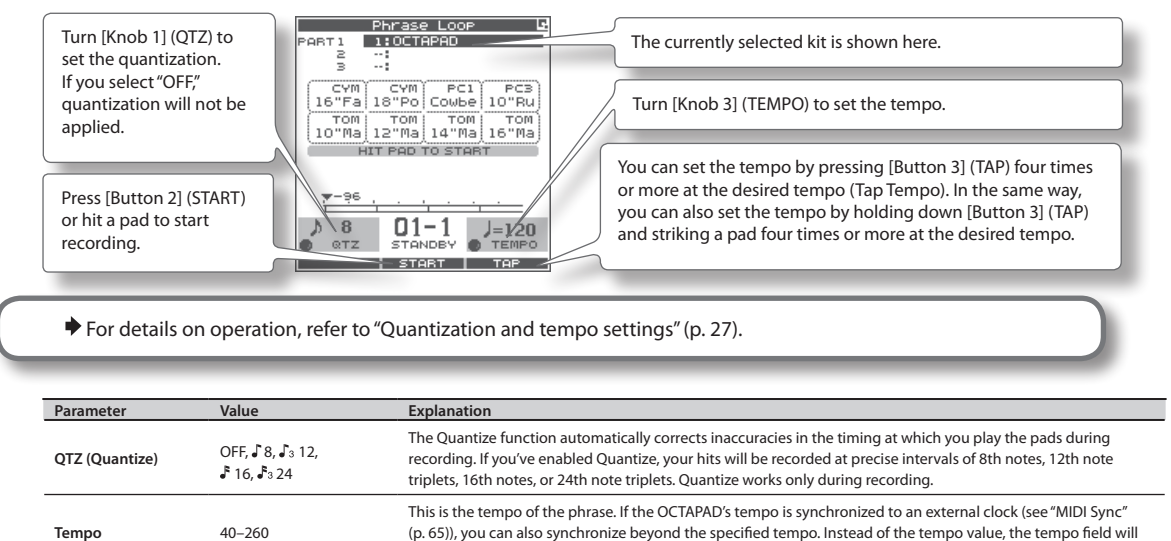

indicate the external clock source ("MIDI" or "USB").

## STANDBY Screen QUICK MENU

From the PHRASE LOOP STANDBY screen, press the [QUICK] button to access the following QUICK MENU.

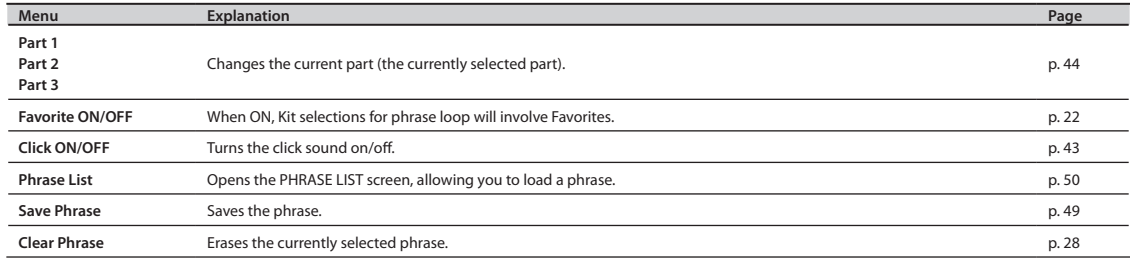

## <span id="page-43-0"></span>Switching the Part's Kit (STANDBY)

Each phrase has three parts, and each part can simultaneously play a different kit.

#### 1. From the PHRASE LOOP STANDBY screen, open the QUICK MENU and **choose Part 1–3.**

The current part (currently selected part) will change.

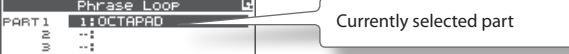

### 2. **Use the [KIT] buttons to switch kits.**

The kit of the current part will change.

### NOTE

If not even one note has been recorded in the part (such as when you've loaded a phrase), a check mark is shown for the part, and you won't be able to switch kits.

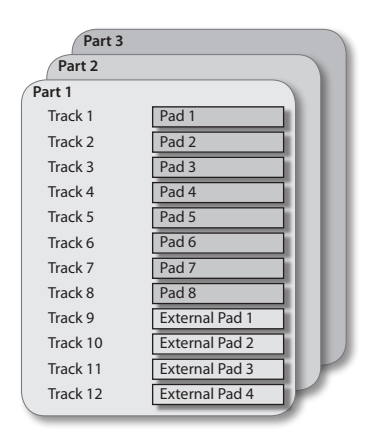

# <span id="page-44-1"></span>**Recording a Phrase (REC Mode)**

From the PHRASE LOOP STANDBY screen, press [Button 2] (START) or hit a pad to start recording.

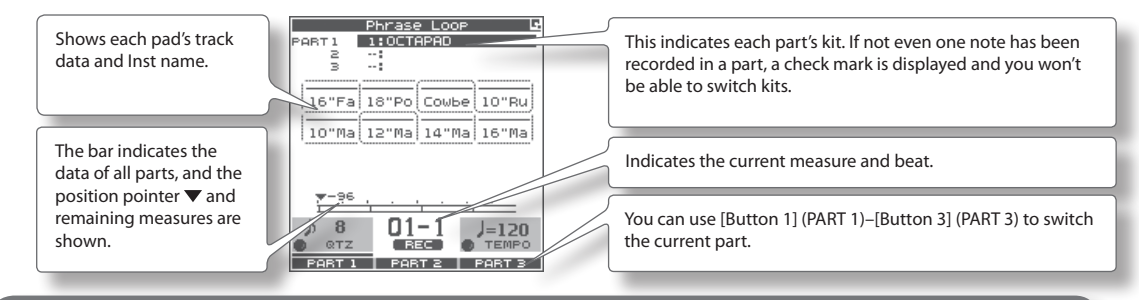

◆ For details on operation, refer to ["Step 3: Recording" \(p. 27\).](#page-26-1)

MEMO

You can cancel (Undo) the recording you just performed [\(p. 28](#page-27-1)).

# <span id="page-44-0"></span>**Performing Along with a Recorded Phrase (PLAY Mode)**

Press the [PLAY] button; the [PLAY] button will light, and you'll switch to Play mode. Recording will not occur even if you play the pads.

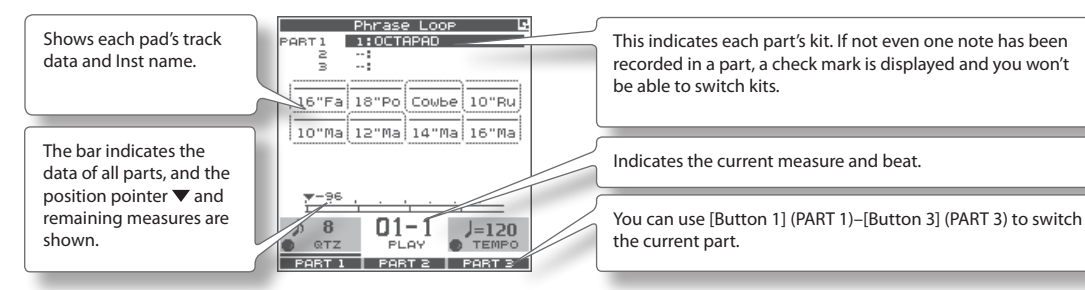

# REC/PLAY Screen QUICK MENU

From the PHRASE LOOP STANDBY screen, press the [QUICK] button to access the following QUICK MENU.

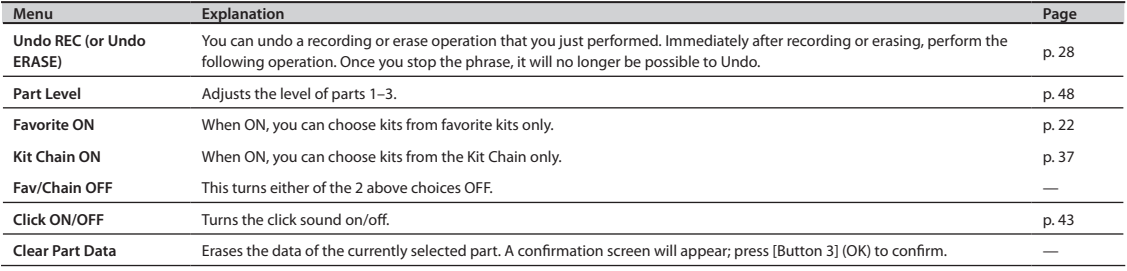

# **Stopping the Phrase (STOP)**

To stop the phrase, hold down the [PLAY] button and press the [REC] button.

You will return to the STANDBY screen [\(p. 44](#page-43-1)).

Adv. 2 (Phrase)

Adv. 2 (Phrase)

# What You can do in REC/PLAY Mode

In Phrase Loop record or play mode, you can press the following buttons to access various realtime editing or performance functions. This ability to modify phrases in realtime is one of the OCTAPAD's most important and distinguishing features.

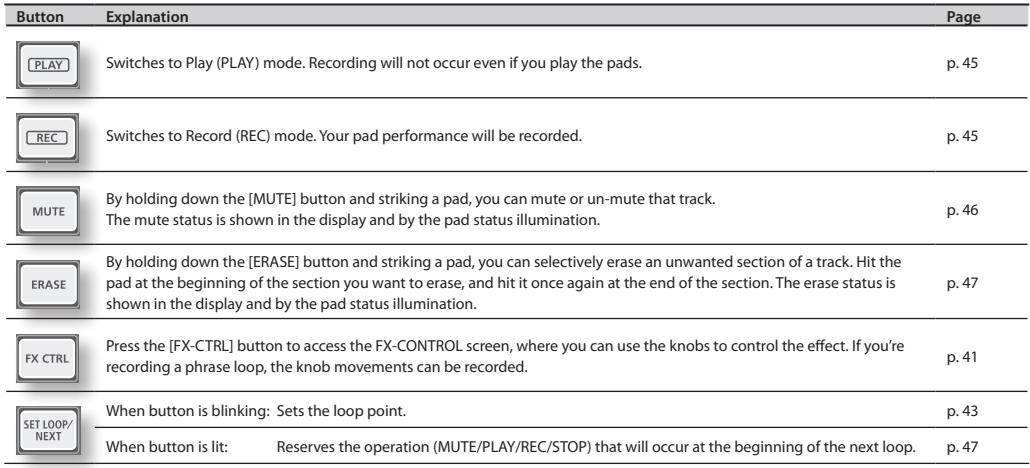

### MEMO

If you've connected a foot switch and set the system setting "Foot Sw" to "PAD CTRL," you can hold down the foot switch and hit a pad to perform the same operations as the buttons listed above. See Foot switch ([p. 53\)](#page-52-0).

# <span id="page-45-0"></span>**Muting a Track (MUTE)**

Hold down the [MUTE] button; the PHRASE LOOP MUTE screen appears.

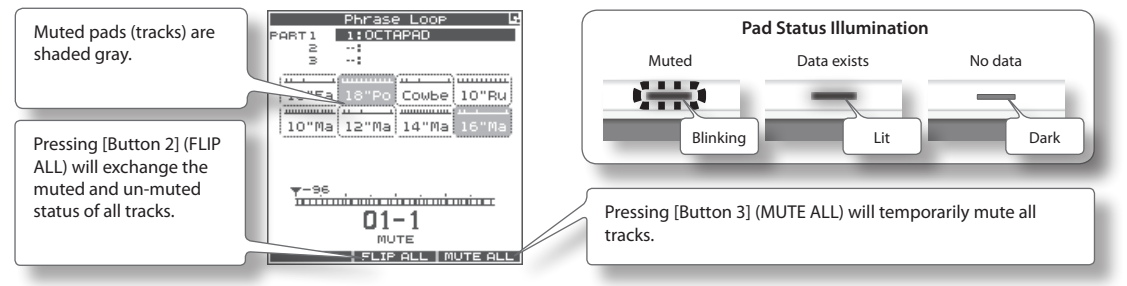

By holding down the [MUTE] button and striking a pad, you can mute or un-mute that track.

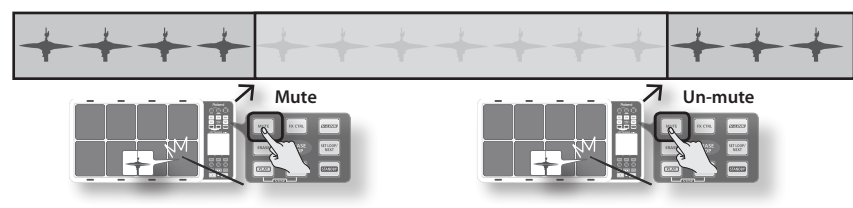

### Differences in muting between Play mode and Rec mode

In Play mode, muted tracks will not be heard. For example, you could mute the snare drum and bass drum tracks, and hit the pads to play these yourself.

In Rec mode, muted tracks will not be heard, just as in Play mode. The difference is that **in Rec mode, striking the pad of a muted track will erase all data from that track and un-mute that track.**

# <span id="page-46-0"></span>**Erasing a Track (ERASE)**

Hold down the [ERASE] button; the PHRASE LOOP ERASE screen appears.

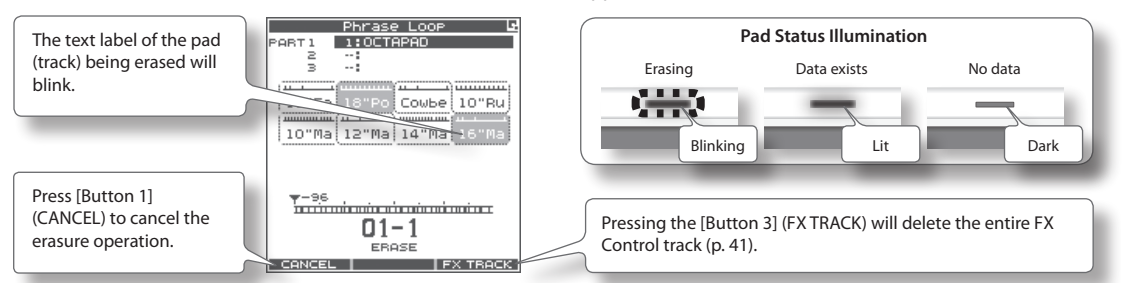

By holding down the [ERASE] button and striking a pad, you can selectively erase an unwanted portion of a track. Hit the pad at the beginning of the section you want to erase, and hit it once again at the end of the section.

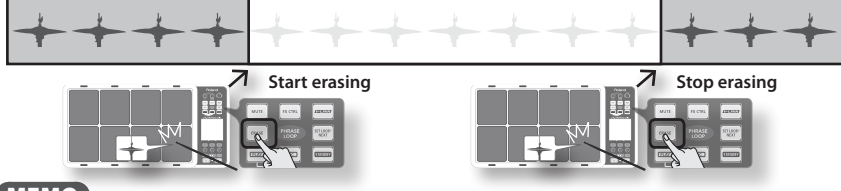

### **MEMO**

- You can undo the erase operation that you just performed ([p. 28\)](#page-27-1).
- When in the record mode, if you play a pad that you are actually erasing, that sound will be recorded.

# <span id="page-46-1"></span>**Reserving the Operation at the Next Loop (NEXT)**

Here's how to reserve the operation (MUTE/PLAY/REC/STOP) that will occur at the beginning of the next loop.

Perform this operation in Rec or Play modes (while a phrase is playing).

### 1. **Press the [SET LOOP/NEXT] button.**

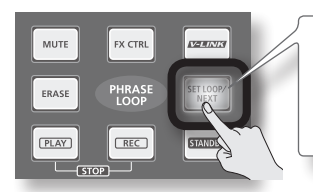

If the [SET LOOP/NEXT] button is blinking slowly (i.e., when the loop point has not been **set), it will operate as the SET LOOP function [\(p. 43\)](#page-42-1), so you won't be able to reserve the next operation. If the [SET LOOP/NEXT] button is lit, you will be able to reserve the next operation.**

### 2. **Press the button that you want to reserve.**

You can reserve MUTE, PLAY, REC, or STOP.

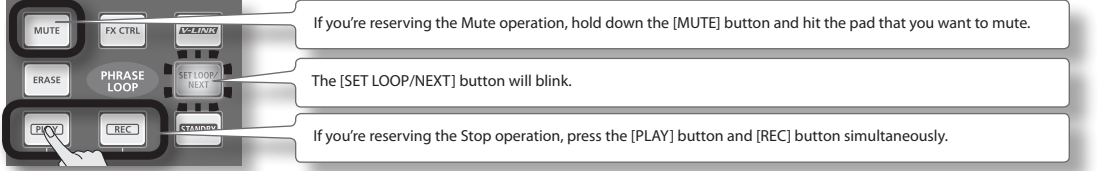

The button whose operation you reserved will blink. The next time the phrase reaches the beginning of the loop, the reserved operation will occur.

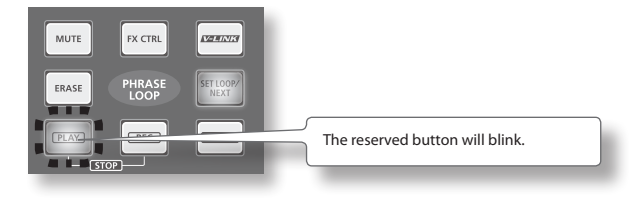

# <span id="page-47-0"></span>**Adjusting the Volume of Each Part (PART LEVEL)**

Here's how to adjust the level of parts 1–3.

### 1. From the PHRASE LOOP screen (during Rec or Play), choose the QUICK MENU command Part Level.

Use the three knobs to adjust the level of parts 1–3. Press the [BACK] button to return to the REC/PLAY screen.

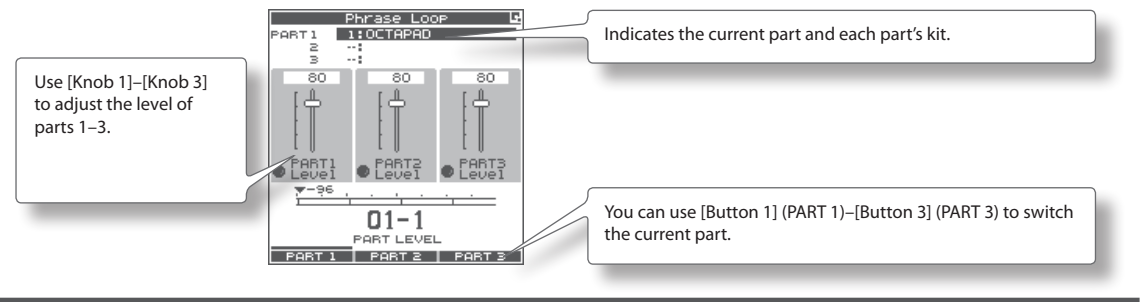

# **Exiting Phrase Loop Mode**

From the standby condition (i.e., stopped), press the [STANDBY] button to make it go dark; you will exit Phrase Loop mode and return to the KIT screen.

\* **If you leave the phrase loop mode without saving your data it will be lost. (A reminder will appear in the screen.)**

# <span id="page-48-0"></span>**Saving a Phrase (SAVE PHRASE)**

A phrase you record will be lost when you select a different phrase or turn off the power. You can save the phrase to internal memory or to USB memory.

### 1. From the PHRASE LOOP screen (while stopped), choose the QUICK MENU command Save Phrase.

The SAVE PHRASE screen appears. Use the following knob and buttons to select the save-destination, and then press [Button 3] (SAVE) to save the phrase.

If you select a number that already contains data, a screen will ask you to confirm the overwrite. Press [Button 3] (OK) to save the phrase.

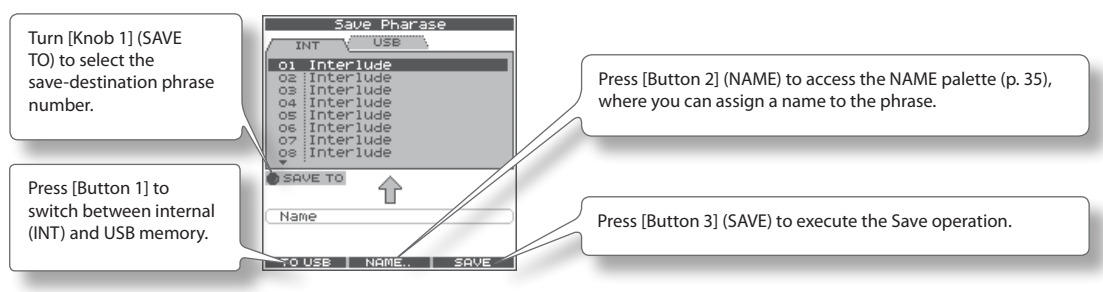

# <span id="page-49-0"></span>**Loading a Phrase (PHRASE LIST)**

Phrases saved to internal memory or USB memory can be selected from a list and previewed, or you can load that phrase and use Phrase Loop to play it or record additional material into it.

### 1. Choose MENU  $\rightarrow$  LIST [\(p. 16\)](#page-15-0).

The PHRASE LIST screen appears. Use the following knob and buttons to select a phrase, and then press [Button 3] (STANDBY); the phrase will be loaded and the STANDBY screen [\(p. 44](#page-43-1)) will appear.

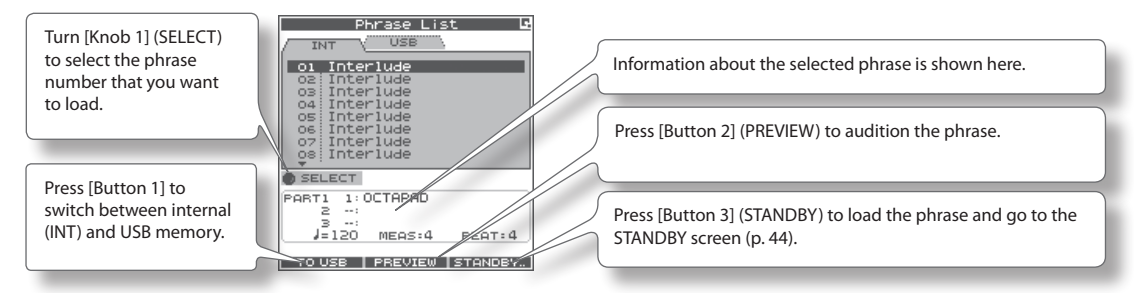

\* **Do not hit the pads while you're auditioning (PREVIEW) a phrase from USB memory. The vibration may cause errors.**

### PHRASE LIST Screen QUICK MENU

From the PHRASE LIST screen, press the [QUICK] button to access the following QUICK MENU.

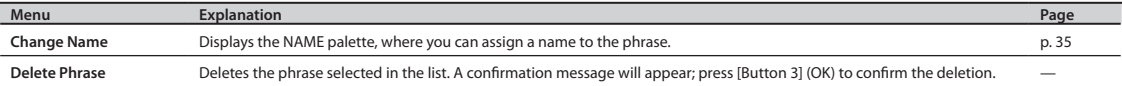

# **Phrase Loop Settings (PHRASE LOOP SETUP)**

Here's how to make phrase loop settings.

### 1. Choose MENU  $\rightarrow$  SETUP  $\rightarrow$  SETUP [\(p. 16\)](#page-15-0).

The PHRASE LOOP SETUP-SETUP screen appears.

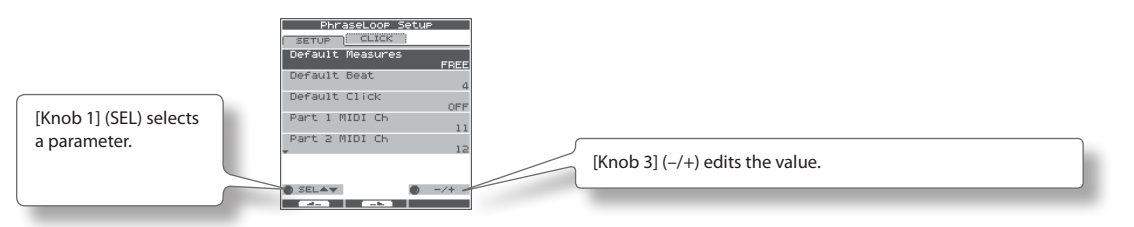

### 2. **Turn [Knob 1] (SEL) to select a parameter.**

### 3. **Turn [Knob 3] (–/+) to edit the value.**

<span id="page-50-4"></span><span id="page-50-2"></span><span id="page-50-1"></span><span id="page-50-0"></span>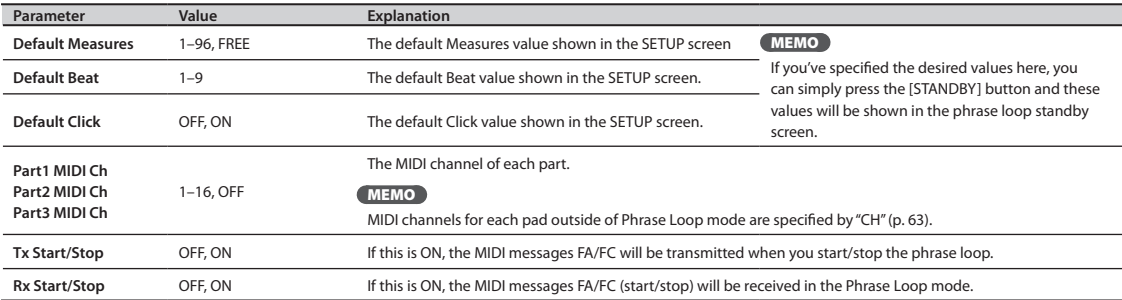

# <span id="page-50-3"></span>**Metronome (Click) Sound Settings (PHRASE LOOP SETUP-CLICK)**

Here's how to choose the sound used by the metronome (click).

### 1. Choose MENU  $\rightarrow$  SETUP  $\rightarrow$  CLICK ([p. 16](#page-15-0)).

The PHRASE LOOP SETUP-CLICK screen appears.

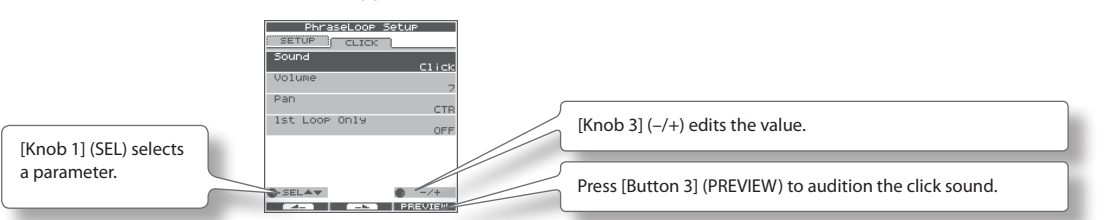

2. **Turn [Knob 1] (SEL) to select a parameter.**

### 3. **Turn [Knob 3] (–/+) to edit the value.**

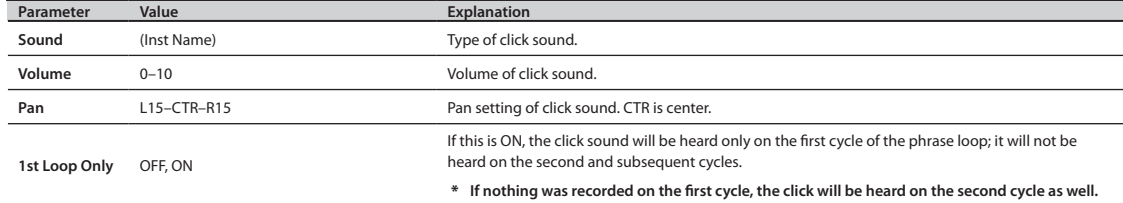

These settings apply to the entire OCTAPAD. 1. Choose MENU  $\rightarrow$  SYSTEM ([p. 16\)](#page-15-0). The SYSTEM screen appears. Use [Button 1] and [Button 2] to switch tabs. For details on each screen, refer to the pages listed below. **Screen Explanation** 

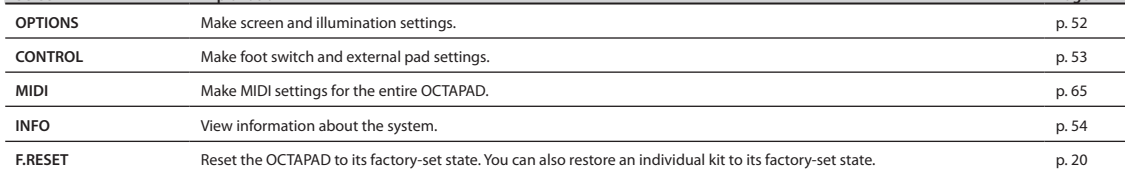

# <span id="page-51-0"></span>**Screen and Illumination Settings (SYSTEM-OPTIONS)**

### 1. Choose MENU  $\rightarrow$  SYSTEM  $\rightarrow$  OPTIONS ([p. 16\)](#page-15-0).

The SYSTEM-OPTIONS screen appears.

<span id="page-51-1"></span>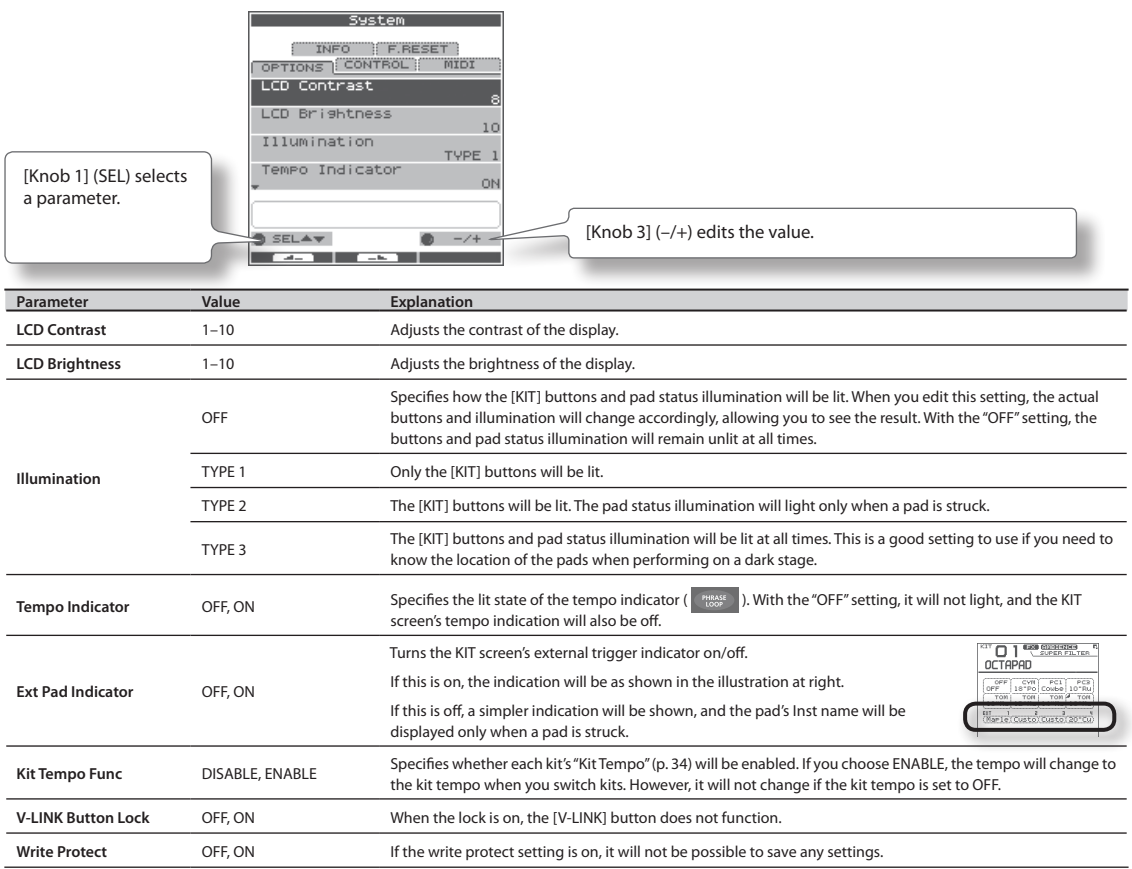

# <span id="page-52-2"></span>**Foot Switch and External Pad Settings (SYSTEM-CONTROL)**

# <span id="page-52-0"></span>Connecting Foot Switches

You can connect foot switches to the FOOT SW jack.

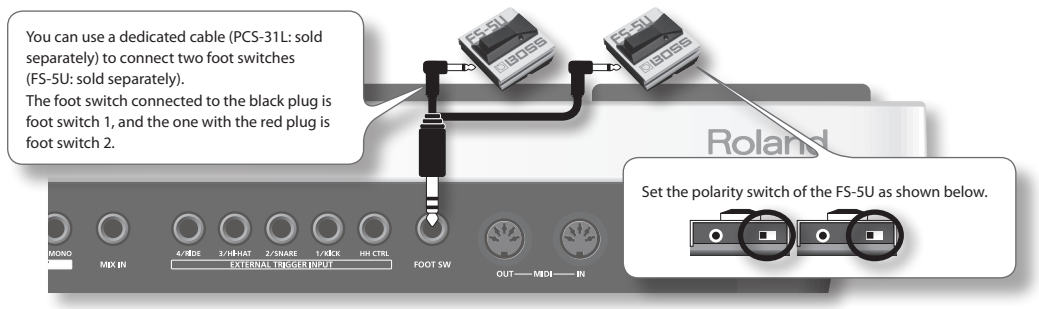

### MEMO

Alternatively, you can connect a single pedal switch (DP-2: sold separately) instead of the FS-5U. In this case, the DP-2 will operate as foot switch 1.

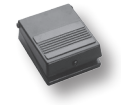

### Making Settings

### 1. Choose MENU  $\rightarrow$  SYSTEM  $\rightarrow$  CONTROL ([p. 16\)](#page-15-0).

The SYSTEM-CONTROL screen appears.

<span id="page-52-1"></span>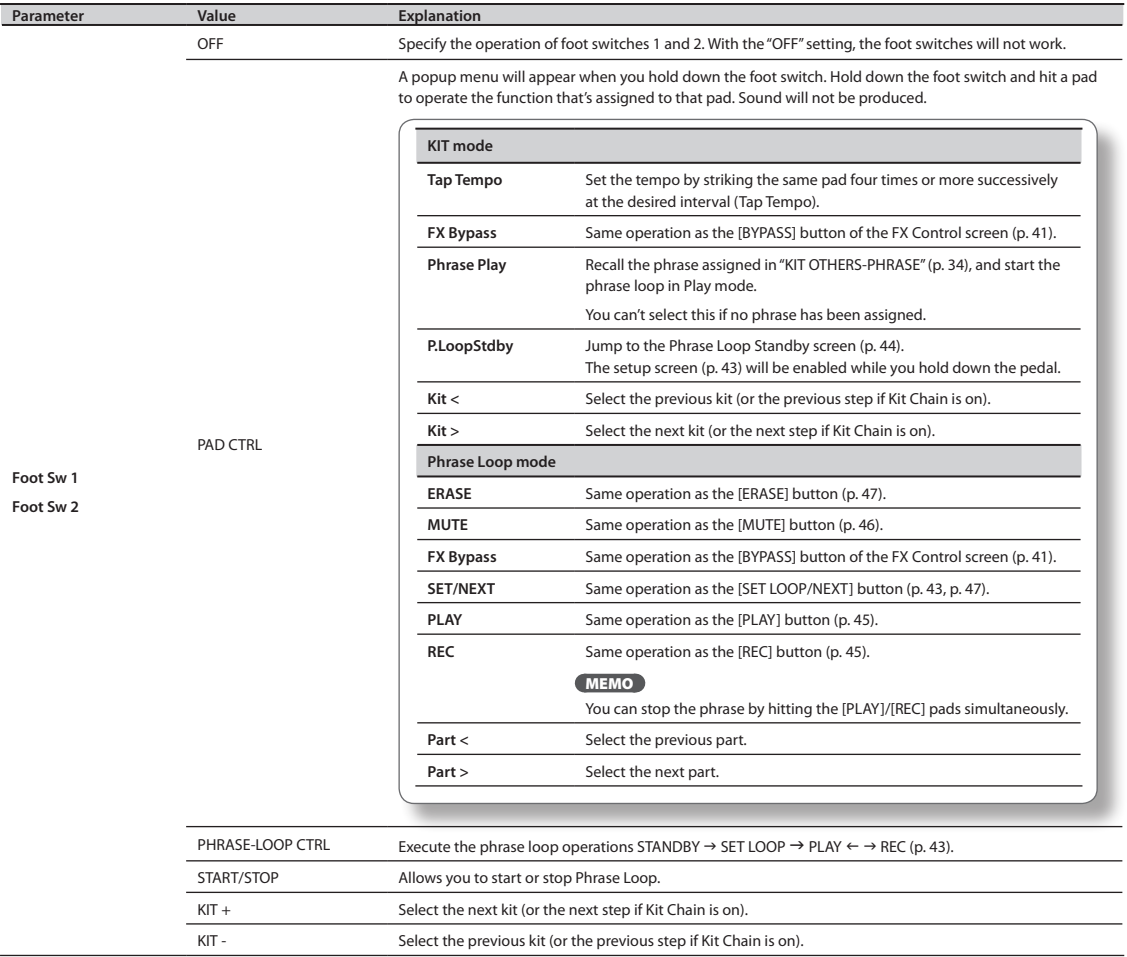

 $\sim$ 

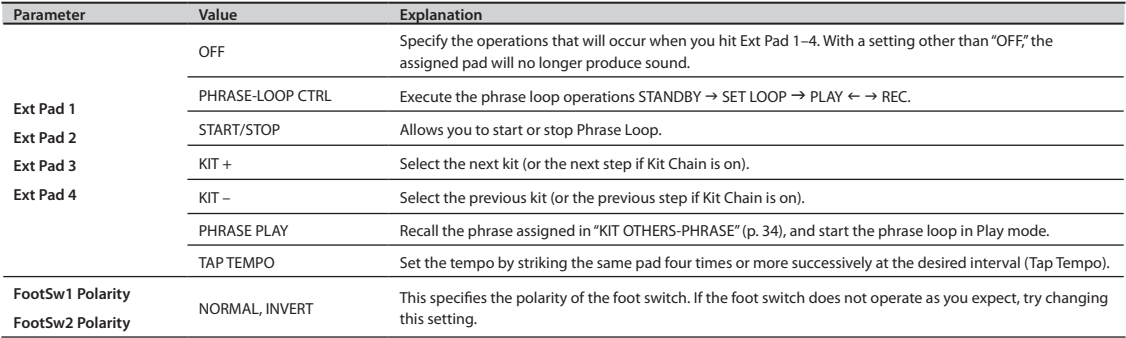

# <span id="page-53-0"></span>**Viewing Information About the System (SYSTEM-INFO)**

### 1. Choose MENU  $\rightarrow$  SYSTEM  $\rightarrow$  INFO ([p. 16](#page-15-0)).

The SYSTEM-INFO screen appears.

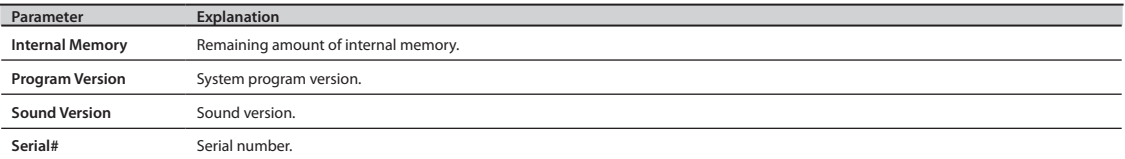

By connecting a USB memory (sold separately), you can back up all of the OCTAPAD's settings (or even just an individual kit) to USB memory.

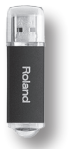

### **Don't hit the pads when you're in the USB screen!**

If you hit the pads while USB memory is being read or written, the vibration may cause errors to occur. For this reason, the pads are disabled and will not produce sound while you're in the USB screen.

### **Use USB memory sold by Roland!**

We cannot guarantee operation if other products are used.

### **Don't disconnect USB memory while the OCTAPAD is powered-on!**

Doing so may damage the USB memory or the data.

**Carefully insert the USB memory all the way in—until it is firmly in place!**

### **Don't connect any device other than USB memory to the USB MEMORY connector!**

# <span id="page-54-0"></span>**Formatting USB Memory (USB-FORMAT)**

Format (initialize) the USB memory (sold separately) before using it with the OCTAPAD for the first time.

### NOTE

When you format USB memory, all data in the USB memory will be erased. Copy any important data to your computer before you proceed.

### 1. **Connect your USB memory to the USB MEMORY connector.**

### **2.** Choose MENU  $\rightarrow$  USB  $\rightarrow$  FORMAT ([p. 16](#page-15-0)).

The USB-FORMAT screen appears.

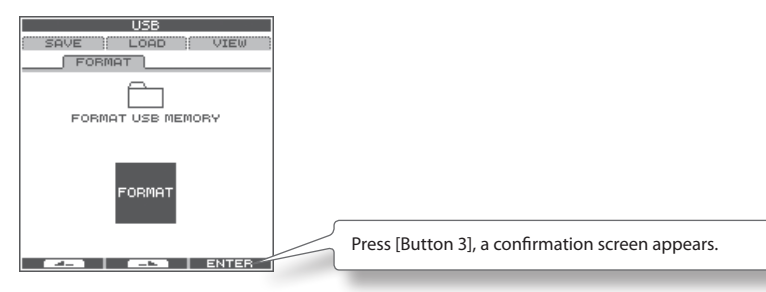

### 3. **Press [Button 3] (ENTER).**

A confirmation screen appears.

### 4. **Press [Button 3] (FORMAT).**

A confirmation screen will appear again.

### 5. **Press [Button 3] (OK).**

Formatting will begin. A completion screen will appear when formatting is completed.

# **Saving Data to USB Memory (USB-SAVE)**

Here's how to back up all of the OCTAPAD's settings, or the settings of one specific kit, to USB memory.

### 1. Choose MENU  $\rightarrow$  USB  $\rightarrow$  SAVE [\(p. 16\)](#page-15-0).

The USB-SAVE screen appears.

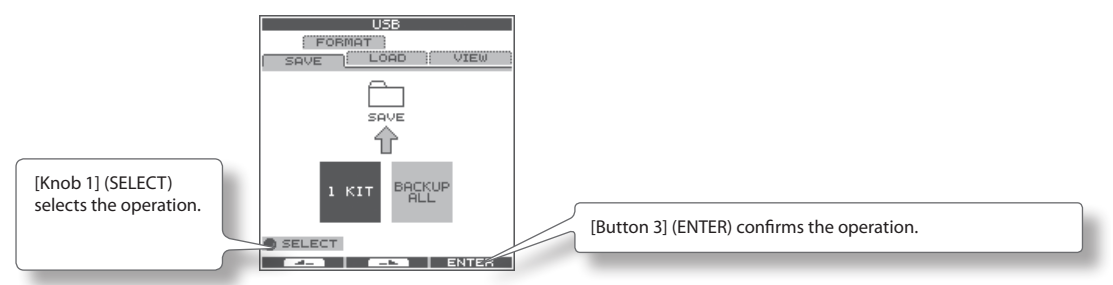

**2.** Use [Knob 1] (SELECT) to select the settings you want to save, and press [Button 3] (ENTER) to confirm the **operation.**

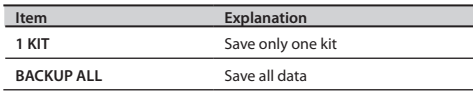

# Saving only one kit (1 KIT)

**3.** Use [Knob 1] (SAVE TO) to select the save-destination kit number, use [Knob 3] (SOURCE) to select the kit that **you want to save, and press [Button 3] (SAVE) to confirm the operation.**

A confirmation screen will appear if you're overwriting data. Press [Button 3] (OK) to confirm the Save operation.

# Backing up all data (BACKUP ALL)

**3.** Use [Knob 1] (SAVE TO) to select the save-destination number, and press [Button 2] (NAME) to assign a name **to the data that will be saved. Finally press [Button 3] (SAVE) to confirm the operation.**

. . . . . . . . . . . . . .

A confirmation screen will appear if you're overwriting data. Press [Button 3] (OK) to confirm the Save operation.

# **Loading Data from USB Memory (USB-LOAD)**

Here's how to load data that was previously saved to USB memory.

### 1. Choose MENU  $\rightarrow$  USB  $\rightarrow$  LOAD [\(p. 16\)](#page-15-0).

The USB-SAVE screen appears.

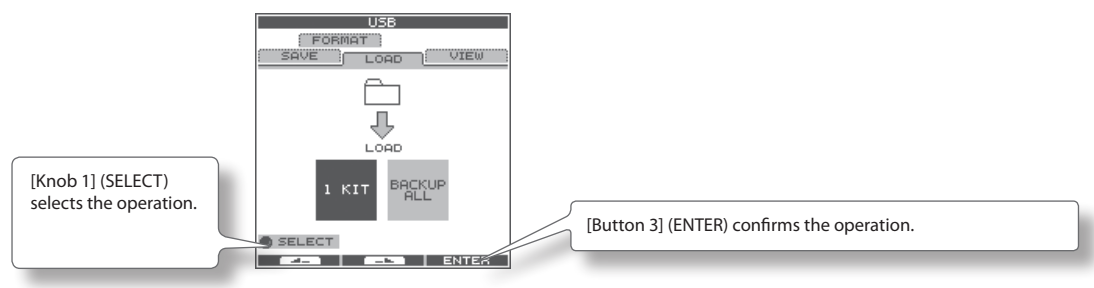

2. Use [Knob 1] (SELECT) to select the data that you want to load, and press [Button 3] (ENTER) to confirm the **operation.**

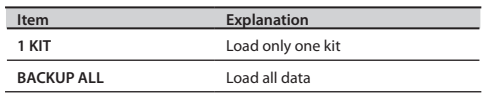

# Loading only one kit (1 KIT)

3. **Use [Knob 1] (SOURCE) to select the source kit (i.e., the kit in USB memory) that you want to load, use [Knob 3] (DEST) to select the destination kit number (in the OCTAPAD) into which it will be loaded, and use [Button 3] (LOAD) to confirm the operation.**

. . . . . . . . . . . . . . .

. . . . . . . . . . .

A confirmation screen appears.

4. **Press [Button 3] (OK) to execute the Load operation.**

### Loading all data (BACKUP ALL)

3. **Use [Knob 1] (SOURCE) to select the load source number (in USB memory). Press [Button 3] (LOAD) to confirm the operation.**

A confirmation screen appears.

### **NOTE**

When you load all data, all of the data in the OCTAPAD will be overwritten. Be sure to back up any important data before you proceed.

4 **Press [Button 3] (OK) to execute the Load operation.**

## **Viewing or Deleting USB Memory Data (USB-VIEW)**

Here's how to view the data that's in USB memory. You can also delete the selected data.

#### 1. Choose MENU  $\rightarrow$  USB  $\rightarrow$  VIEW ([p. 16\)](#page-15-0).

The USB-VIEW screen appears.

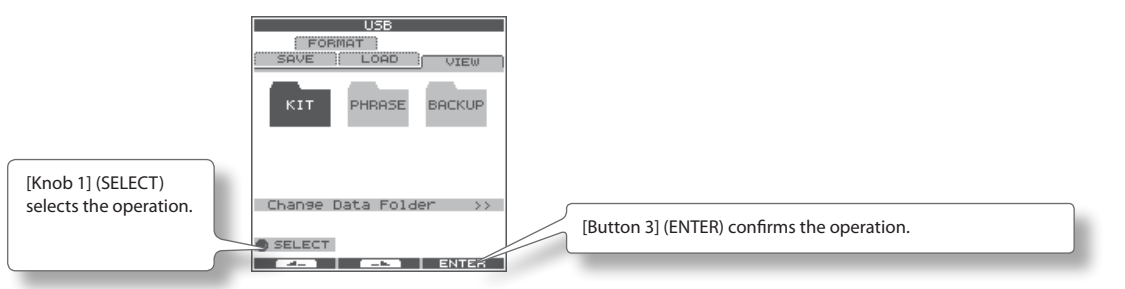

2. **Use [Knob 1] (SELECT) to select the item you want to view, and press [Button 3] (ENTER) to confirm.**

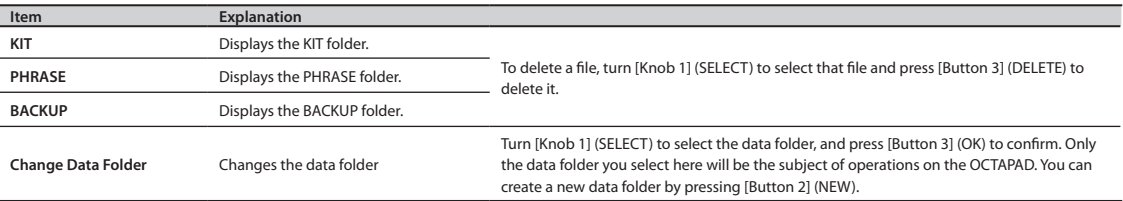

If you use a commercially available USB cable to connect the OCTAPAD's rear panel USB (MIDI) connector to a USB connector of your computer, you'll be able to do the following things using MIDI.

- Trigger sounds in the computer by playing the OCTAPAD.
- • Record into your sequencer software directly from the OCTAPAD.
- Use your sequencer software to play the OCTAPAD.

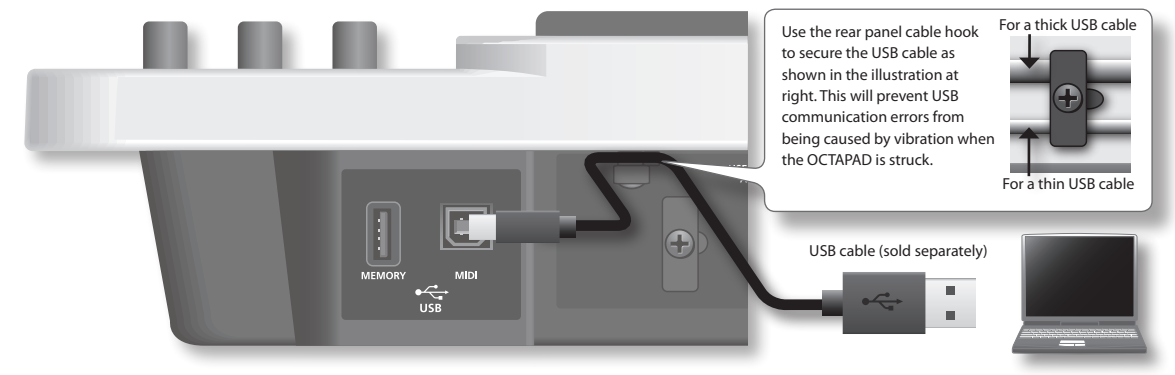

\* **For details on operating requirements, refer to the Roland website.**

### **Roland website**

Here you can download the original driver, and view installation instructions and operating requirements.

#### **http://www.roland.com/**

### NOTE

- Only MIDI data can be transmitted or received via USB.
- • Power-on the OCTAPAD before starting the MIDI application on your computer. Do not turn the OCTAPAD's power on or off while your MIDI application is running.

### USB driver settings

- . . . . . . . . . . . . . . . . . . . . . . . . . Normally it will not be necessary to install a USB driver in your computer. However if you experience problems with the computer connection (if a malfunction occurs, or if the performance is poor), you may be able to solve the problem by downloading and installing Roland's original driver as described below.
- 1. **In the OCTAPAD's SYSTEM-MIDI screen, change the ["USB Driver" \(p. 65\)](#page-64-2) setting to "VENDER."**
- 2. **Turn the OCTAPAD's power off, and then on again.**
- 3. **Download and install the original Roland driver.**

For details on downloading and installing the original Roland driver, refer to the Roland website.

# Internal Pad Sensitivity Settings

# **Internal Pad Settings (PAD SETTING-INTERNA**

Here's how to adjust the sensitivity of the internal pads.

- 1. Choose MENU  $\rightarrow$  PAD  $\rightarrow$  **INTERNAL** [\(p. 16\)](#page-15-0). The PAD SETTING-INTERNAL screen appears.
- 2. **Hit a pad to select the pad whose settings you want to edit.**
- 3. **Turn [Knob 1] (SEL) to select a parameter.**
- 4. **Turn [Knob 3] (–/+) to edit the value.**

The following parameters are common to pads 1–8.

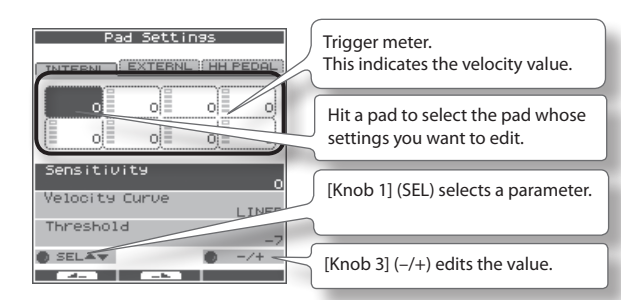

<span id="page-58-2"></span><span id="page-58-0"></span>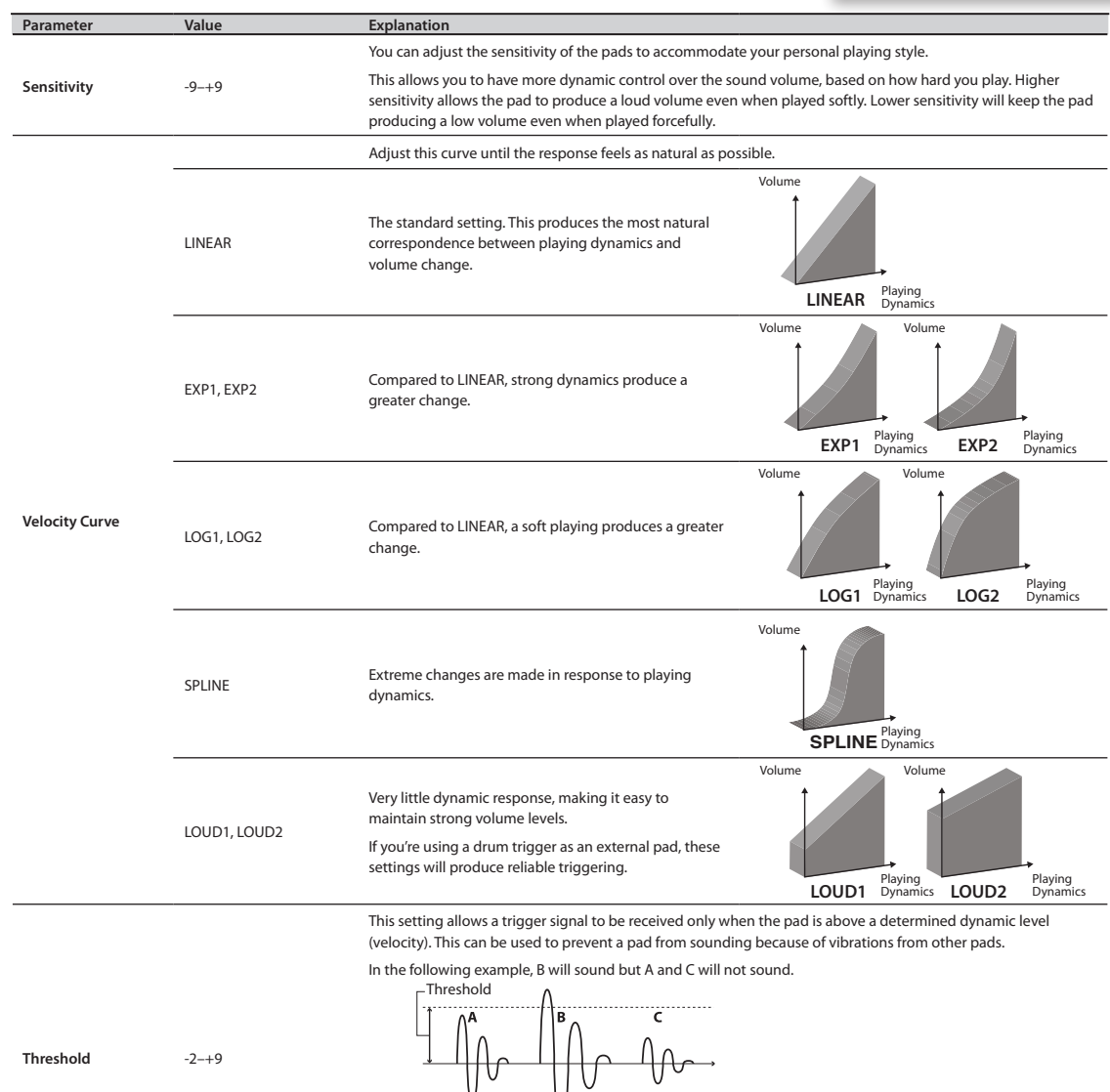

<span id="page-58-1"></span>When set to a higher value, no sound is produced when the pad is struck lightly. Gradually raise the "Threshold" value while striking the pad.

Check this and adjust accordingly. Repeat this process until you get the perfect setting for your playing style.

# **Connecting Optional Pads or Pedals**

The OCTAPAD lets you connect a hi-hat control pedal (FD-8), kick trigger or pads to the external trigger inputs. The illustration below shows a typical set of connections, but there are many possibilities; like connecting two kick pedals to the 1/KICK input and the 2/SNARE input.

After connecting any external pads or pedals, you need to set the appropriate Pad Type as described below.

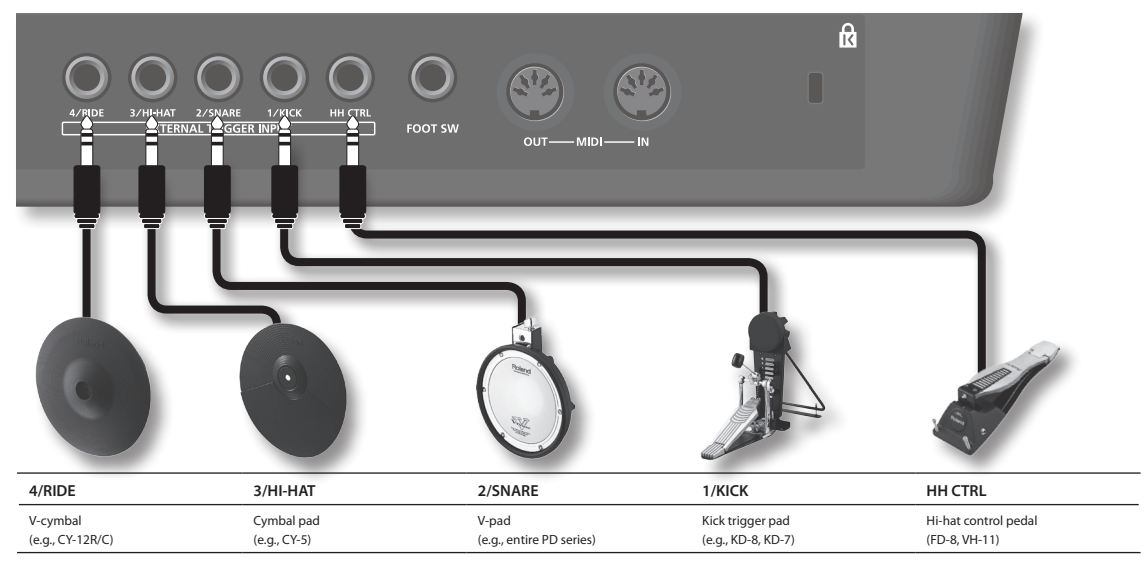

\* **To make connections, use the cable included with each pad.**

# **External Pad Settings (PAD SETTING-EXTERNAL)**

Here's how to make settings for external pads.

1. Choose MENU  $\rightarrow$  PAD  $\rightarrow$  EXTERNAL [\(p. 16\)](#page-15-0).

The PAD SETTING-EXTERNAL screen appears.

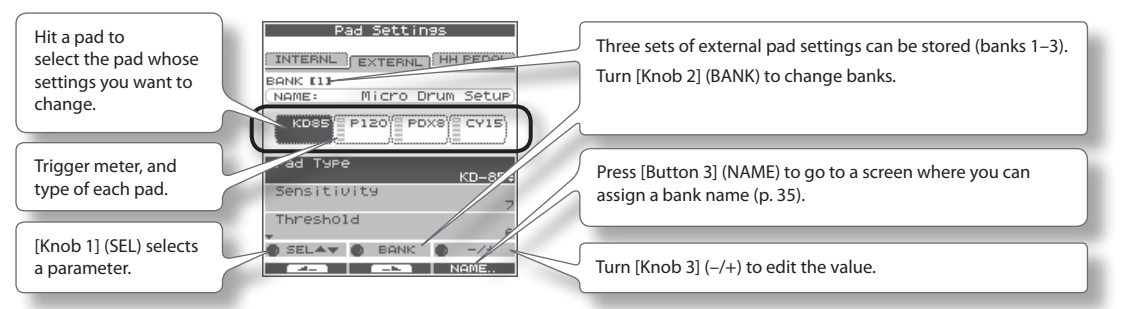

- 2. **Hit an external pad (or step on a pedal) to select the pad whose settings you want to edit.**
- 3. **Turn [Knob 1] (SEL) to select a parameter.**
- 4. **Turn [Knob 3] (–/+) to edit the value.**

### About banks

. . . . . . . . You can store three different external pad configurations. These are called Banks (banks 1–3). Turn [Knob 2] (BANK) to change banks. Press [Button 3] (NAME) to access the screen where you can name the specific bank [\(p. 35](#page-34-0)).

### Specifying the External Pad Type (PAD TYPE)

The "Pad Type" is a set of various pad-related parameters corresponding to specific pads. Those parameters are set to their appropriate values automatically upon selecting the "Pad Type."

If the pad's response is not as you wished , then you can still make fine adjustments to the pad parameters in order to adapt to your playing dynamics.

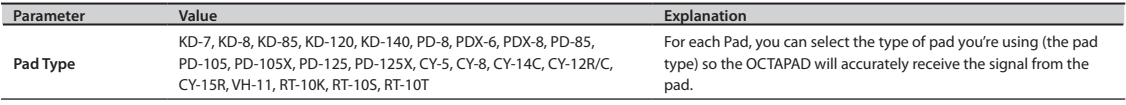

## Adjusting the External Pad Sensitivity

When you specify the pad type, the following settings are automatically set to the values appropriate for each pad, meaning that you will normally not need to adjust them. If you wish to make detailed adjustments, you can edit the following parameters.

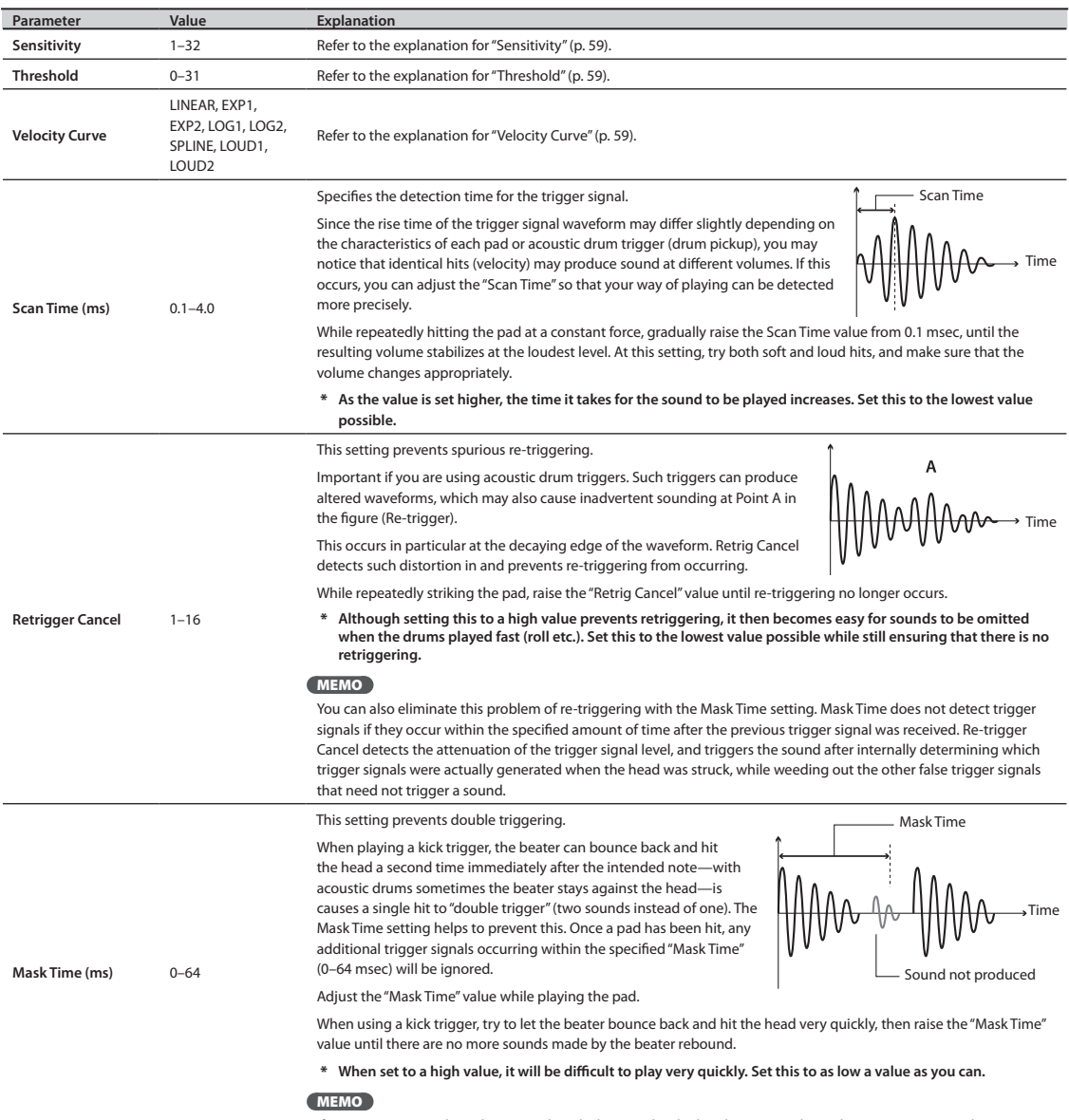

If two or more sounds are being produced when you hit the head just once, then adjust Retrigger Cancel.

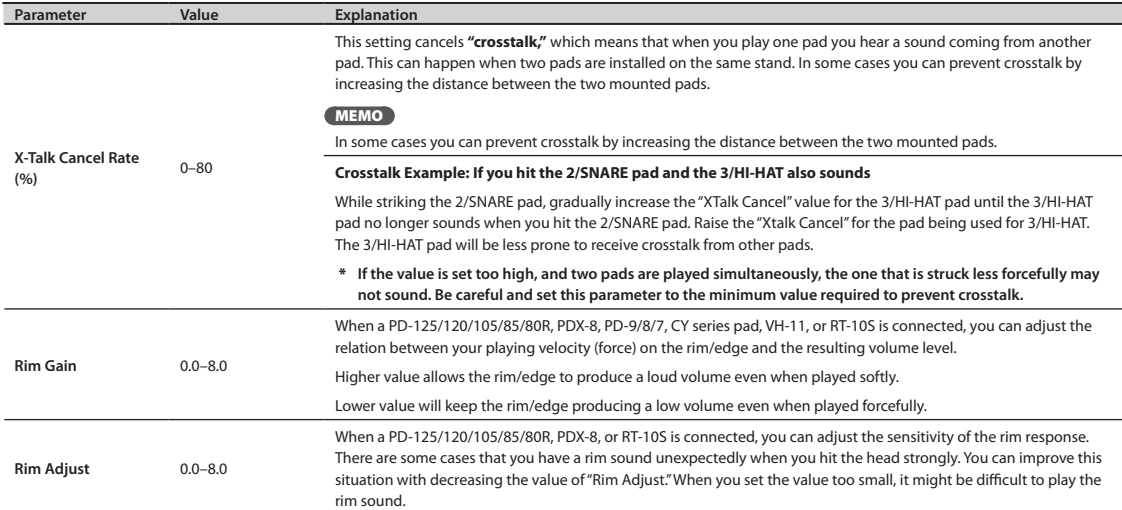

# **External Hi-Hat Pedal Settings (PAD SETTING-HH PEDAL)**

Here's how to make settings for an optional, external hi-hat control pedal (FD-8 or VH-11).

#### 1. Choose MENU  $\rightarrow$  PAD  $\rightarrow$  HH PEDAL [\(p. 16\)](#page-15-0).

The PAD SETTING-HH PEDAL screen appears.

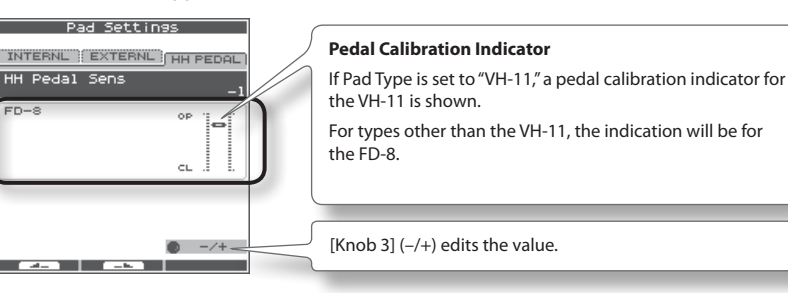

2. **Turn [Knob 3] (–/+) to edit the value.**

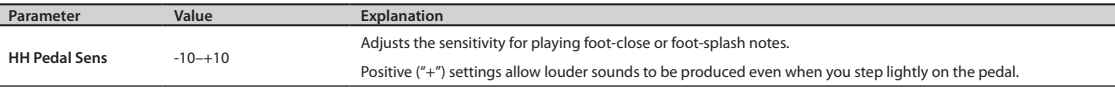

\* **If you connect an external hi-hat control pedal, set the ["HH CTRL" \(p. 32\)](#page-31-0) parameter of the hi-hat Inst to "PEDAL."**

### VH-11 Offset Adjustment

If you're using a V-hi-hat (VH-11: sold separately), make adjustments by turning the VH-11's VH offset adjustment screw while watching the indicator shown in the right side of the screen.

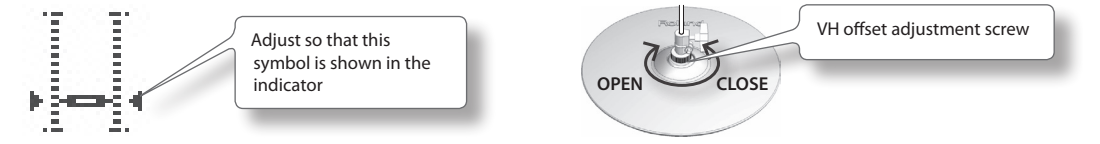

### **Offset Adjustment Points**

If the closed hi-hat sound is difficult to attain, rotate the VH offset adjustment screw towards "CLOSE." If the open hi-hat sound is difficult to attain, rotate the screw towards "OPEN." If the sound cuts off when you hit the hi-hat forcefully, rotate the VH Offset adjustment screw towards "OPEN."

### About MIDI

MIDI stands for Musical Instrument Digital Interface, and is a global standard that allows electronic musical instruments and computers to exchange performance data.

["MIDI Implementation Chart" \(p. 70\)](#page-69-0) is a chart that provides an easy way of checking which MIDI messages the OCTAPAD is able to receive. By comparing the MIDI implementation charts of the OCTAPAD and some other MIDI device, you can see which messages are compatible between the two devices.

# **MIDI Settings for a Kit (KIT MIDI)**

Here's how to make MIDI settings for each individual kit.

### 1. Choose MENU  $\rightarrow$  MIDI ([p. 16](#page-15-0)).

The KIT MIDI screen appears.

### **For the CH, NOTE, or G.TIME tabs**

<span id="page-62-0"></span>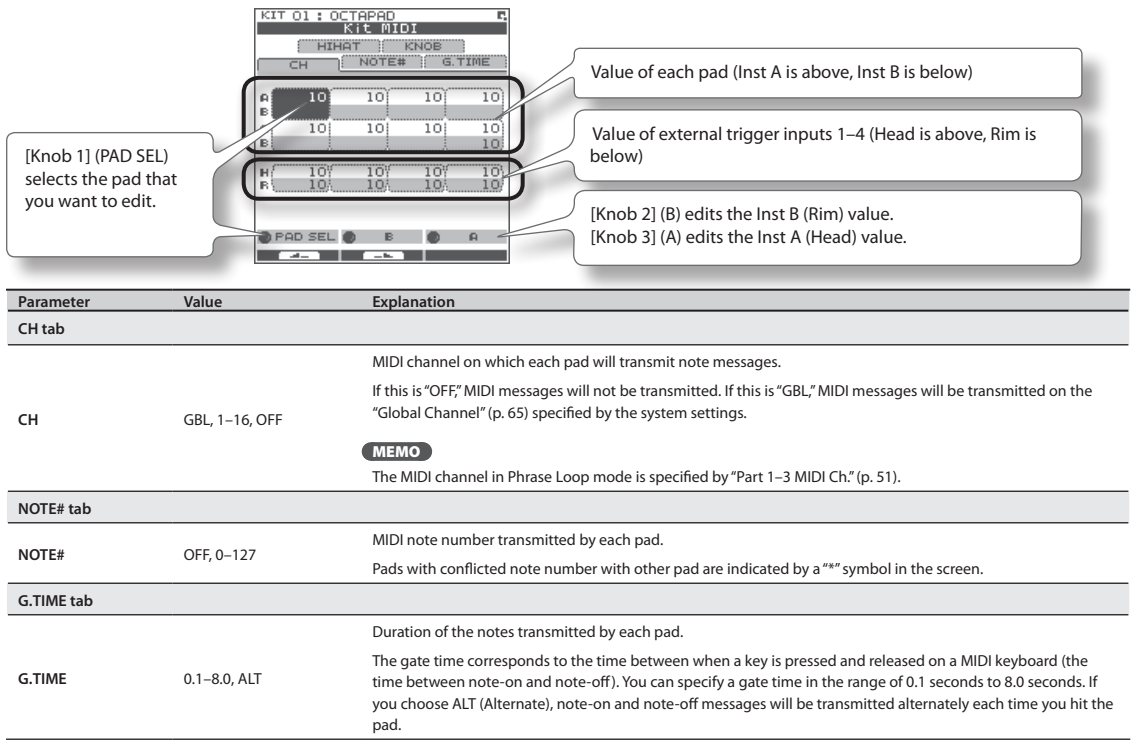

### **For the HIHAT or KNOB tabs**

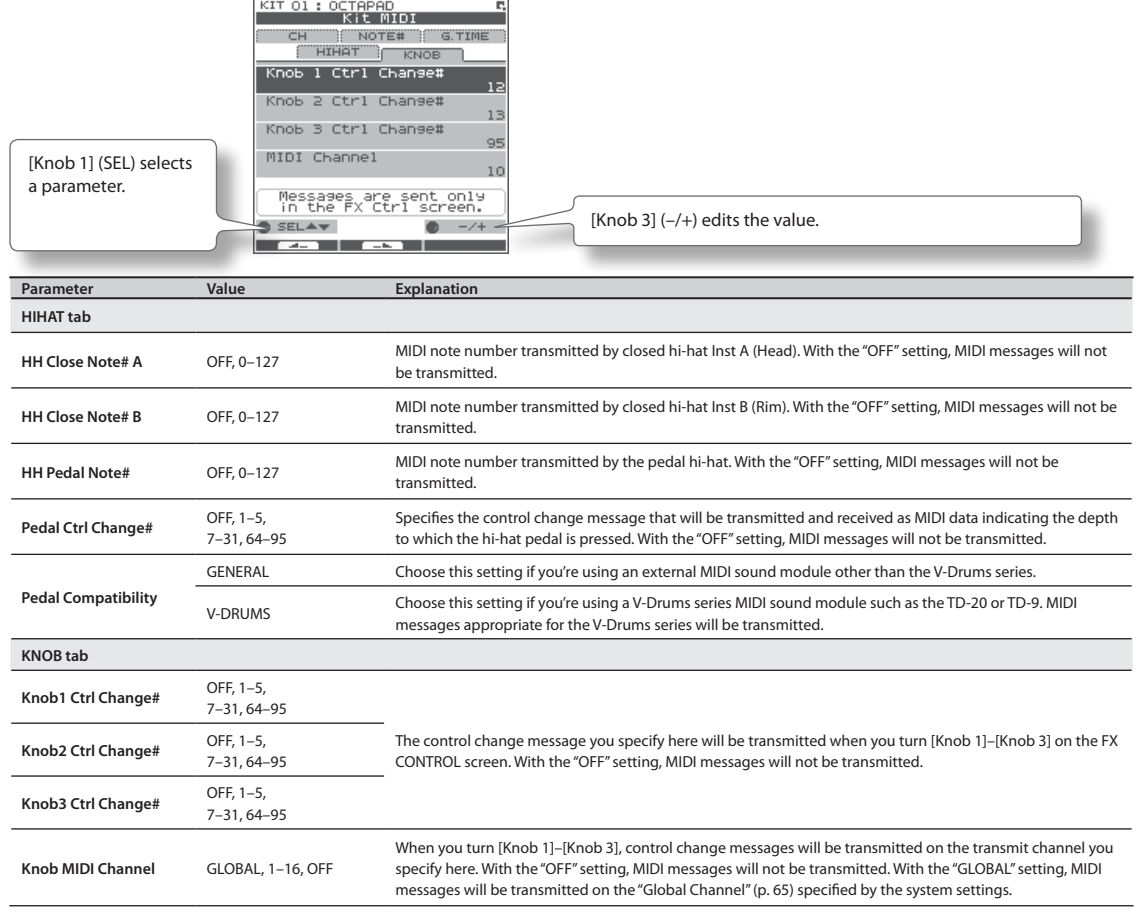

# KIT MIDI Screen QUICK MENU

From the KIT MIDI screen, press the [QUICK] button to access the following QUICK MENU.

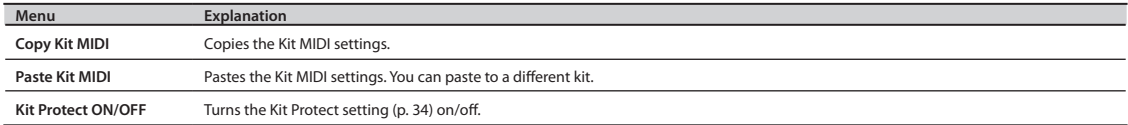

# <span id="page-64-1"></span>**System MIDI Settings (SYSTEM-MIDI)**

Here you can make overall MIDI settings for the entire OCTAPAD.

#### 1. Choose MENU  $\rightarrow$  SYSTEM  $\rightarrow$  MIDI [\(p. 16\)](#page-15-0).

The SYSTEM-MIDI screen appears.

<span id="page-64-3"></span><span id="page-64-2"></span><span id="page-64-0"></span>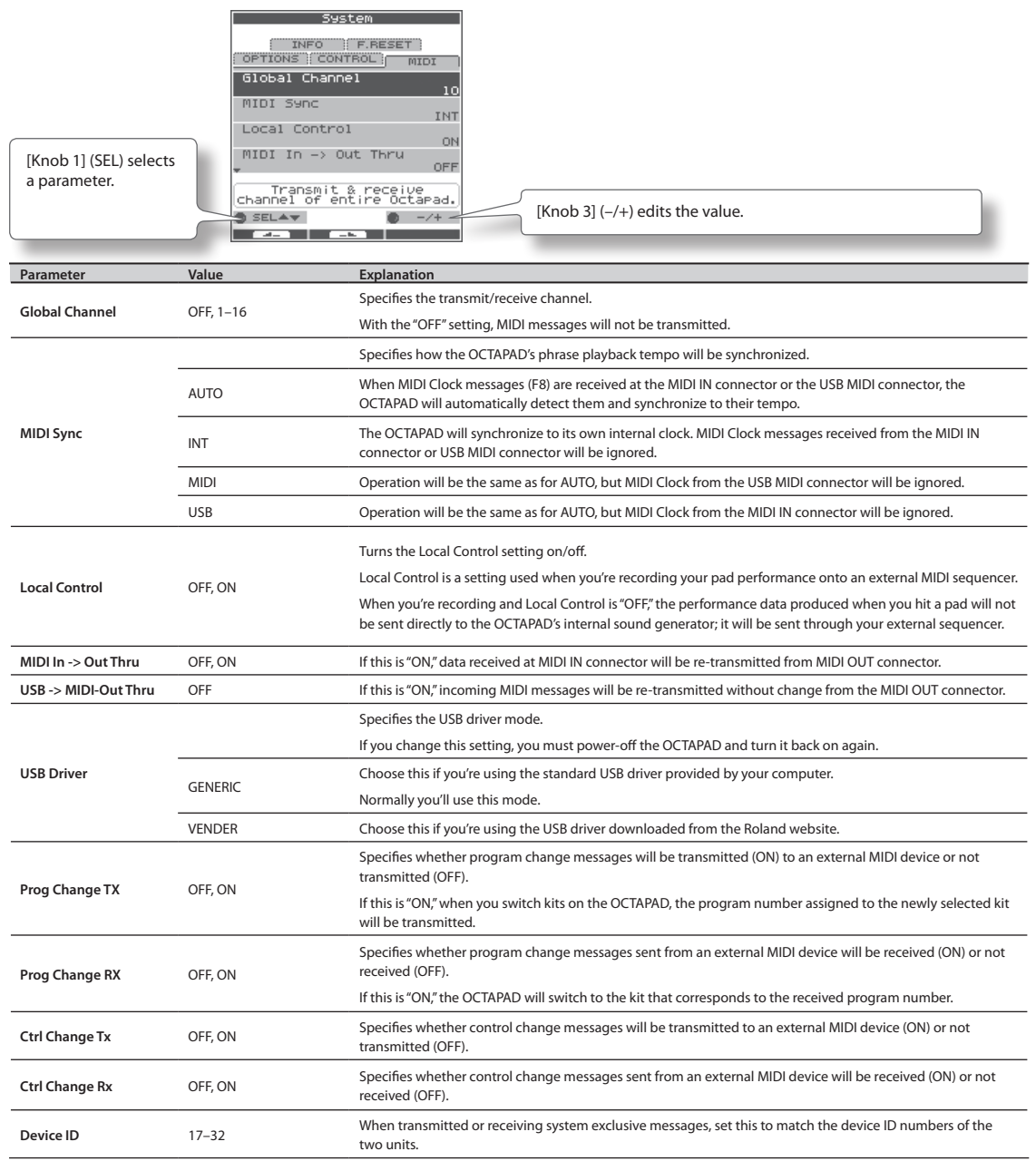

### **What is V-LINK?**

V-LINK ( $\overline{V}$   $\overline{L}$   $\overline{N}$ ) is a function that allows a musician to make visual performances with images at the same time he or she is performing music. By using MIDI to connect two or more V-LINK compatible devices, you can easily enjoy performing , in real time, a wide range of visual effects that are linked to the expressive aspects of a your performance. For example, if you use the OCTAPAD in conjunction with the EDIROL P-10, you'll be able to do the following.

MIDI IN

Roland

 $\mathbf{a}$ 

EDIROL P-10

 $\mathbb{R}$ 

- Switch images by striking the OCTAPAD's pads.
- Control the images and their effects by using the OCTAPAD's three knobs.

### **Connection example**

This example shows the OCTAPAD connected to an EDIROL P-10.

Use a MIDI cable to connect the OCTAPAD's MIDI OUT connector to the EDIROL P-10's MIDI IN connector.

# **V-LINK Settings (V-LINK SETTINGS)**

Here's how to make V-LINK settings.

1. Choose MENU  $\rightarrow$  V-LINK [\(p. 16\)](#page-15-0).

The V-LINK SETTINGS screen appears.

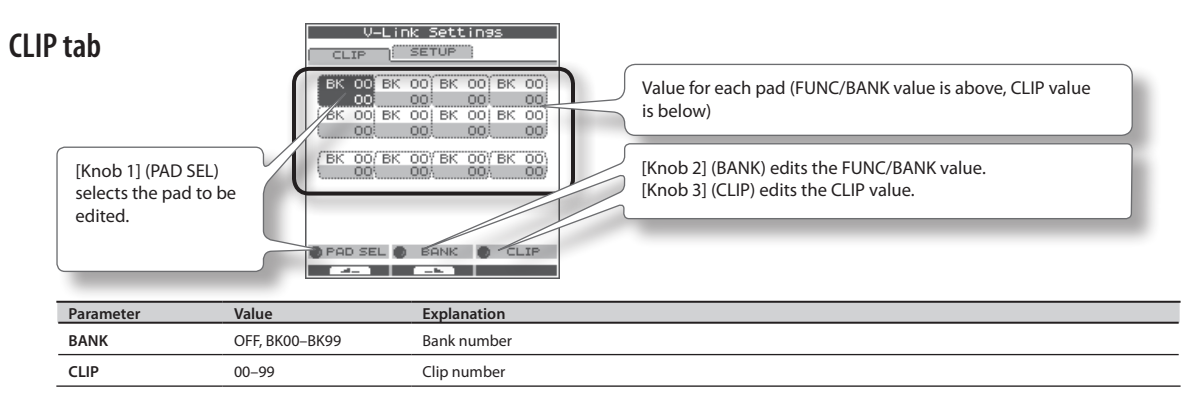

### **SETUP tab**

Use [Knob 1] (SEL) to select a parameter. Use [Knob 3] (–/+) to edit the value.

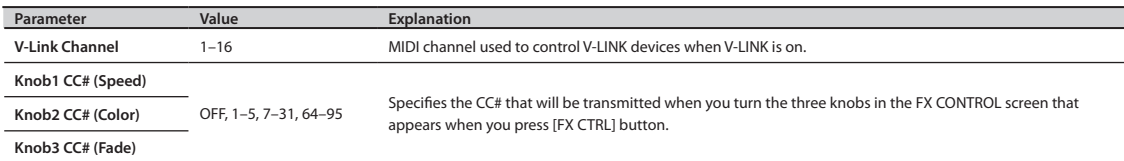

# **Turning V-LINK On/Off**

### 1. **Press the [V-LINK] button to make it light.**

V-LINK will turn on.

### 2. **Press the [V-LINK] button once again.**

The [V-LINK] button will go dark, and V-LINK will turn off.

# Appendix

**This chapter contains a list of error messages, main specifications, and troubleshooting information.**

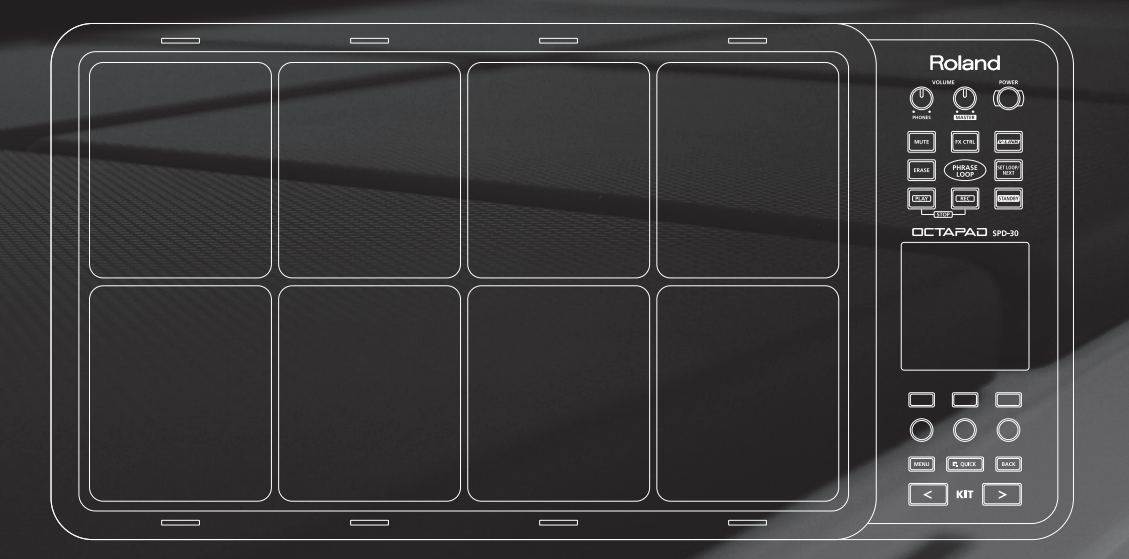

# Error Message List

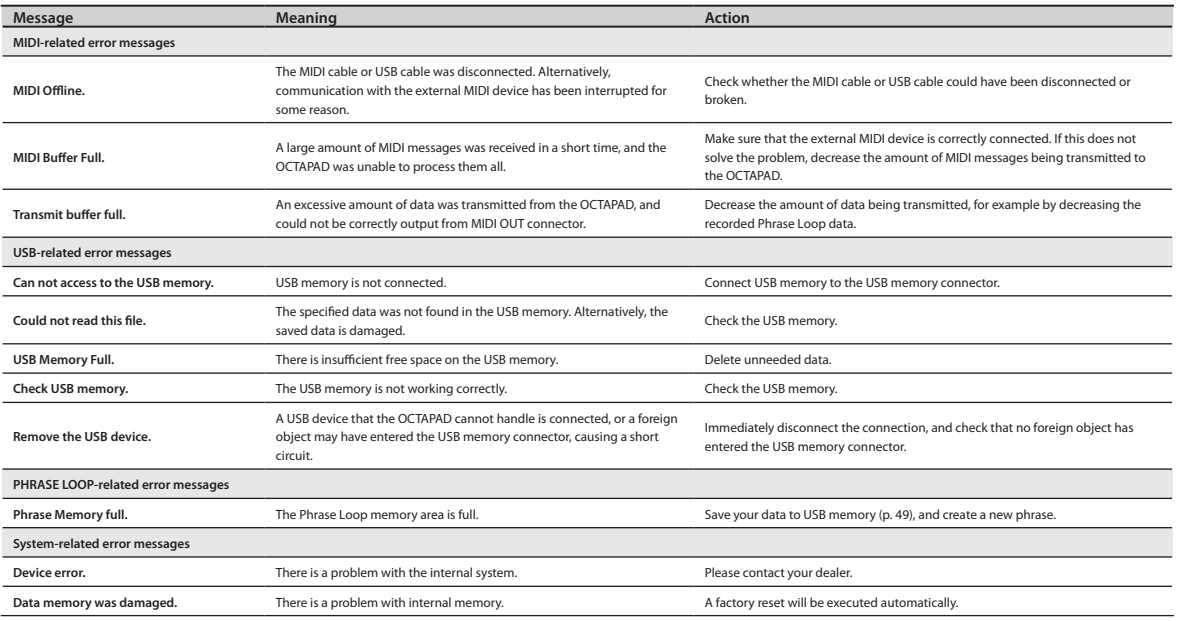

# Specifications

#### SPD-30: OCTAPAD

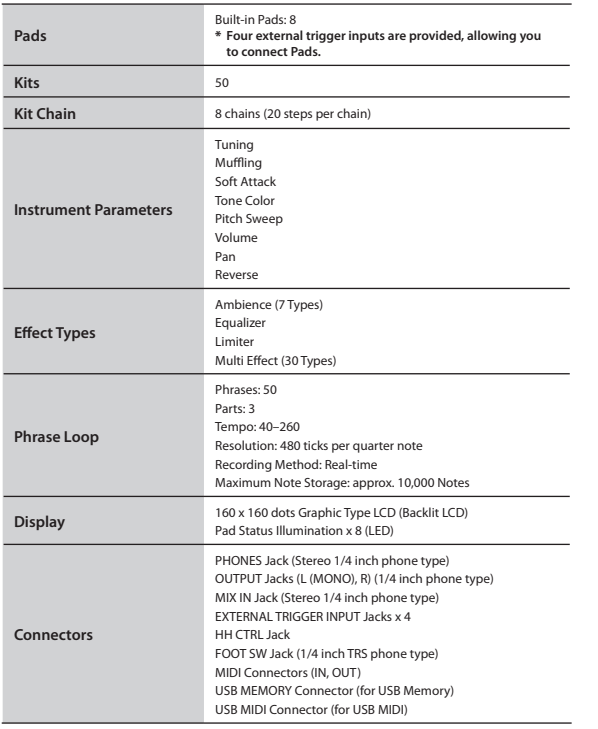

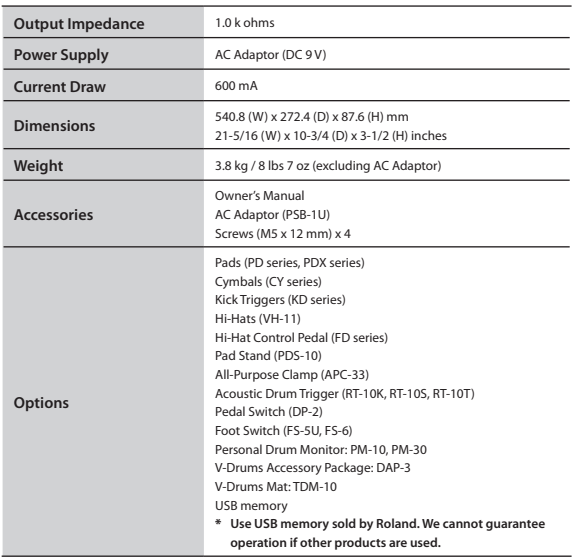

\* **In the interest of product improvement, the specifications and/or appearance of this unit are subject to change without prior notice.**

# Troubleshooting

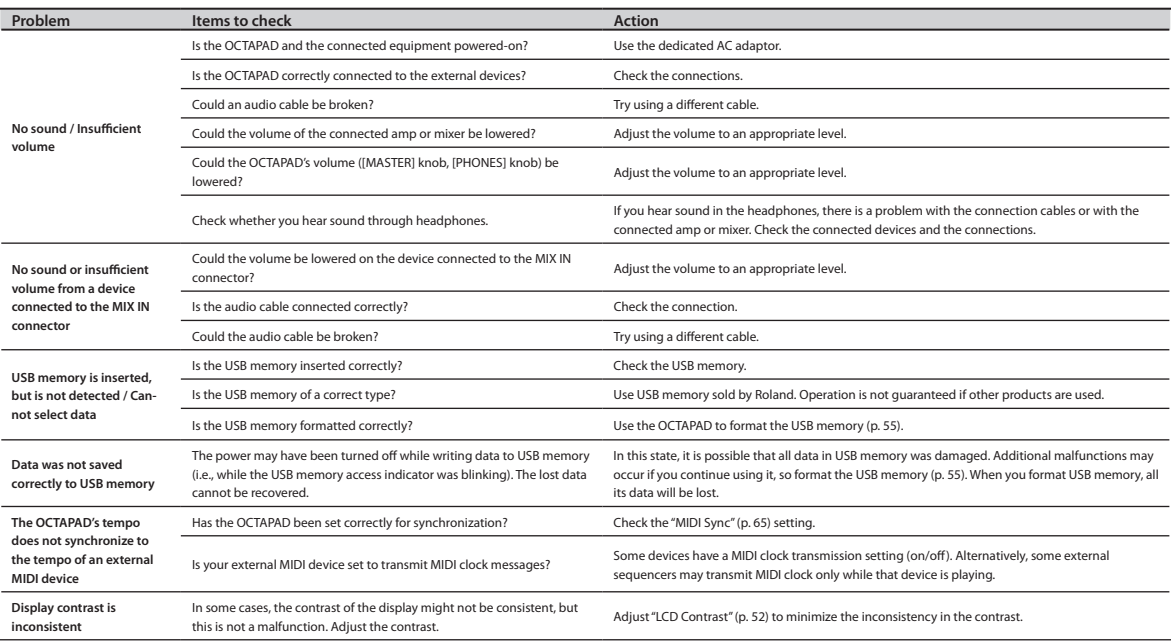

# Attaching the Stand (Sold Separately)

Use the screws on the bottom of the OCTAPAD to attach a stand holder as shown in the illustration. Then attach the OCTAPAD to your pad stand (sold separately: PDS-10 \* You can also attach it to the APC-33 all purpose clamp). For details on how to assemble the pad stand, or how to attach the stand holder, refer to the owner's manual of the pad stand.

- \* **Use only the screws that are on the bottom panel. Using any other screws will cause malfunctions.**
- \* **When turning the OCTAPAD upside down, take care not to damage its buttons or knobs, and handle it with care to avoid letting it drop or fall over.**

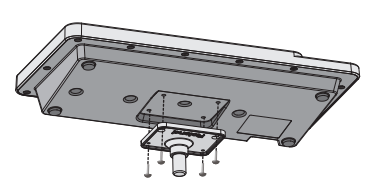

### <span id="page-69-0"></span>(Sound Generator Section) Date : Jan. 1, 2010

Model OCTAPAD (SPD-30)

Version : 1.00

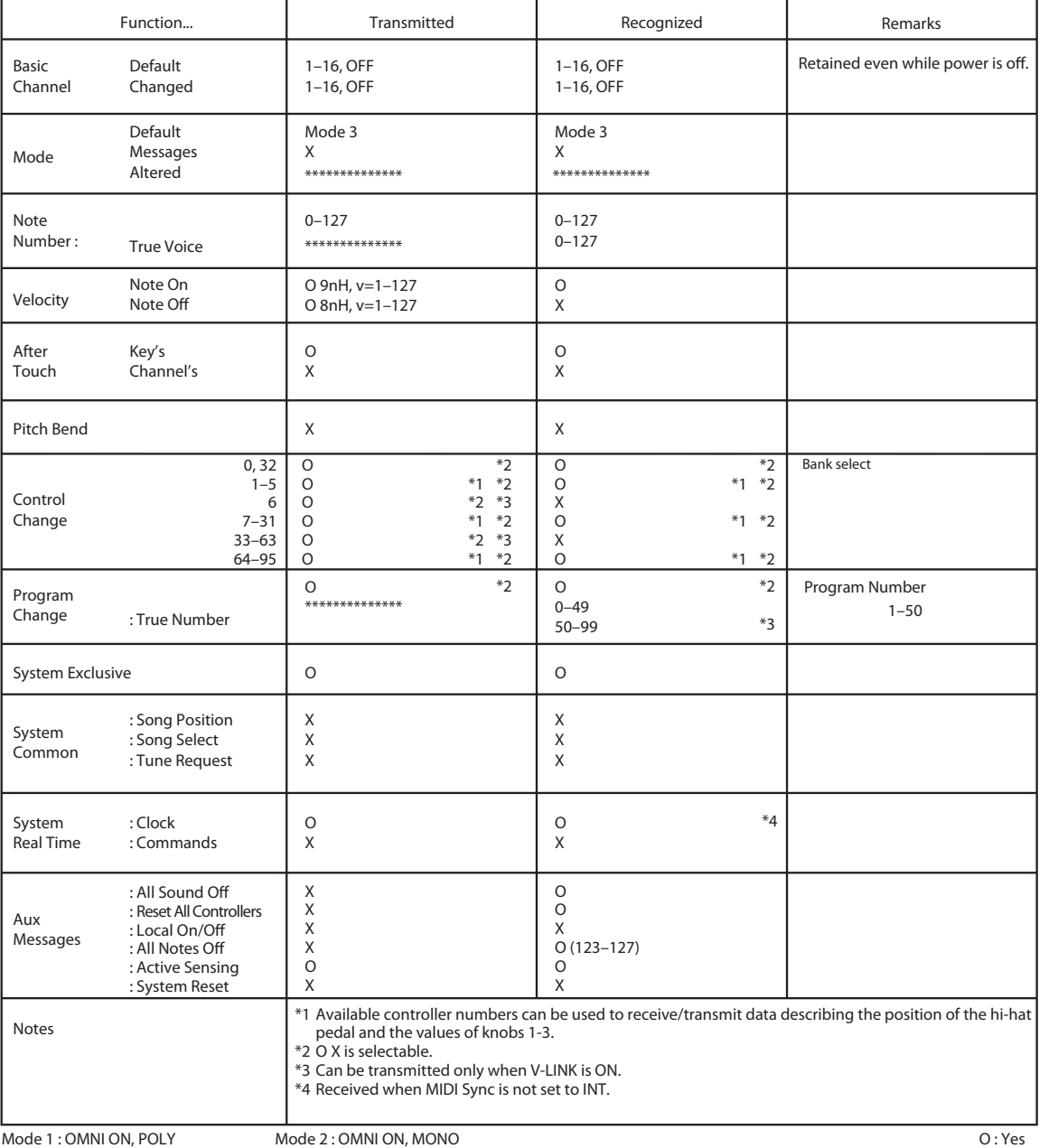

Mode 3 : OMNI OFF, POLY

Mode 2 : OMNI ON, MONO Mode 4 : OMNI OFF, MONO

O : Yes X : No

### (Phrase Loop Section) Date : Jan. 1, 2010

Model OCTAPAD (SPD-30)

Version : 1.00

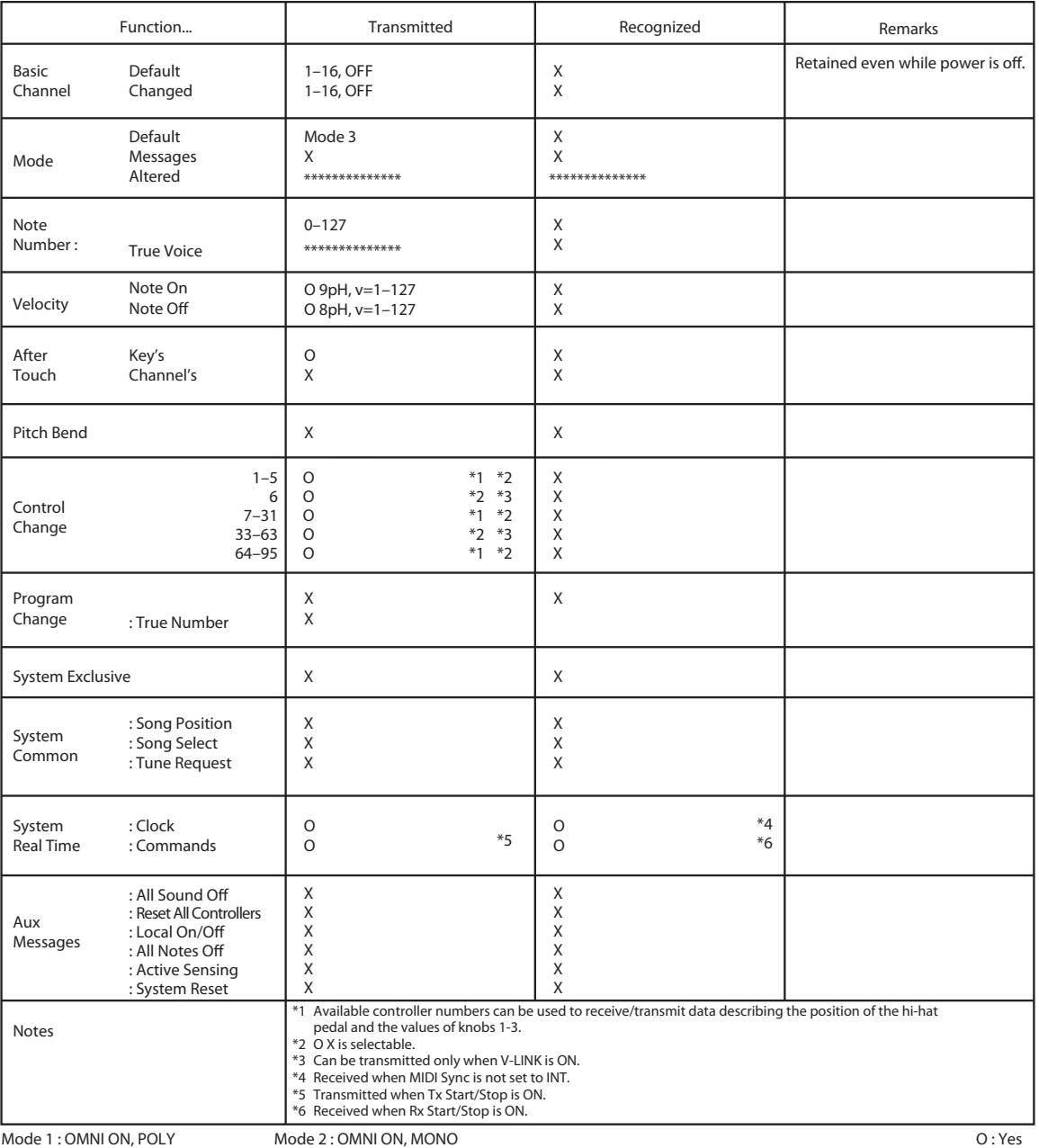

Mode 3 : OMNI OFF, POLY

Mode 2 : OMNI ON, MONO Mode 4 : OMNI OFF, MONO Overview

**Basic Operation** 

Adv. 2 (Phrase)

X : No

#### INSTRUCTIONS FOR THE PREVENTION OF FIRE, ELECTRIC SHOCK, OR INJURY TO PERSONS

#### About A WARNING and A CAUTION Notices About the Symbols Used for instructions intended to alert the The  $\triangle$  symbol alerts the user to important instructions or user to the risk of death or severe injury warnings.The specific meaning of the symbol is<br>determined by the design contained within the triangle. In<br>the case of the symbol at left, it is used for general **NWARNING** should the unit be used improperly. cautions, warnings, or alerts to danger. Used for instructions intended to alert the The  $\bigcirc$  symbol alerts the user to items that must never be user to the risk of injury or material damage should the unit be used improperly. carried out (are forbidden). The specific thing that must<br>not be done is indicated by the design contained within ⋒ \* Material damage refers to damage or the circle. In the case of the symbol at left, it means that **A** CAUTION the unit must never be disassembled. other adverse effects caused with respect to the home and all its furnishings, as well The  $\bullet$  symbol alerts the user to things that must be carried to domestic animals or pets. out. The specific thing that must be done is indicated by the design contained within the circle. In the case of the symbol at left, it means that the power-cord plug must be unplugged from the outlet.

 **WARNING** This unit, either alone or in combination with an amplifier and headphones or speakers, may be capable of producing sound levels that could cause permanent hearing loss. Do not operate for a long period of time at a high volume level, or at a level that is uncomfortable. If you experience any hearing loss or ringing in the ears, you should immediately stop using the unit, and consult an audiologist. Do not allow any objects (e.g., flammable material, coins, pins); or liquids of any kind (water, soft drinks, etc.) to penetrate the unit.

Immediately turn the power off, remove the AC adaptor from the outlet, and request servicing by your retailer, the nearest Roland Service Center, or an authorized Roland distributor, as listed on the "Information" page when: • The AC adaptor, the power-supply cord, or the plug has been damaged; or • If smoke or unusual odor occurs Objects have fallen into, or liquid has been

spilled onto the unit; or • The unit has been exposed to rain (or otherwise has become wet); or The unit does not appear to operate normally or exhibits a marked change in performance. In households with small children, an adult should provide supervision until the child is capable of following all the rules essential for

the safe operation of the unit. Protect the unit from strong impact.

(Do not drop it!)

### **WARNING**

Do not open (or modify in any way) the unit or its AC adaptor.

Do not attempt to repair the unit, or replace parts within it (except when this manual provides specific instructions directing you to do so). Refer all servicing to your retailer, the nearest Roland Service Center, or an authorized Roland distributor, as listed on the "Information" page.

Never install the unit in any of the following locations.

- Subject to temperature extremes (e.g., direct sunlight in an enclosed vehicle, near a heating duct, on top of heat-generating equipment); or are
- • Damp (e.g., baths, washrooms, on wet floors); or are

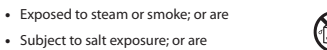

- • Humid; or are
- • Exposed to rain; or are

• Subject to salt exposure; or are

- • Dusty or sandy; or are
- Subject to high levels of vibration and shakiness.

This unit should be used only with a stand that is recommended by Roland.

When using the unit with a stand recommended by Roland, the stand must be carefully placed so it is level and sure to remain stable. If not using a stand, you still need to make sure that any location you choose for placing the unit provides a level surface that will properly support the unit, and keep it from wobbling.

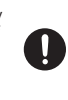

Be sure to use only the AC adaptor supplied with the unit. Also, make sure the line voltage at the installation matches the input voltage specified on the AC adaptor's body. Other AC adaptors may use a different polarity, or be designed for a different voltage, so their use could result in damage, malfunction, or electric shock.

Use only the attached power-supply cord. Also, the supplied power cord must not be used with any other device.

Do not excessively twist or bend the power cord, nor place heavy objects on it. Doing so can damage the cord, producing severed elements and short circuits. Damaged cords are fire and shock hazards!

#### cord's outlet must never exceed the power rating (watts/amperes) for the extension cord. Excessive loads can cause the insulation on the cord to heat up and eventually melt through.

Before using the unit in a foreign country, consult with your retailer, the nearest Roland Service Center, or an authorized Roland distributor, as listed on the "Information" page.

Do not force the unit's power-supply cord to share an outlet with an unreasonable number of other devices. Be especially careful when using extension cords-the total power used by all devices you have connected to the extension

#### ⁄!\  **CAUTION**

The unit and the AC adaptor should be located so their location or position does not interfere with their proper ventilation.

This (OCTAPAD SPD-30) for use only with Roland stand PDS-10. Use with other stands is capable of resulting in instability causing possible injury.

### **CAUTION**

Please be sure to read and adhere to the cautionary notices contained in the instructions that came with this product.

Please note that, depending on the manner in which performances are carried out, you may encounter situations where the stand topples over, even though you have followed all of the instructions and advice contained within the product's manual. For this reason, you should always perform a safety check each time you use the stand.

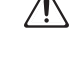

Always grasp only the plug on the AC adaptor cord when plugging into, or unplugging from, an outlet or this unit.

At regular intervals, you should unplug the AC adaptor and clean it by using a dry cloth to wipe all dust and other accumulations away from its prongs. Also, disconnect the power plug from the power outlet whenever the unit is to remain unused for an extended period of time. Any accumulation of dust between the power plug and the power outlet can result in poor insulation and lead to fire.

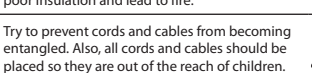

Never climb on top of, nor place heavy objects on the unit.

Never handle the AC adaptor or its plugs with wet hands when plugging into, or unplugging from, an outlet or this unit.

Before moving the unit, disconnect the AC adaptor and all cords coming from external devices.

If you need to move the instrument, take note of the precautions listed below.

Check to make sure the screws securing the unit to the stand have not become loose. Fasten them again securely whenever you notice any loosening.

- • Disconnect the AC adaptor.
- • Disconnect all cords coming from external devices.

Before cleaning the unit, turn off the power and unplug the AC adaptor from the outlet [\(p. 6\)](#page-5-0).

Whenever you suspect the possibility of

lightning in your area, disconnect the AC adaptor from the outlet.

Should you remove screws for the stand, keep them in a safe place out of children's reach, so there is no chance of them being swallowed accidentally.

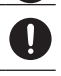

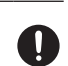

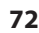

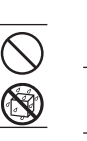

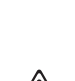

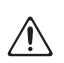

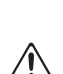

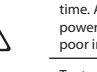

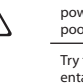

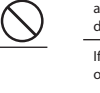

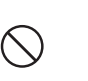

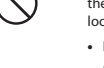
## **Power Supply**

- Do not connect this unit to same electrical outlet that is being used by an electrical appliance that is controlled by an inverter (such as a refrigerator, washing machine, microwave oven, or air conditioner), or that contains a motor. Depending on the way in which the electrical appliance is used, power supply noise may cause this unit to malfunction or may produce audible noise. If it is not practical to use a separate electrical outlet, connect a power supply noise filter between this unit and the electrical outlet.
- The AC adaptor will begin to generate heat after long hours of consecutive use. This is normal, and is not a cause for concern.
- Before connecting this unit to other devices, turn off the power to all units. This will help prevent malfunctions and/or damage to speakers or other devices.

#### **Placement**

- • Using the unit near power amplifiers (or other equipment containing large power transformers) may induce hum. To alleviate the problem, change the orientation of this unit; or move it farther away from the source of interference.
- This device may interfere with radio and television reception. Do not use this device in the vicinity of such receivers.
- Noise may be produced if wireless communications devices, such as cell phones, are operated in the vicinity of this unit. Such noise could occur when receiving or initiating a call, or while conversing. Should you experience such problems, you should relocate such wireless devices so they are at a greater distance from this unit, or switch them off.
- Do not expose the unit to direct sunlight, place it near devices that radiate heat, leave it inside an enclosed vehicle, or otherwise subject it to temperature extremes. Excessive heat can deform or discolor the unit.
- When moved from one location to another where the temperature and/or humidity is very different, water droplets (condensation) may form inside the unit. Damage or malfunction may result if you attempt to use the unit in this condition. Therefore, before using the unit, you must allow it to stand for several hours, until the condensation has completely evaporated.
- Do not allow rubber, vinyl, or similar materials to remain on the unit for long periods of time. Such objects can discolor or otherwise harmfully affect the finish.

#### **Maintenance**

- For everyday cleaning wipe the unit with a soft, dry cloth or one that has been slightly dampened with water. To remove stubborn dirt, use a cloth impregnated with a mild, nonabrasive detergent. Afterwards, be sure to wipe the unit thoroughly with a soft, dry cloth.
- Never use benzine, thinners, alcohol or solvents of any kind, to avoid the possibility of discoloration and/or deformation.

#### **Repairs and Data**

• Please be aware that all data contained in the unit's memory may be lost when the unit is sent for repairs. Important data should always be backed up the USB memory, or written down on paper (when possible). During repairs, due care is taken to avoid the loss of data. However, in certain cases (such as when circuitry related to memory itself is out of order), we regret that it may not be possible to restore the data, and Roland assumes no liability concerning such loss of data.

#### **Additional Precautions**

- • Please be aware that the contents of memory can be irretrievably lost as a result of a malfunction, or the improper operation of the unit. To protect yourself against the risk of loosing important data, we recommend that you periodically save a backup copy of important data you have stored in the USB memory.
- Unfortunately, it may be impossible to restore the contents of data that was stored on a USB memory once it has been lost. Roland Corporation assumes no liability concerning such loss of data.
- Use a reasonable amount of care when using the unit's buttons, sliders, or other controls; and when using its jacks and connectors. Rough handling can lead to malfunctions.
- • Never strike or apply strong pressure to the display.
- • When connecting / disconnecting all cables, grasp the connector itself-never pull on the cable. This way you will avoid causing shorts, or damage to the cable's internal elements.
- To avoid disturbing your neighbors, try to keep the unit's volume at reasonable levels. You may prefer to use headphones, so you do not need to be concerned about those around you (especially when it is late at night).
- This instrument is designed to minimize the extraneous sounds produced when it's played. However, since sound vibrations can be transmitted through floors and walls to a greater degree than expected, take care not to allow these sounds to become a nuisance to neighbors, especially when performing at night and when using headphones.
- When you need to transport the unit, package it in the box (including padding) that it came in, if possible. Otherwise, you will need to use equivalent packaging materials.
- Some connection cables contain resistors. Do not use cables that incorporate resistors for connecting to this unit. The use of such cables can cause the sound level to be extremely low, or impossible to hear. For information on cable specifications, contact the manufacturer of the cable.

## **Using USB memories**

- Carefully insert the USB memory all the way in-until it is firmly in place.
- Never touch the terminals of the USB memory. Also, avoid getting the terminals dirty.
- USB memories are constructed using precision components; handle the cards carefully, paying particular note to the following.
	- • To prevent damage to the cards from static electricity, be sure to discharge any static electricity from your own body before handling the cards.
	- • Do not touch or allow metal to come into contact with the contact portion of the cards.
	- • Do not bend, drop, or subject cards to strong shock or vibration.
	- • Do not keep cards in direct sunlight, in closed vehicles, or other such locations (storage temperature: -25 to 85º C).
	- • Do not allow cards to become wet.
	- • Do not disassemble or modify the cards.

- • MMP (Moore Microprocessor Portfolio) refers to a patent portfolio concerned with microprocessor architecture, which was developed by Technology Properties Limited (TPL). Roland has licensed this technology from the TPL Group.
- • MatrixQuest™ 2010 TEPCO UQUEST, LTD. All rights reserved. MatrixQuest The OCTAPAD's USB functionality uses MatrixQuest **UQUEST Middleware Techn** middleware technology from TEPCO UQUEST, LTD.
- Roland is a registered trademark of Roland Corporation in the United States and/or other countries.
- • All product names mentioned in this document are trademarks or registered trademarks of their respective owners.

# Index

#### **A**

AC adaptor [12](#page-11-0) **AMBIENCE [9](#page-8-0), [25](#page-24-0), [42](#page-41-0)** AMBIENCE-AMBIENCE [42](#page-41-0) AMBIENCE-EO [42](#page-41-0) AMBIENCE-LIMIT [42](#page-41-0)

#### **B**

[BACK] BUTTON [10](#page-9-0) BACKUP ALL [56](#page-55-0) Beat [43](#page-42-0), [51](#page-50-0)

#### **C**

 $CH$  [63](#page-62-0) Chain Name [37](#page-36-0) CHANGE DATA FOLDER [57](#page-56-0) Change Name [50](#page-49-0) CLEAR ALL [35](#page-34-0) CLEAR ALL STEPS [37](#page-36-0) Click [43](#page-42-0), [51](#page-50-0) COARSE TUNE [24](#page-23-0) Copy [36](#page-35-0) COPY FX [40](#page-39-0) Copying a Kit [36](#page-35-0) COPY KIT MIDI [64](#page-63-0) COPY NAME [35](#page-34-0) COPY PAD [35](#page-34-0) CTRL CHANGE RX [65](#page-64-0) CTRL CHANGE TX [65](#page-64-0) Cursor [35](#page-34-0)

#### **D**

#### **E**

Equalizer [42](#page-41-0) ERASE [47](#page-46-0) [FRASE] BUTTON [47](#page-46-0) ERROR MESSAGE LIST [68](#page-67-0) EXTERNAL PAD [60](#page-59-0) external trigger indicator [52](#page-51-0) EXT PAD 1-4 **[54](#page-53-0)**<br>EXT PAD INDICATOR **[52](#page-51-0)** 

#### **F**

#### **G**

Global Channel [65](#page-64-0) G.TIME [63](#page-62-0)

**H**

HH CLOSE NOTE# A, B [64](#page-63-0) HH CTRL [32](#page-31-0) HH PEDAL NOTE# [64](#page-63-0) HH PEDAL SENS [62](#page-61-0)  $HIGH$  [42](#page-41-0)  $H<sub>1</sub>HAT$  [32](#page-31-0), [64](#page-63-0) hi-hat control pedal [33](#page-32-0), [62](#page-61-0)

**I**

Illumination [52](#page-51-0) Insert [37](#page-36-0) INST [8](#page-7-0), [23](#page-22-0), [30](#page-29-0)  $INST A. B. 30$  $INST A. B. 30$ INST-EDIT [31](#page-30-0) INST GROUPS [23](#page-22-0) Inst Head [31](#page-30-0) INST-HH CTRL [32](#page-31-0) INST-INST [30](#page-29-0) Inst Layer Type [30](#page-29-0) Inst Rim [31](#page-30-0) INTERNAL MEMORY [54](#page-53-0)

#### **K**

Kit [8](#page-7-0), [22](#page-21-0) [KIT] BUTTONS [22](#page-21-0) KIT CHAIN [37](#page-36-0) KIT CHAIN ON/OFF [38](#page-37-0) KIT LIST [22](#page-21-0) KIT MIDI [63](#page-62-0) KIT NAME [35](#page-34-0) KIT OTHERS-KIT [34](#page-33-0) KIT OTHERS-PHRASE [34](#page-33-0) KIT PROTECT [34](#page-33-0) KIT SCREEN [14](#page-13-0), [22](#page-21-0) KIT TEMPO [34](#page-33-0) KIT TEMPO FUNC [52](#page-51-0) Kit Volume [34](#page-33-0) KNOB [64](#page-63-0) Knob1–3 Ctrl Change# [64](#page-63-0) KNOB MIDI CHANNEL [64](#page-63-0)

#### **L**

LAYER [8](#page-7-0).[30](#page-29-0) LAYER POINT [30](#page-29-0) LCD Brightness [52](#page-51-0) LCD CONTRAST [52](#page-51-0) Limiter [42](#page-41-0) list screen [14](#page-13-0) Loading a Phrase [50](#page-49-0) Local Control [65](#page-64-0)  $LOW$  [42](#page-41-0)

#### **M**

Mask Time (ms) [61](#page-60-0) [MASTER] KNOB [6](#page-5-0) MEASURES [43](#page-42-0).[51](#page-50-0) MENU [16](#page-15-0) [MENU] BUTTON [16](#page-15-0)  $MID$  [42](#page-41-0) MIDI [58](#page-57-0), [63](#page-62-0) MIDI CH [51](#page-50-0) MIDI Implementation Chart [70](#page-69-0) MIDI In -> Out Thru [65](#page-64-0) MIDI SYNC [65](#page-64-0) MIX IN JACKS [12](#page-11-0) MOVE DOWN [37](#page-36-0) Move Up [37](#page-36-0) MUFFLING [24](#page-23-0), [31](#page-30-0)

#### MULTI EDIT [24](#page-23-0) MUTE [46](#page-45-0) [MUTE] BUTTON [46](#page-45-0) MUTE GROUP [30](#page-29-0)

#### **N**

NAME [35](#page-34-0) NEXT [47](#page-46-0) NOTE [63](#page-62-0)

#### **O**

OUTPUT jacks [12](#page-11-0)

#### **P PAD [11](#page-10-0)**

#### **Q**

 $OTI$  [44](#page-43-0) Quantize [27](#page-26-0), [44](#page-43-0) [QUICK] BUTTON [15](#page-14-0) QUICK MENU [15](#page-14-0), [33](#page-32-0), [35](#page-34-0), [37](#page-36-0), [40](#page-39-0), [44](#page-43-0), [45](#page-44-0), [50](#page-49-0), [64](#page-63-0)

#### **R**

[REC] BUTTON [27](#page-26-0) REC Mode [45](#page-44-0) RESTORE ALL KITS [20](#page-19-0) RESTORE ALL PHRASES [20](#page-19-0) Restore ONE Kit [20](#page-19-0) Retrigger Cancel [61](#page-60-0) Reverse [24](#page-23-0), [31](#page-30-0) RIM ADJUST [62](#page-61-0) Rim Gain [62](#page-61-0) RX START/STOP [51](#page-50-0)

#### **S**

#### **T**

Tempo [27](#page-26-0), [34](#page-33-0), [44](#page-43-0), [52](#page-51-0) TEMPO INDICATOR [52](#page-51-0) THRESHOLD [42](#page-41-0), [59](#page-58-0) TONE COLOR [24](#page-23-0), [31](#page-30-0) TROUBLESHOOTING [69](#page-68-0) Tuning [24](#page-23-0), [31](#page-30-0) TX START/STOP [51](#page-50-0) Type [42](#page-41-0)

#### **U**

UNDO [28](#page-27-0), [45](#page-44-0) USB Driver [58](#page-57-0), [65](#page-64-0) USB-FORMAT [55](#page-54-0) USB-LOAD [56](#page-55-0) USB memory [55](#page-54-0) USB MEMORY connector [55](#page-54-0) USB MIDI CONNECTOR [58](#page-57-0) USB -> MIDI-OUT THRU [65](#page-64-0) USB-SAVE [56](#page-55-0) USB-VIEW [57](#page-56-0)

#### **V**

VELOCITY CURVE [59](#page-58-0) version [54](#page-53-0) VH-11 [62](#page-61-0) V-hi-hat [62](#page-61-0) V-LINK [66](#page-65-0) [V-LINK] BUTTON [66](#page-65-0) V-LINK BUTTON LOCK [52](#page-51-0) V-LINK SETTINGS [66](#page-65-0) Volume [6](#page-5-0), [24](#page-23-0), [31](#page-30-0), [51](#page-50-0)

#### **W**

WRITE PROTECT [52](#page-51-0)

#### **X**

X-Talk Cancel Rate (%) [62](#page-61-0)

**74**

**MEMO**

**MEMO**

#### For China

## 有关产品中所含有害物质的说明

本资料就本公司产品中所含的特定有害物质及其安全性予以说明。 本资料适用于2007年3月1日以后本公司所制造的产品。

#### 环保使用期限

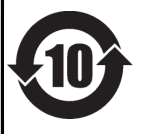

此标志适用于在中国国内销售的电子信息产品,表示环保使用期限的年数。所谓环保使用期限是指在自制造日起的规 定期限内, 产品中所含的有害物质不致引起环境污染, 不会对人身、财产造成严重的不良影响。 环保使用期限仅在遵照产品使用说明书, 正确使用产品的条件下才有效。 不当的使用, 将会导致有害物质泄漏的危险。

#### 产品中有毒有害物质或元素的名称及含量

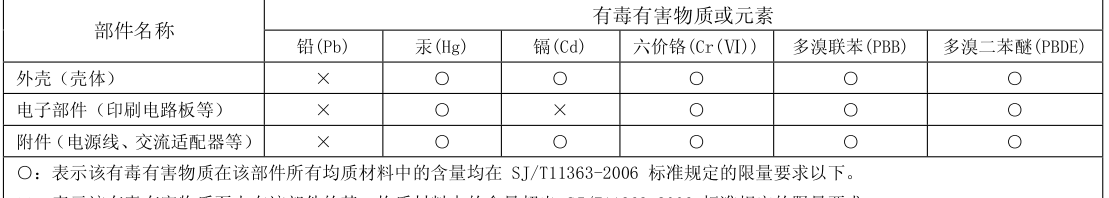

×: 表示该有毒有害物质至少在该部件的某一均质材料中的含量超出 SJ/T11363-2006 标准规定的限量要求。

因根据现有的技术水平, 还没有什么物质能够代替它。

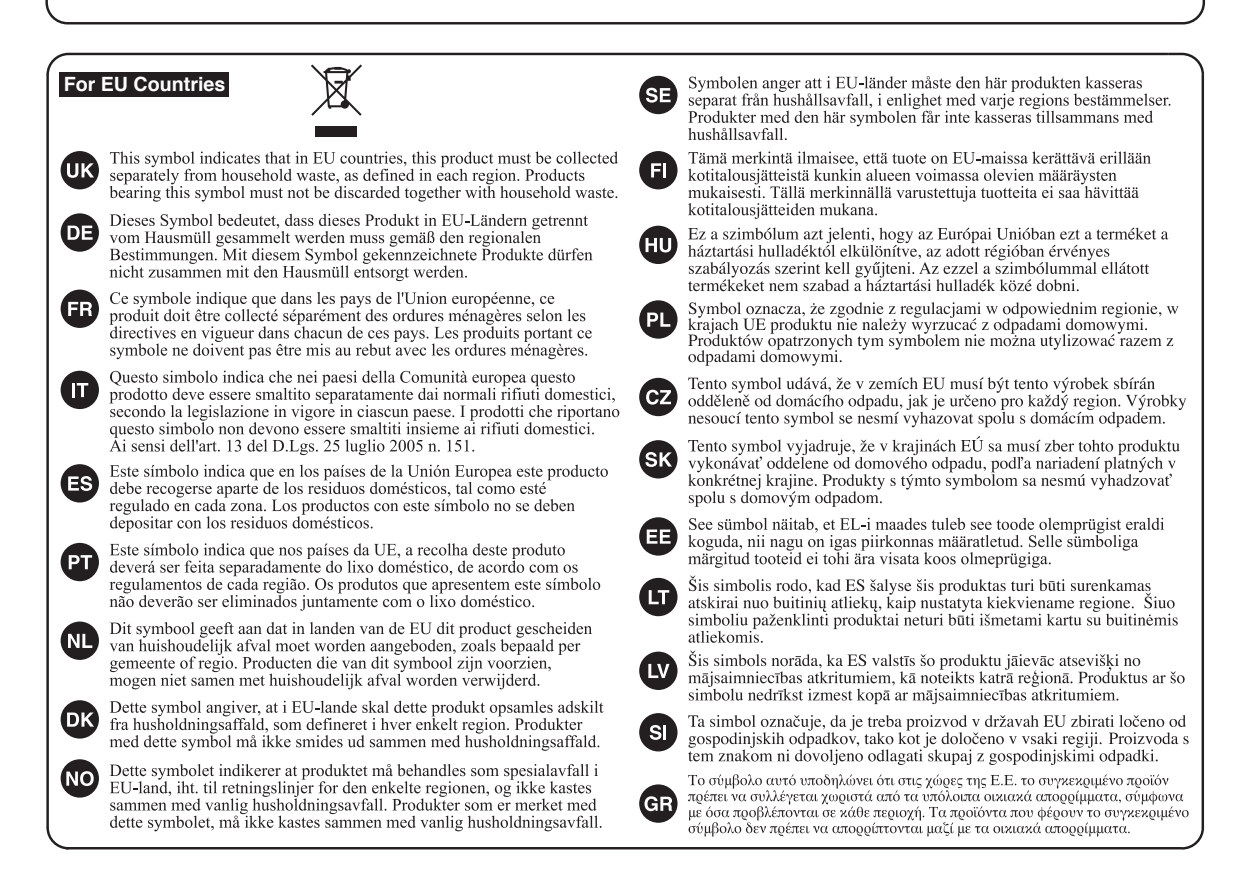

**For the USA**

#### **DECLARATION OF CONFORMITY Compliance Information Statement**

Model Name : Type of Equipment : SPD-30 Electronic Drum

Responsible Party : Roland Corporation U.S. Address : 5100 S. Eastern Avenue, Los Angeles, CA 90040-2938 Telephone : (323) 890-3700

 $\epsilon$ 

This product complies with the requirements of EMC Directive 2004/108/EC.

**For the USA**

**For EU Countries**

#### **FEDERAL COMMUNICATIONS COMMISSION RADIO FREQUENCY INTERFERENCE STATEMENT**

This equipment has been tested and found to comply with the limits for a Class B digital device, pursuant to Part 15 of the FCC Rules. These limits are designed to provide reasonable protection against harmful interference in a residential installation. This equipment generates, uses, and can radiate radio frequency energy and, if not installed and used in accordance with the instructions, may cause harmful interference to radio communications. However, there is no guarantee that interference will not occur in a particular installation. If this equipment does cause harmful interference to radio or television reception, which can be determined by turning the equipment off and on, the user is encouraged to try to correct the interference by one or more of the following measures:

- Reorient or relocate the receiving antenna.
- Increase the separation between the equipment and receiver.
- Connect the equipment into an outlet on a circuit different from that to which the receiver is connected.<br>– Consult the dealer or an experienced radio/TV technician for help
- Consult the dealer or an experienced radio/TV technician for help.

This device complies with Part 15 of the FCC Rules. Operation is subject to the following two conditions: (1) this device may not cause harmful interference, and

(2) this device must accept any interference received, including interference that may cause undesired operation.

Unauthorized changes or modification to this system can void the users authority to operate this equipment. This equipment requires shielded interface cables in order to meet FCC class B Limit.

**For Canada**

#### **NOTICE**

This Class B digital apparatus meets all requirements of the Canadian Interference-Causing Equipment Regulations.

#### **AVIS**

Cet appareil numérique de la classe B respecte toutes les exigences du Règlement sur le matériel brouilleur du Canada.

**For C.A. US (Proposition 65)**

#### **WARNING**

This product contains chemicals known to cause cancer, birth defects and other reproductive harm, including lead.

#### **Information** When you need repair service, call your nearest Roland Service Center or authorized Roland

#### **AFRICA**

#### **EGYPT**

**Al Fanny Trading Office** 9, EBN Hagar Al Askalany Street, ARD E1 Golf, Heliopolis, Cairo 11341, EGYPT TEL: (022)-417-1828

**REUNION MARCEL FO-YAM Sarl** 25 Rue Jules Hermann, Chaudron - BP79 97 491 Ste Clotilde Cedex, REUNION ISLAND TEL: (0262) 218-429

**SOUTH AFRICA T.O.M.S. Sound & Music (Pty)Ltd.** 2 ASTRON ROAD DENVER JOHANNESBURG ZA 2195, JOHANNESBUNG TEL: (011) 417 3400

**Paul Bothner(PTY)Ltd.** Royal Cape Park, Unit 24 Londonderry Road, Ottery 7800 Cape Town, SOUTH AFRICA TEL: (021) 799 4900

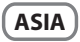

**CHINA Roland Shanghai Electronics Co.,Ltd.** 5F. No.1500 Pingliang Road Shanghai 200090, CHINA TEL: (021) 5580-0800

**Roland Shanghai Electronics Co.,Ltd. (BEIJING OFFICE)** 10F. No.18 3 Section Anhuaxili Chaoyang District Beijing 100011, CHINA TEL: (010) 6426-5050

**HONG KONG Tom Lee Music**  11/F Silvercord Tower 1 30 Canton Rd Tsimshatsui, Kowloon, HONG KONG TEL: 825-2737-7688

**Parsons Music Ltd.**  8th Floor, Railway Plaza, 39 Chatham Road South, T.S.T, Kowloon, HONG KONG TEL: 2333 1863

**INDIA Rivera Digitec (India) Pvt. Ltd.** 411, Nirman Kendra Mahalaxmi Flats Compound Off. Dr. Edwin Moses Road, Mumbai-400011,

INDIA TEL: (022) 2493 9051 **INDONESIA**

**PT Citra Intirama** Jl. Cideng Timur No. 15J-15O Jakarta Pusat, INDONESIA TEL: (021) 6324170

**KOREA Cosmos Corporation** 1461-9, Seocho-Dong, Seocho Ku, Seoul, KOREA TEL: (02) 3486-8855

**MALAYSIA Roland Asia Pacific Sdn. Bhd.** 45-1, Block C2, Jalan PJU 1/39, Dataran Prima, 47301 Petaling Jaya, Selangor, MALAYSIA TEL: (03) 7805-3263

**VIET NAM VIET THUONG CORPORATION**  386 CACH MANG THANG TAM ST. DIST.3, HO CHI MINH CITY, VIET NAM TEL: (08) 9316540

**PHILIPPINES G.A. Yupangco & Co. Inc.** 339 Gil J. Puyat Avenue Makati, Metro Manila 1200, PHILIPPINES TEL: (02) 899 9801

distributor in your country as shown below.

**CURACAO Zeelandia Music Center Inc.** Orionweg 30 Curacao, Netherland Antilles TEL: (305) 5926866 **DOMINICAN REPUBLIC Instrumentos Fernando Giraldez** Calle Proyecto Central No.3 Ens.La Esperilla Santo Domingo, DOMINICAN REPUBLIC TEL: (809) 683 0305 **ECUADOR Mas Musika** Rumichaca 822 y Zaruma Guayaquil - ECUADOR TEL: (593-4) 2302364 **EL SALVADOR OMNI MUSIC** 75 Avenida Norte y Final Alameda Juan Pablo II, Edificio No.4010 San Salvador, EL SALVADOR TEL: 262-0788 **GUATEMALA Casa Instrumental** Calzada Roosevelt 34-01,zona 11 Ciudad de Guatemala, GUATEMALA TEL: (502) 599-2888 **HONDURAS Almacen Pajaro Azul S.A. de C.V.** BO.Paz Barahona 3 Ave.11 Calle S.O San Pedro Sula, HONDURAS TEL: (504) 553-2029 **MARTINIQUE Musique & Son**<br>Z.I.Les Mangle<br>97232 Le Lamantin, MARTINIQUE F.W.I. TEL: 596 596 426860 **Gigamusic SARL** 10 Rte De La Folie 97200 Fort De France MARTINIQUE F.W.I. TEL: 596 596 715222 **MEXICO Casa Veerkamp, s.a. de c.v.** Av. Toluca No. 323, Col. Olivar de los Padres 01780 Mexico D.F., MEXICO TEL: (55) 5668-6699 **NICARAGUA Bansbach Instrumentos Musicales Nicaragua** Altamira D'Este Calle Principal de la Farmacia 5ta.Avenida 1 Cuadra al Lago.#503 Managua, NICARAGUA TEL: (505) 277-2557 **PANAMA SUPRO MUNDIAL, S.A.** Boulevard Andrews, Albrook, Panama City, REP. DE PANAMA TEL: 315-0101 **PARAGUAY Distribuidora De Instrumentos** 

**MALAYSIA/ SINGAPORE Roland Asia Pacific Sdn. Bhd.** 45-1, Block C2, Jalan PJU 1/39,

Dataran Prima, 47301 Petaling<br>Jaya, Selangor, MALAYSIA TEL: (03) 7805-3263 **TAIWAN**

**ROLAND TAIWAN ENTERPRISE CO., LTD.** 9F-5, No. 112 Chung Shan

North Road Sec. 2 Taipei 104, TAIWAN R.O.C. TEL: (02) 2561 3339 **THAILAND**

**Theera Music Co. , Ltd.** 100-108 Soi Verng Nakornkasem, New Road,Sumpantawong, Bangkok 10100, THAILAND TEL: (02) 224-8821

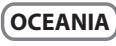

**AUSTRALIA/ NEW ZEALAND Roland Corporation Australia Pty.,Ltd.**  38 Campbell Avenue Dee Why West. NSW 2099, AUSTRALIA

For Australia TEL: (02) 9982 8266 For New Zealand TEL: (09) 3098 715

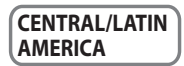

**ARGENTINA Instrumentos Musicales S.A.** Av.Santa Fe 2055 (1123) Buenos Aires, ARGENTINA

TEL: (011) 4508-2700 **BARBADOS A&B Music Supplies LTD** 12 Webster Industrial Park Wildey, St.Michael, BARBADOS

TEL: (246) 430-1100 **BRAZIL Roland Brasil Ltda.** Rua San Jose, 211 Parque Industrial San Jose Cotia - Sao Paulo - SP, BRAZIL TEL: (011) 4615 5666

**CHILE Comercial Fancy II S.A.** Rut.: 96.919.420-1 Nataniel Cox #739, 4th Floor Santiago - Centro, CHILE TEL: (02) 688-9540

**COLOMBIA Centro Musical Ltda.** Cra 43 B No 25 A 41 Bododega 9 Medellin, COLOMBIA TEL: (574) 3812529

**COSTA RICA JUAN Bansbach In Musicales**

w**usicales**<br>Ave.1. Calle 11, Apartado 10237, San Jose, COSTA RICA TEL: 258-0211

TEL: (595) 21 492147 **PERU Audionet** Distribuciones Musicales SAC Juan Fanning 530 Miraflores

**Musicales** J.E. Olear y ESQ. Manduvira Asuncion, PARAGUAY

Lima - PERU TEL: (511) 4461388 **TRINIDAD AMR Ltd** Ground Floor Maritime Plaza Barataria TRINIDAD W.I. TEL: (868) 638 6385

**URUGUAY Todo Musica S.A.** Francisco Acuna de Figueroa 1771 C.P.: 11.800

Montevideo, URUGUAY TEL: (02) 924-2335 **VENEZUELA**

**Instrumentos Musicales Allegro,C.A.** Av.las industrias edf.Guitar import #7 zona Industrial de Turumo Caracas, VENEZUELA TEL: (212) 244-1122

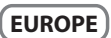

**BELGIUM/FRANCE/ HOLLAND/ LUXEMBOURG Roland Central Europe N.V.** Houtstraat 3, B-2260, Oevel

**CROATIA ART-CENTAR** Degenova 3. HR - 10000 Zagreb, CROATIA

**CZECH REPUBLIC DISTRIBUTOR s.r.o** Voctárova 247/16

**DENMARK** 

**Finland** Vanha Nurmijarventie 62 01670 Vantaa, FINLAND

GERMANY TEL: (040) 52 60090 **GREECE/CYPRUS**

155, New National Road Patras 26442, GREECE TEL: 2610 435400 **HUNGARY**

**Roland East Europe Ltd.** 2045 Torokbalint, FSD Park, building 3., HUNGARY TEL: (23) 511011

**Roland Ireland** Republic of IRELAND TEL: (01) 4294444

**Roland Italy S. p. A.**  Viale delle Industrie 8, 20020 Arese, Milano, ITALY

**NORWAY Roland Scandinavia Avd. Kontor Norge** Lilleakerveien 2 Postboks 95 Lilleaker N-0216 Oslo, NORWAY TEL: 2273 0074

**ROLAND POLSKA SP. Z O.O.** ul. Kty Grodziskie 16B 03-289 Warszawa, POLAND TEL: (022) 678 9512

**POLAND**

**PORTUGAL Roland Iberia, S.L. Branch Office Porto** Edifício Tower Plaza Rotunda Eng. Edgar Cardoso 23, 9ºG 4400-676 Vila Nova de Gaia, PORTUGAL TEL: (+351) 22 608 00 60

**ROMANIA FBS LINES** Piata Libertatii 1, 535500 Gheorgheni, ROMANIA TEL: (266) 364 609

**RUSSIA Roland Music LLC** Dorozhnaya ul.3,korp.6 117 545 Moscow, RUSSIA TEL: (495) 981-4967

**SERBIA Music AP Ltd.** Sutjeska br. 5 XS - 24413 Palic, SERBIA TEL: (024) 539 395

**SLOVAKIA DAN Acoustic s.r.o.**  Povazská 18. SK - 940 01 Nové Zámky, SLOVAKIA TEL: (035) 6424 330

**SPAIN Roland Iberia, S.L.**  Paseo García Faria, 33-35 08005 Barcelona, SPAIN TEL: 93 493 91 00

**SWEDEN Roland Scandinavia A/S SWEDISH SALES OFFICE** Mårbackagatan 31, 4 tr. SE-123 43 Farsta, SWEDEN TEL: (0) 8 683 04 30

**SWITZERLAND Roland (Switzerland) AG**  Landstrasse 5, Postfach, CH-4452 Itingen, SWITZERLAND TEL: (061) 975-9987

**UKRAINE EURHYTHMICS Ltd.** P.O.Box: 37-a. Nedecey Str. 30 UA - 89600 Mukachevo, UKRAINE TEL: (03131) 414-40

**UNITED KINGDOM Roland (U.K.) Ltd.** Atlantic Close, Swansea Enterprise Park, SWANSEA SA7 9FJ, UNITED KINGDOM TEL: (01792) 702701

#### **MIDDLE EAST**

**BAHRAIN Moon Stores** No.1231&1249 Rumaytha Building Road 3931, Manama 339, BAHRAIN TEL: 17 813 942

**IRAN MOCO INC.** No.41 Nike St., Dr.Shariyati Ave., Roberoye Cerahe Mirdamad Tehran, IRAN TEL: (021)-2285-4169

**ISRAEL Halilit P. Greenspoon & Sons Ltd.** 8 Retzif Ha'alia Hashnia St. Tel-Aviv-Yafo ISRAEL TEL: (03) 6823666

**JORDAN**

**MUSIC HOUSE CO. LTD. FREDDY FOR MUSIC**  P. O. Box 922846 Amman 11192, JORDAN TEL: (06) 5692696

**KUWAIT EASA HUSAIN AL-YOUSIFI & SONS CO.** Al-Yousifi Service Center P.O.Box 126 (Safat) 13002, KUWAIT TEL: 00 965 802929

**LEBANON Chahine S.A.L.** George Zeidan St., Chahine Bldg.<br>George Zeidan St., Chahine Bldg. Achrafieh, P.O.Box: 16-5857 Beirut, LEBANON TEL: (01) 20-1441

**OMAN TALENTZ CENTRE L.L.C.** Malatan House No.1 Al Noor Street, Ruwi SULTANATE OF OMAN TEL: 2478 3443

**QATAR Al Emadi Co. (Badie Studio & Stores)** P.O. Box 62, Doha, QATAR TEL: 4423-554

**SAUDI ARABIA aDawliah Universal Electronics APL**

Behind Pizza Inn Prince Turkey Street aDawliah Building, PO BOX 2154, Alkhobar 31952, SAUDI ARABIA TEL: (03) 8643601

**SYRIA Technical Light & Sound Center** PO BOX 13520 BLDG No.17 ABDUL WAHAB KANAWATI.ST RAWDA DAMASCUS, SYRIA TEL: (011) 223-5384

**TURKEY ZUHAL DIS TICARET A.S.** Galip Dede Cad. No.37 Beyoglu - Istanbul / TURKEY TEL: (0212) 249 85 10

**U.A.E. Zak Electronics & Musical Instruments Co. L.L.C.** Zabeel Road, Al Sherooq Bldg., No. 14, Ground Floor, Dubai, U.A.E. TEL: (04) 3360715

#### **NORTH AMERICA**

**CANADA Roland Canada Ltd. (Head Office)**<br>5480 Parkwood Way Richmond B.<br>C., V6V 2M4, CANADA

**Roland Canada Ltd. (Toronto Office)** 170 Admiral Boulevard Mississauga On L5T 2N6, CANADA TEL: (905) 362 9707

TEL: (604) 270 6626

**U. S. A. Roland Corporation U.S.** 5100 S. Eastern Avenue Los Angeles, CA 90040-2938, U. S. A. TEL: (323) 890 3700

# (Westerlo) BELGIUM TEL: (014) 575811

TEL: (1) 466 8493 **CZECH REP.**

180 00 Praha 8, CZECH REP. TEL: (2) 830 20270

#### **Roland Scandinavia A/S** Skagerrakvej 7 Postbox 880 DK-2100 Copenhagen, DENMARK TEL: 3916 6200

**FINLAND Roland Scandinavia As, Filial** 

TEL: (0) 9 68 24 020

**GERMANY/AUSTRIA Roland Elektronische** 

**Musikinstrumente HmbH.** Oststrasse 96, 22844 Norderstedt,

**STOLLAS S.A. Music Sound Light**

**IRELAND**

G2 Calmount Park, Calmount Avenue, Dublin 12,

**ITALY**

TEL: (02) 937-78300

## Roland

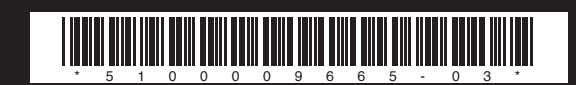